# **EPOS | SENNHEISER**

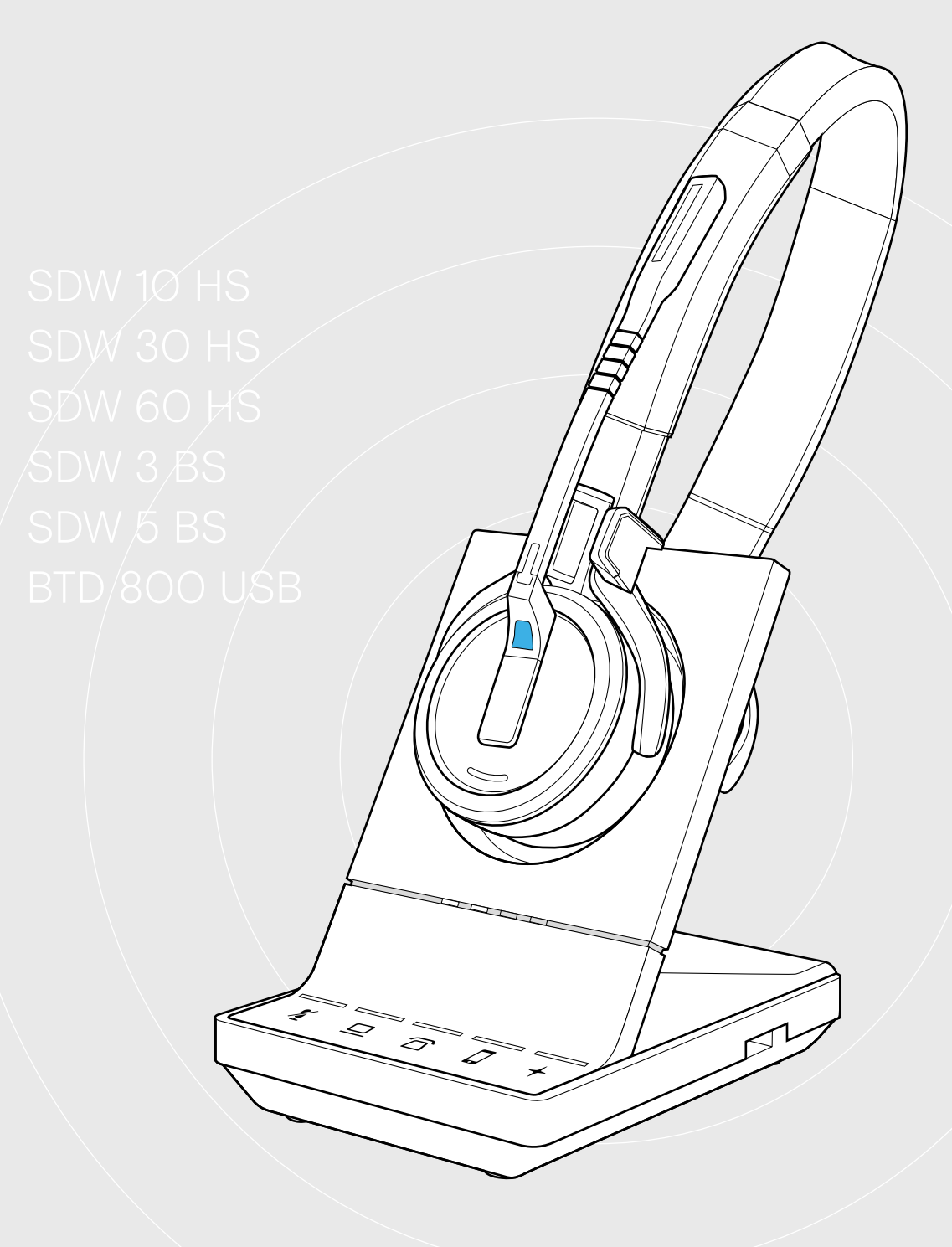

# IMPACT SDW 5000-Serie

Kabelloses DECT-Headset-System

Bedienungsanleitung

 $\overline{1}$ 

### Inhalt

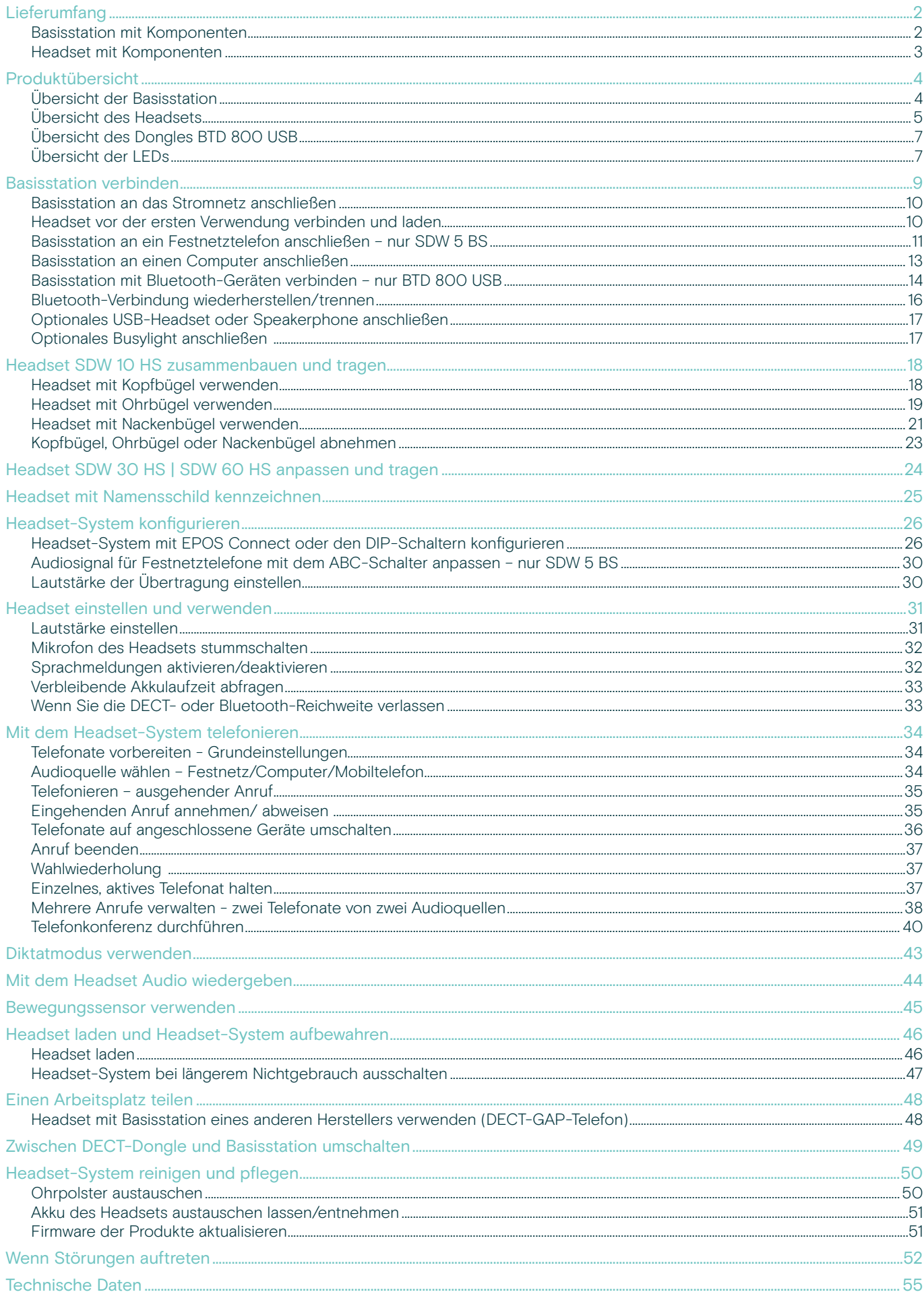

### <span id="page-2-0"></span>Lieferumfang

Alle Headsets und Basisstationen der Serie SDW 5000 sind miteinander kompatibel, so dass Sie die Produkte entsprechend Ihren Wünschen kombinieren können.

i Die Sicherheitshinweise finden Sie im Safety Guide. Eine Liste der Zubehörteile finden Sie unter www.eposaudio.com auf der Produktseite.

### Basisstation mit Komponenten

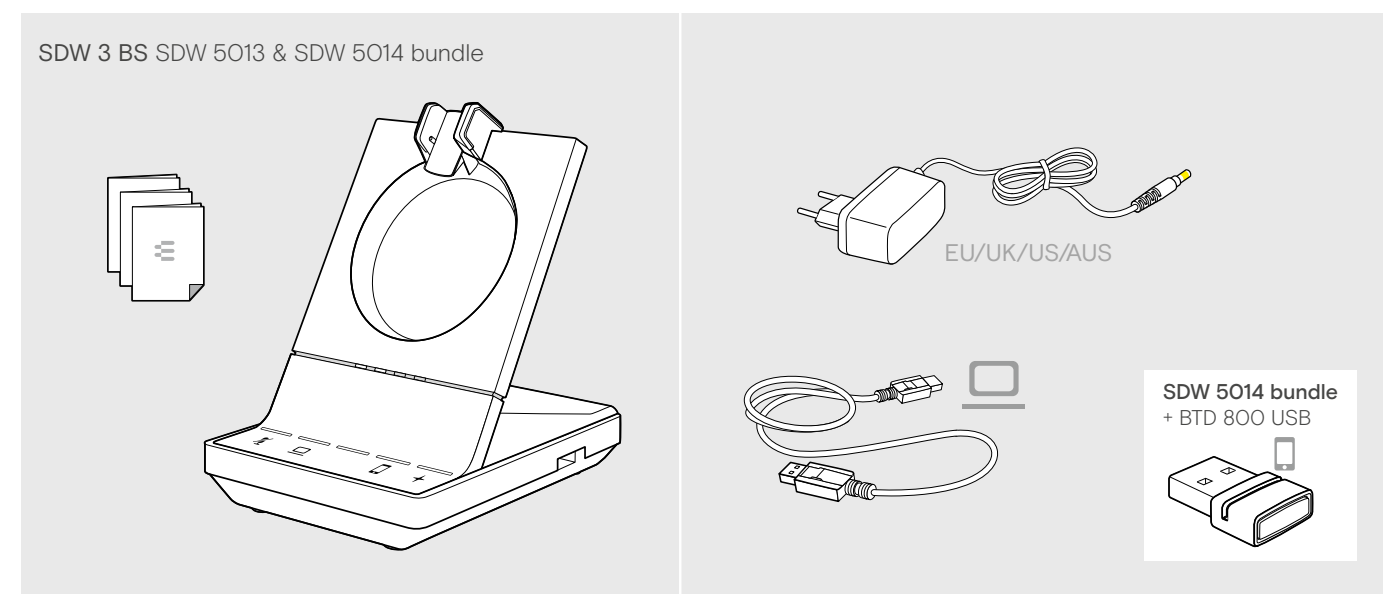

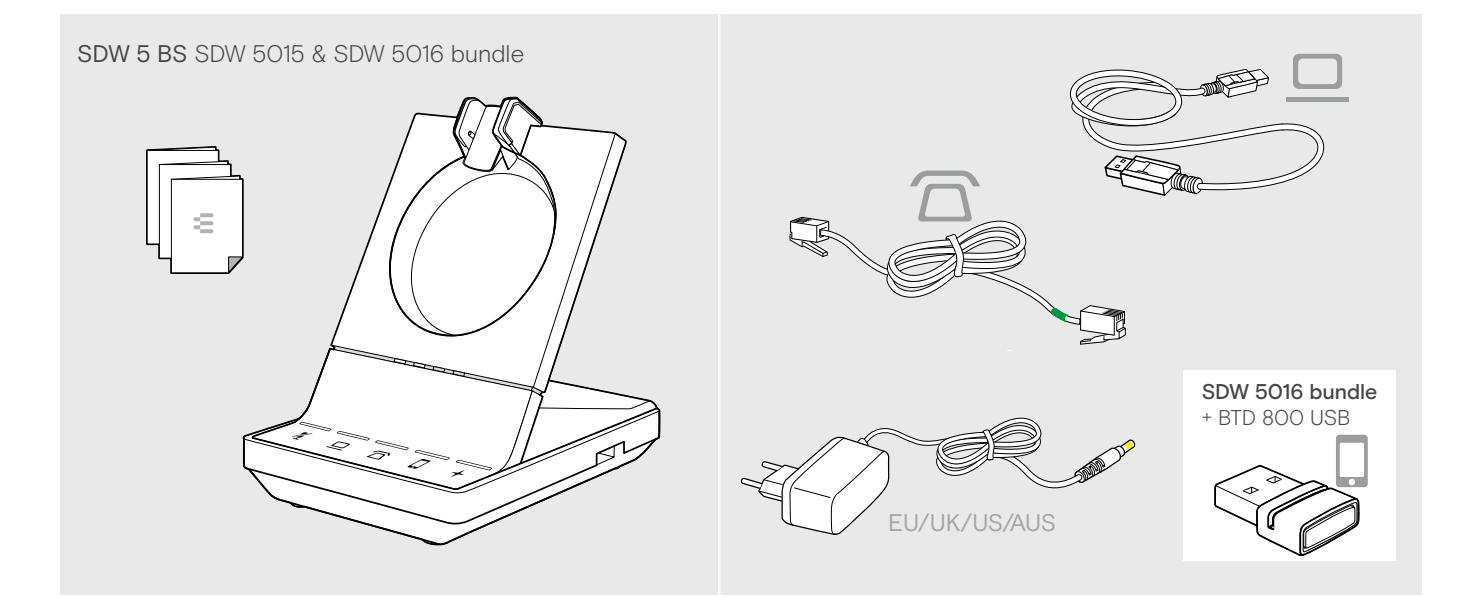

### <span id="page-3-0"></span>Headset mit Komponenten

### Headset SDW 10 HS

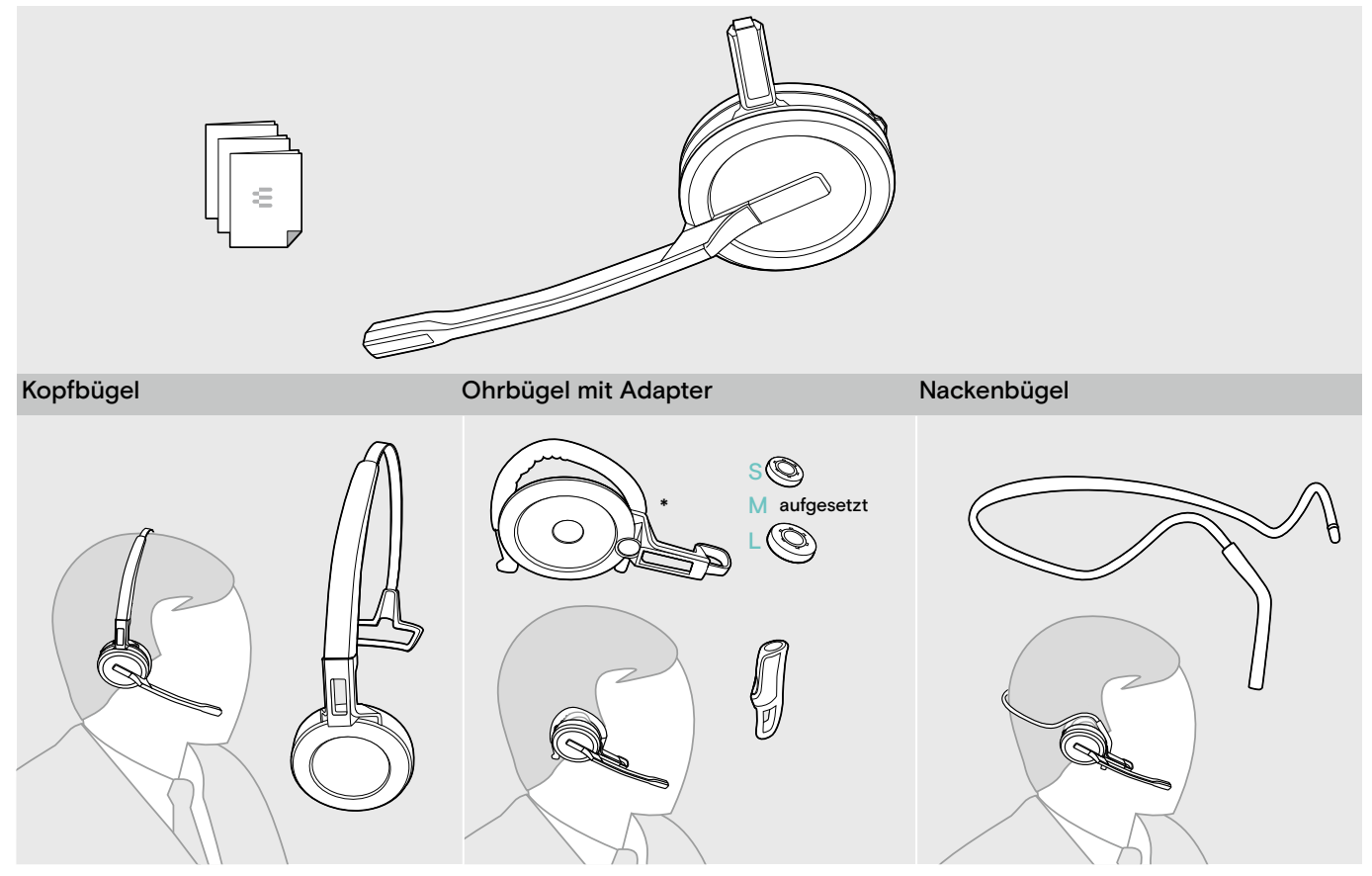

\*Der Tragestiladapter ist auch für den Zusammenbau mit dem Nackenbügel nötig (siehe Seite [21](#page-21-1)).

### Headset SDW 30 HS | SDW 60 HS

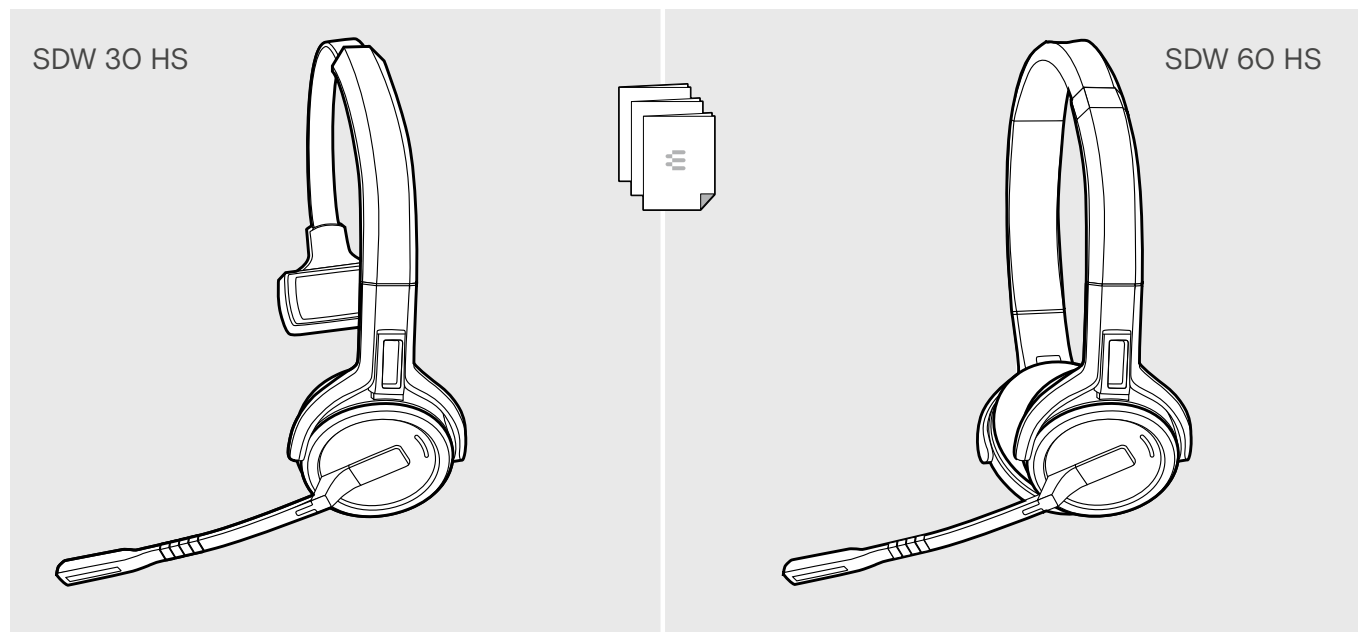

### <span id="page-4-0"></span>Produktübersicht

### Übersicht der Basisstation

### Übersicht der Vorderseite

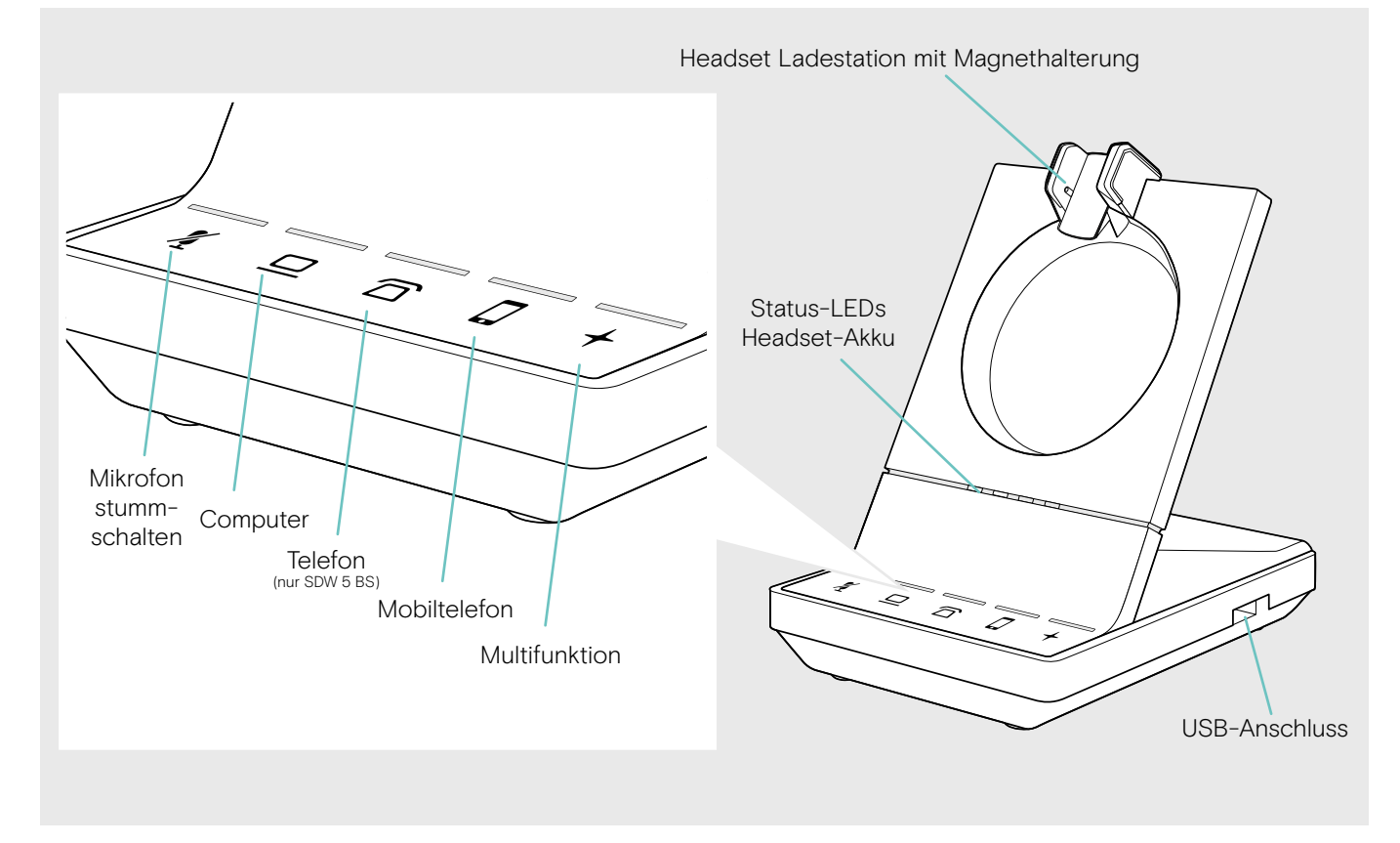

### Übersicht der Anschlüsse auf der Rückseite

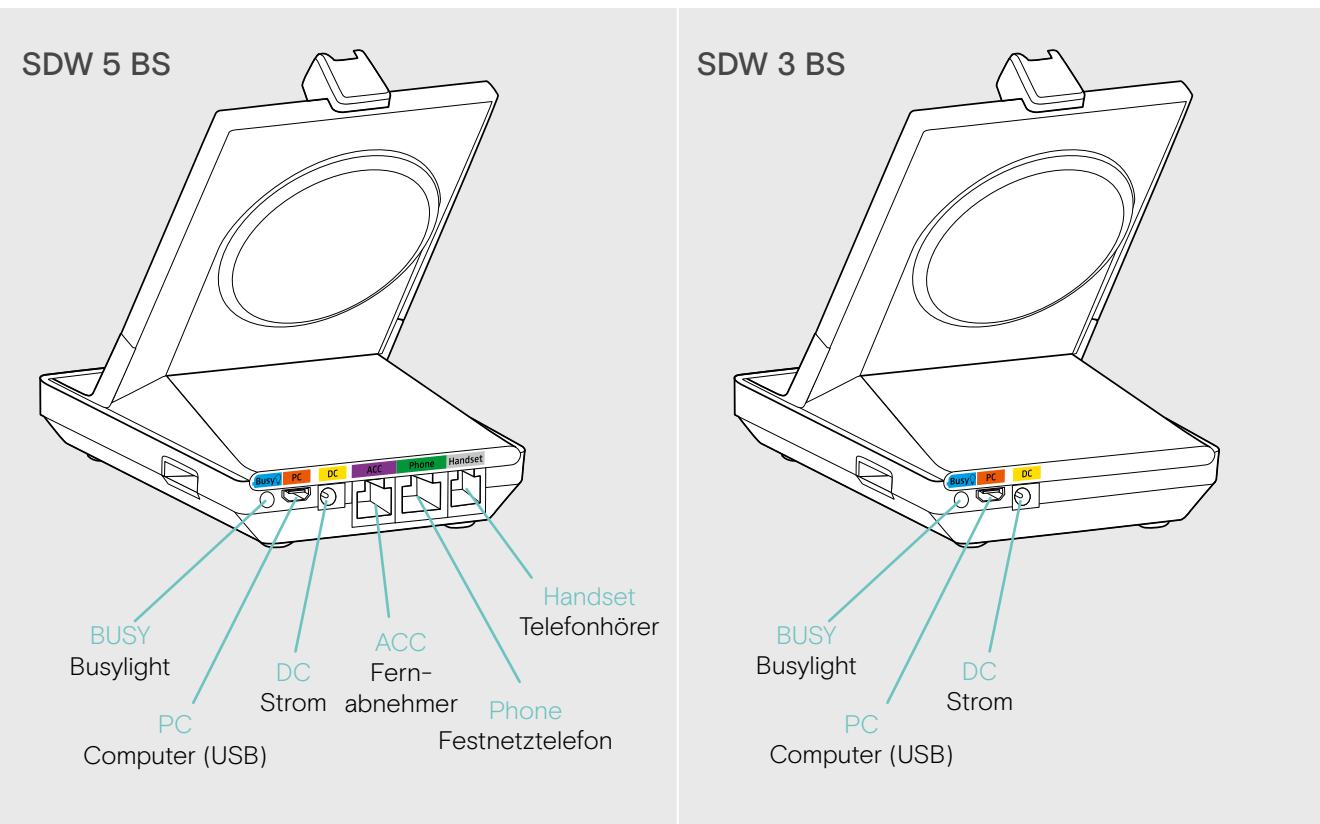

### <span id="page-5-0"></span>Übersicht der Unterseite

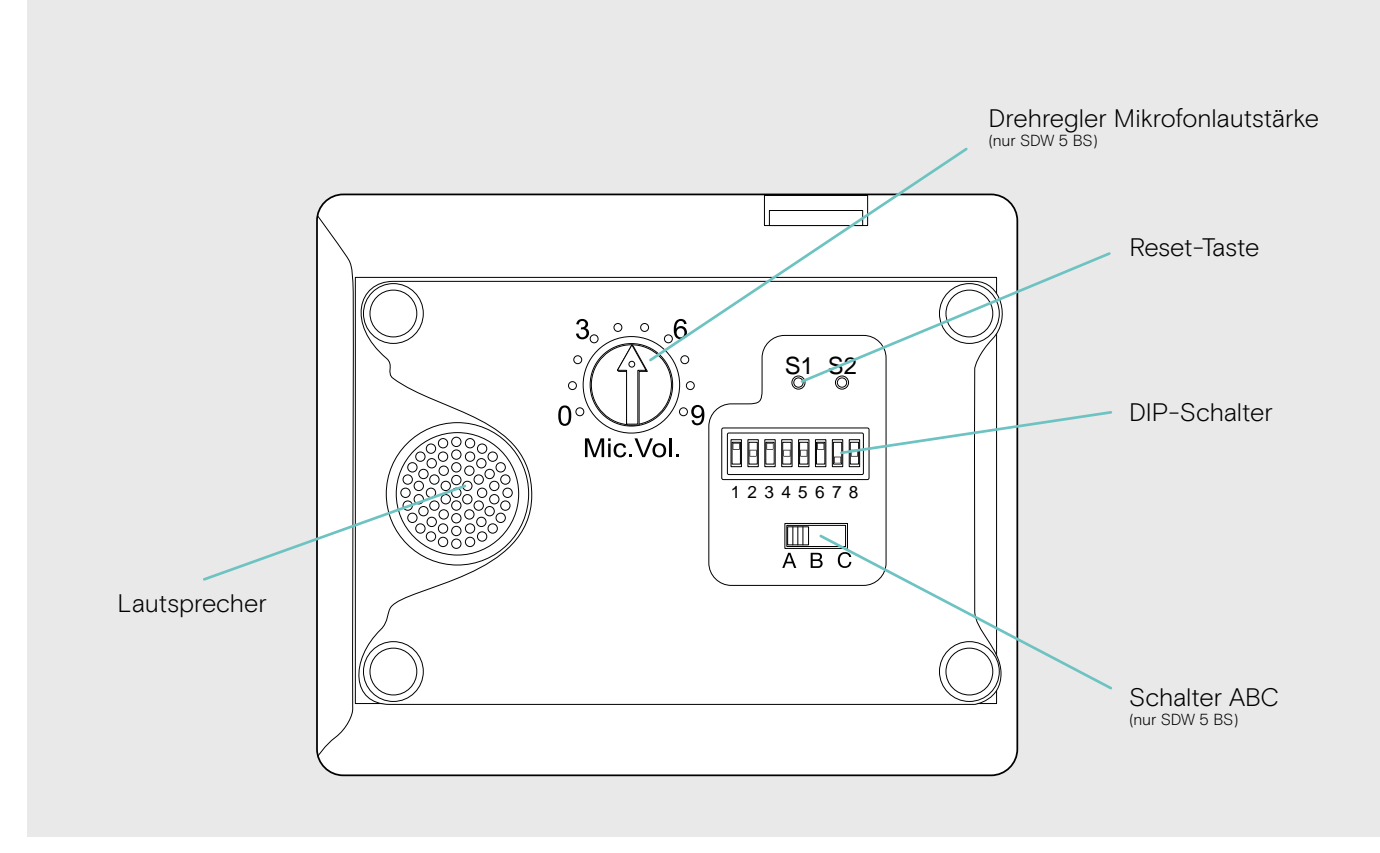

### Übersicht des Headsets

### Übersicht des Headsets SDW 10 HS

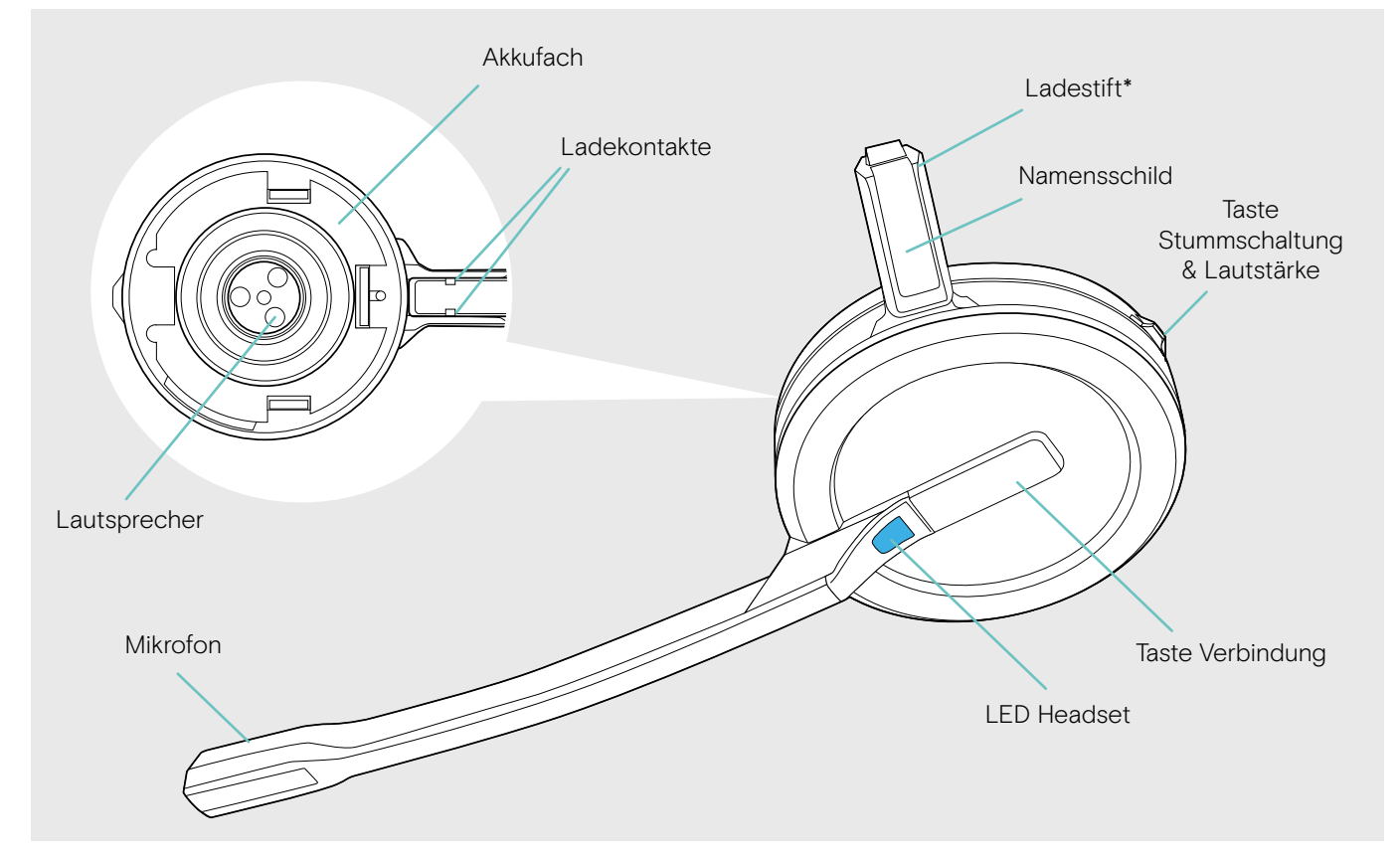

\*wird in die Halterung für Kopfbügel oder Tragestiladapter eingeschoben

### Übersicht des Headsets SDW 30 HS

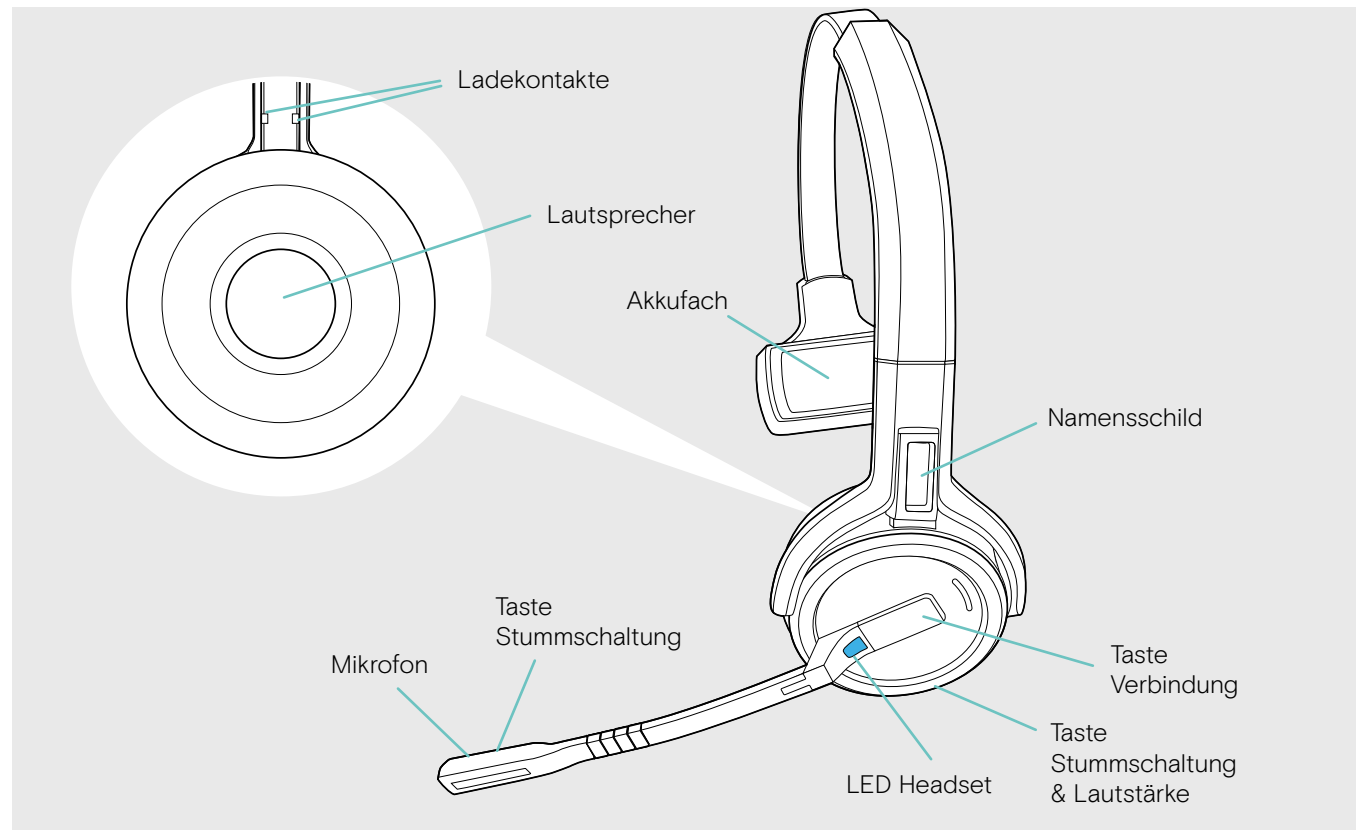

### Übersicht des Headsets SDW 60 HS

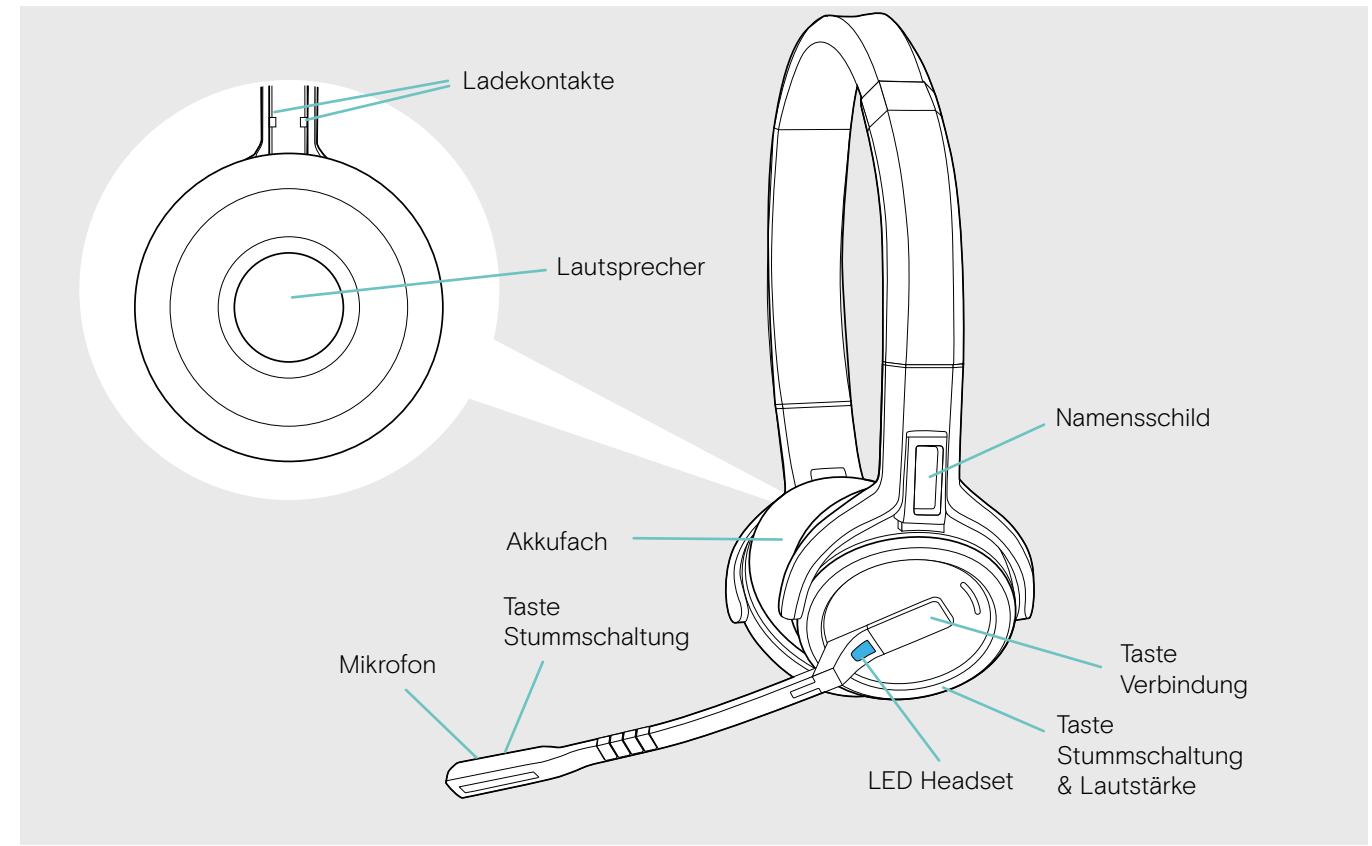

### <span id="page-7-0"></span>Übersicht des Dongles BTD 800 USB

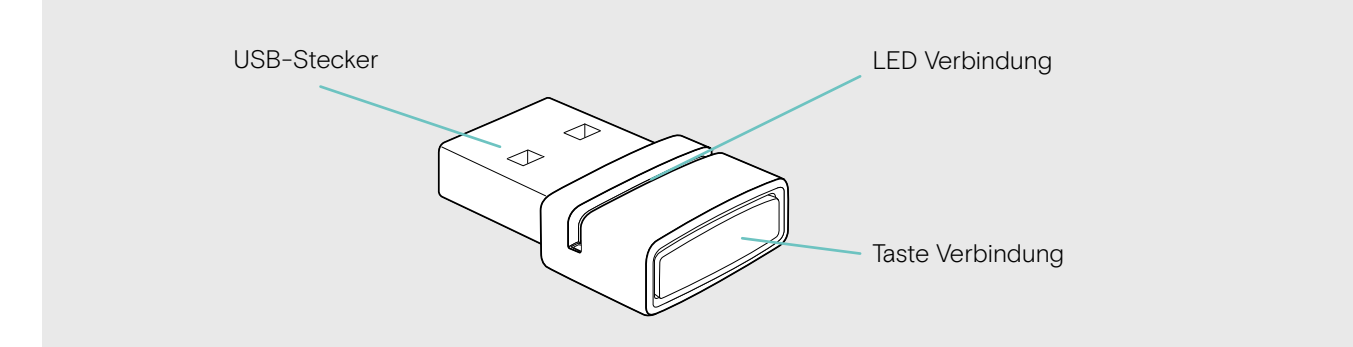

### Übersicht der LEDs

### Übersicht der Basisstation-LEDs

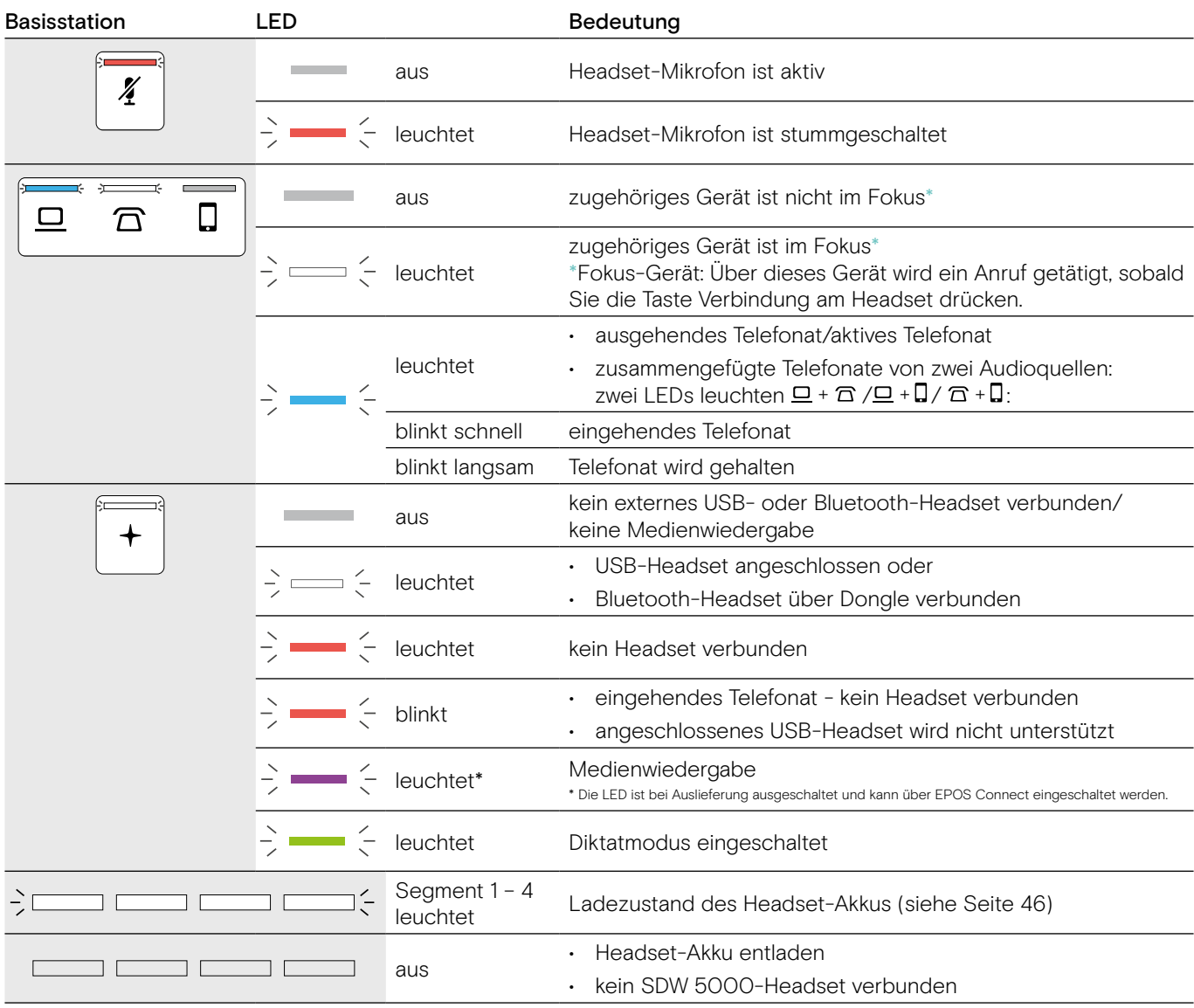

### Übersicht der Headset-LEDs

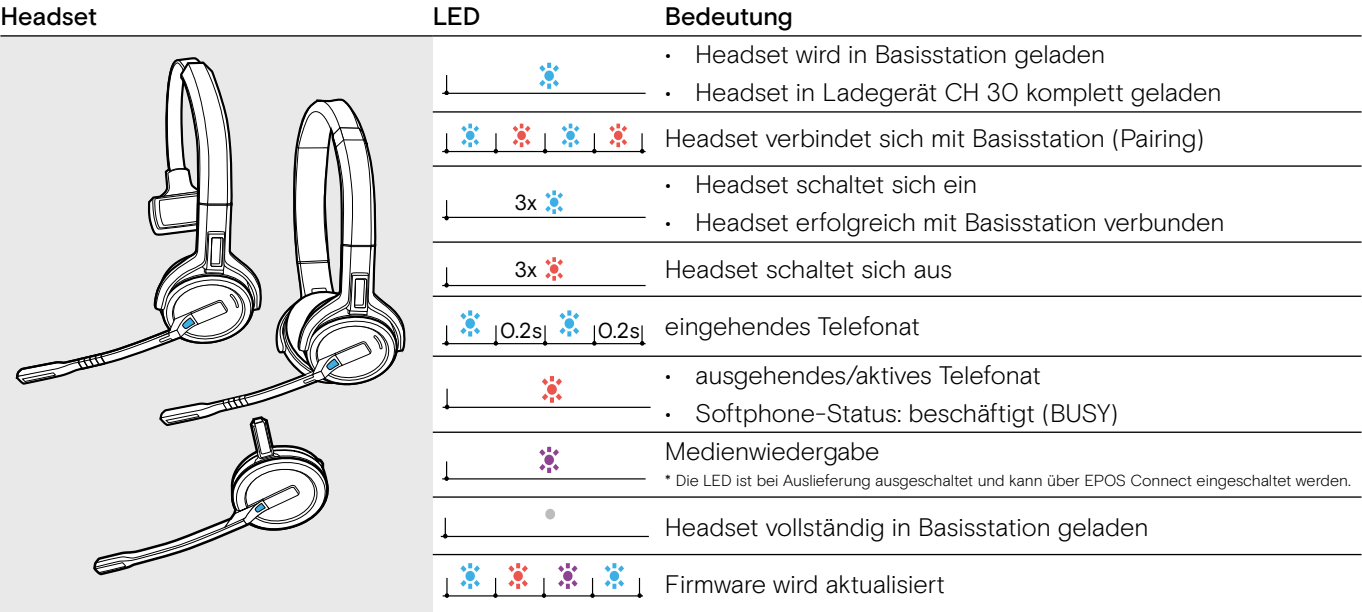

### Übersicht der Dongle-LED BTD 800 USB

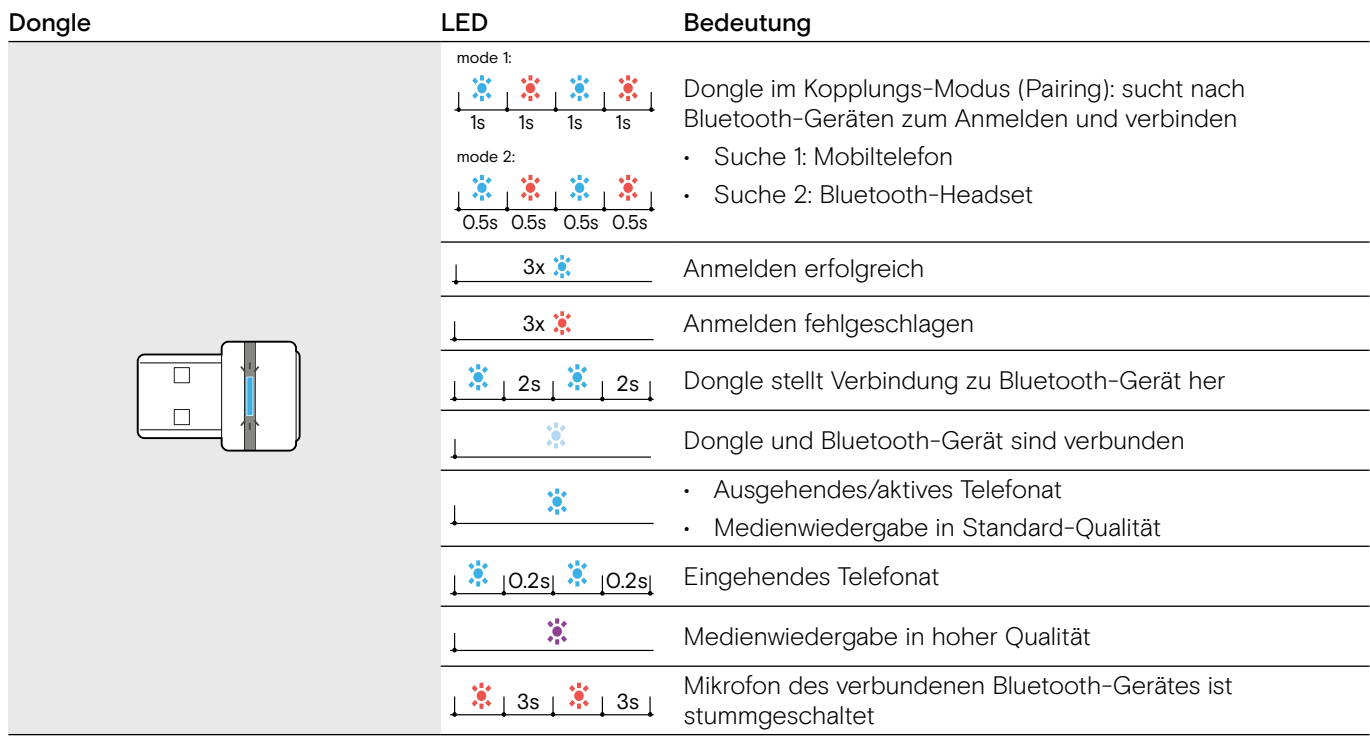

### <span id="page-8-0"></span>Übersicht der EPOS SDW Busylight-LED (UI 10 BL)

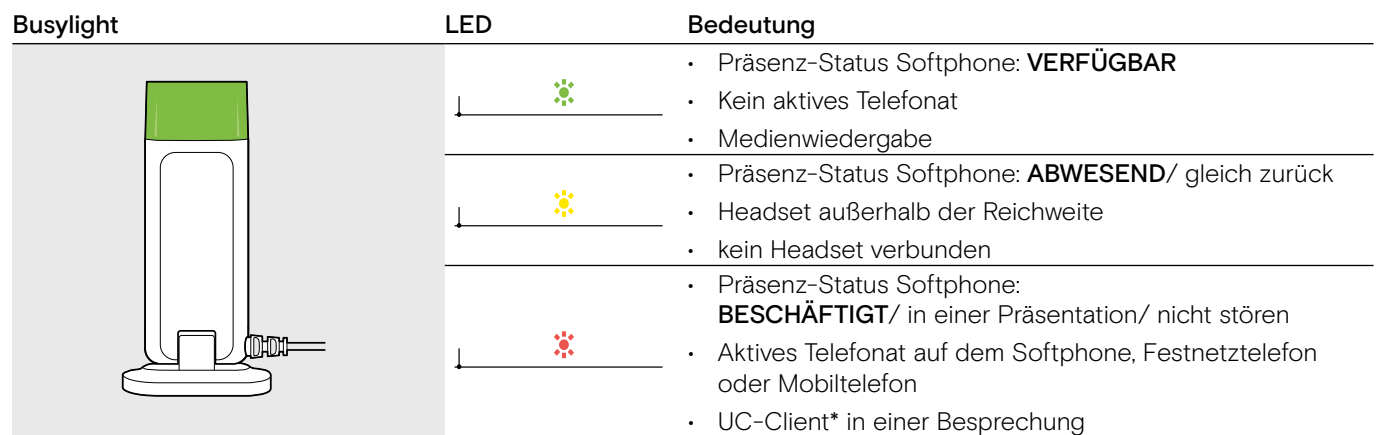

\*UC-Client = Unified Communications-Programme wie Microsoft® Skype for Business

### <span id="page-9-0"></span>Basisstation verbinden

Die Basisstation steuert die drahtlose Kommunikation zum Headset.

Je nach Variante können Sie das Headset-System an Ihr Festnetztelefon und/oder Ihren Computer anschließen.

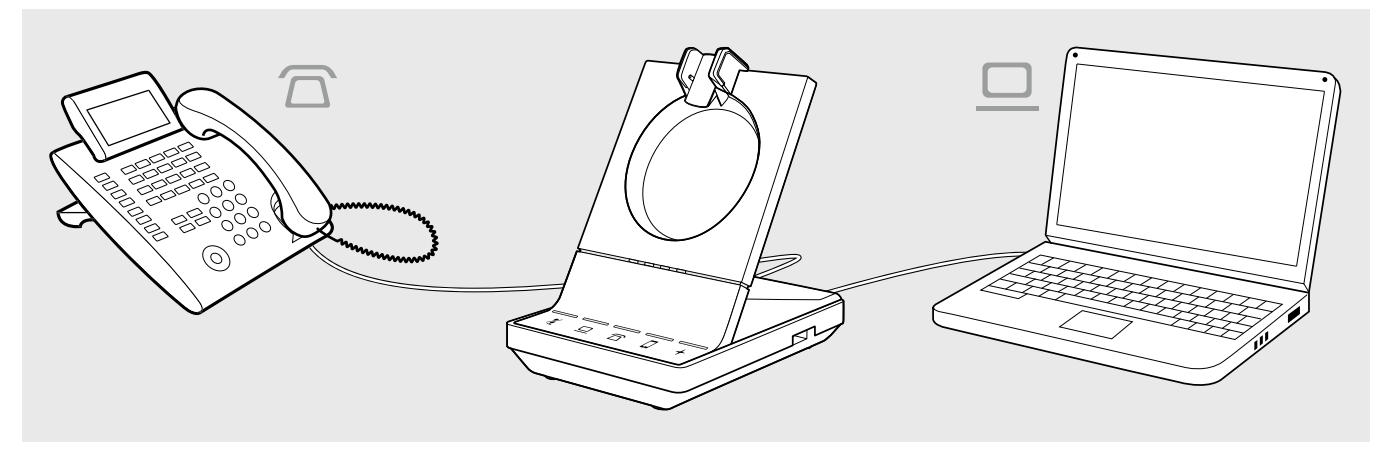

Über den Bluetooth-Dongle BTD 800 USB lassen sich zudem Mobiltelefone oder Bluetooth-Headsets verbinden.

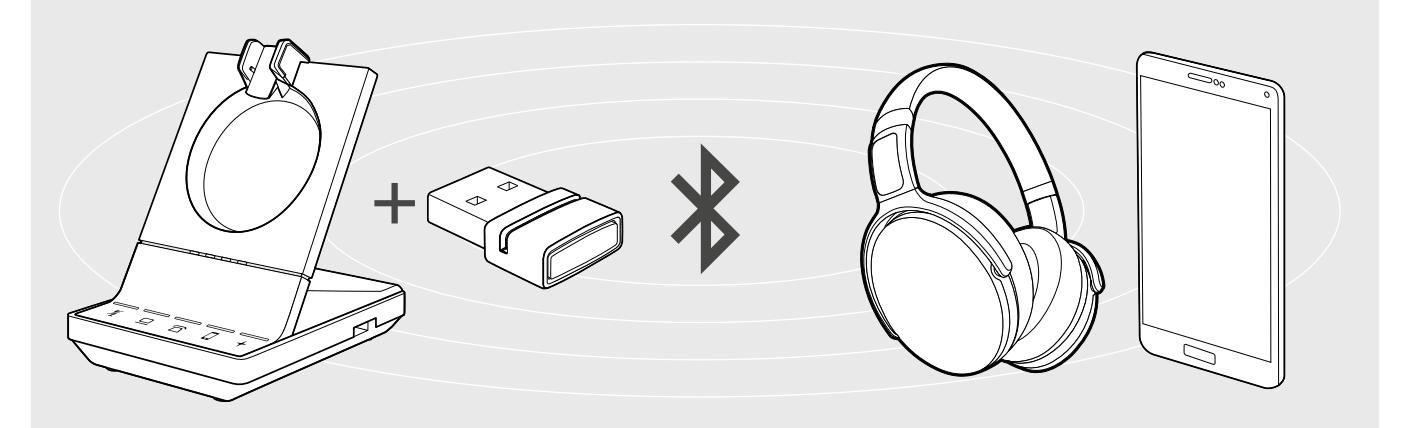

Zusätzlich können Sie ein USB-Headset oder -Speakerphone an die USB-Buchse oder das EPOS SDW Busylight (UI 10 BL) auf der Rückseite der Basisstation anschließen.

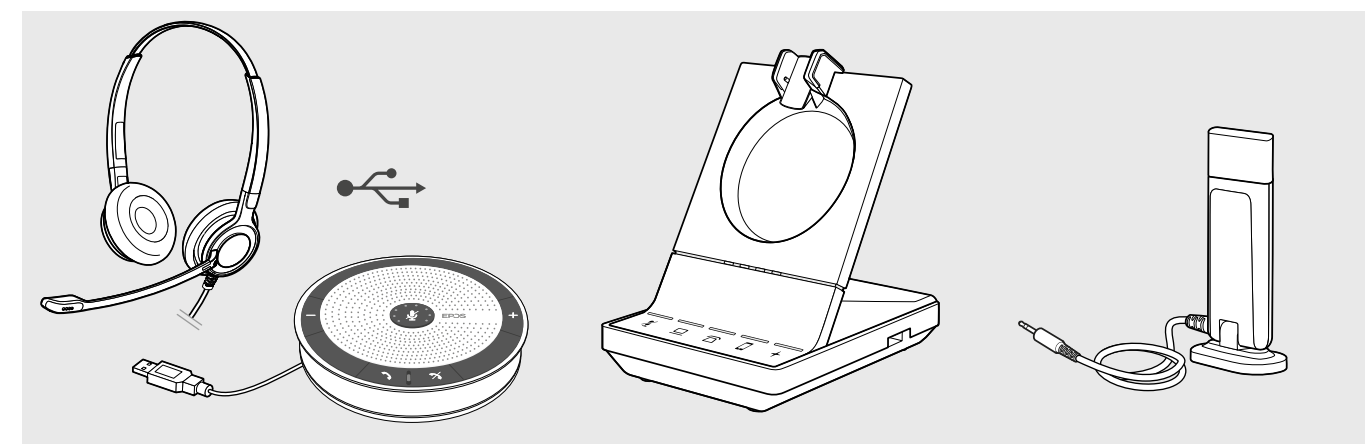

### <span id="page-10-1"></span><span id="page-10-0"></span>Basisstation an das Stromnetz anschließen

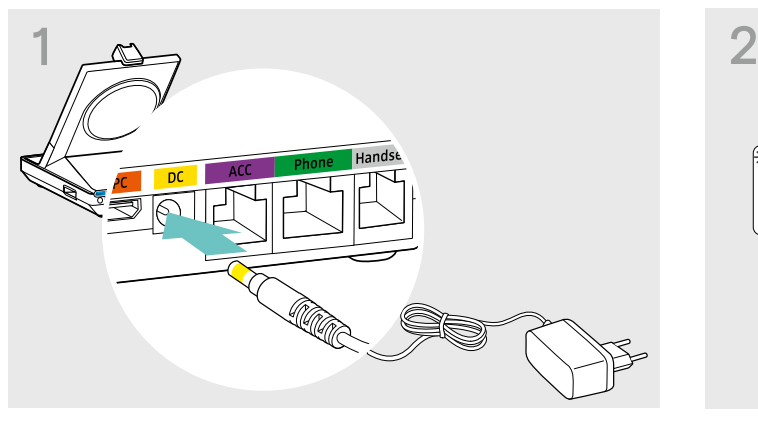

**E** Verbinden Sie den Stecker des Netzteils mit der gelb markierten Buchse DC.

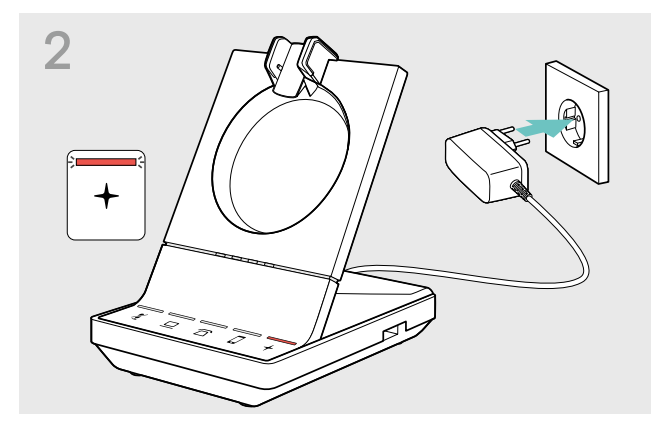

▶ Stecken Sie das Netzteil in eine Steckdose. Die LED  $+$  leuchtet rot. Auf Seite 13 finden Sie weitere Informationen zu den Funktionen mit bzw. ohne Stromanschluss.

### Basisstation vom Stromnetz trennen

 $\triangleright$  Ziehen Sie das Netzteil aus der Steckdose, wenn das Produkt über einen längeren Zeitraum nicht verwendet wird.

### Headset vor der ersten Verwendung verbinden und laden

 $\triangleright$  Laden Sie den Akku vor der ersten Verwendung mindestens 20 Minuten. Ein kompletter Ladevorgang dauert ca. 60 Minuten für SDW 10 HS und 90 Minuten für SDW 30 HS/ SDW 60 HS (siehe Seite [46\)](#page-46-2).

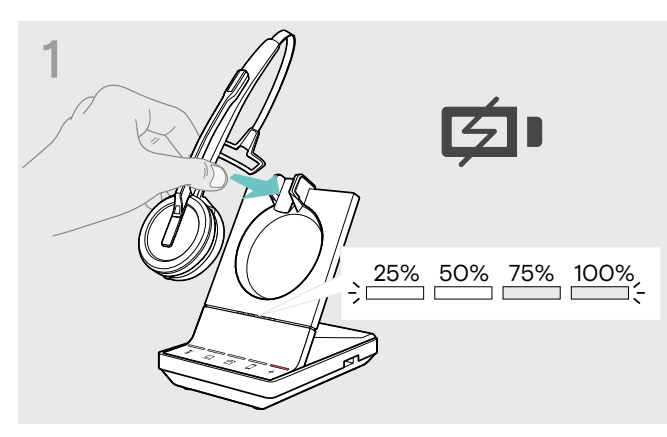

X Legen Sie das Headset in die Magnethalterung der Basisstation.

Die LEDs Headset-Akku der Basisstation zeigen den Ladezustand an.

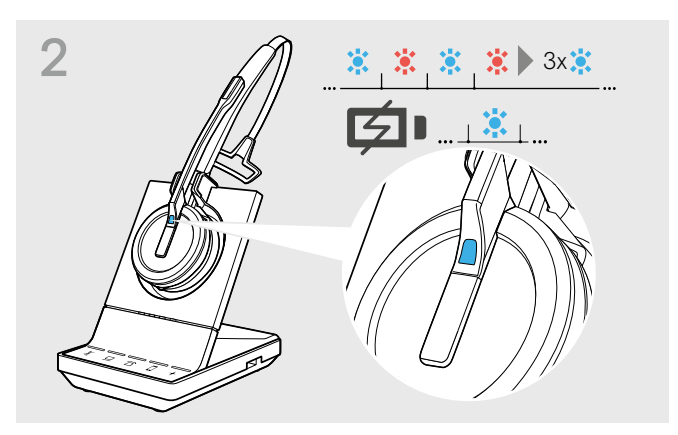

Sind Headset und Basisstation nicht verbunden, blinkt die LED Headset kurz blau und rot. Sobald eine Verbindung hergestellt ist, leuchtet die LED blau und das Headset wird geladen.

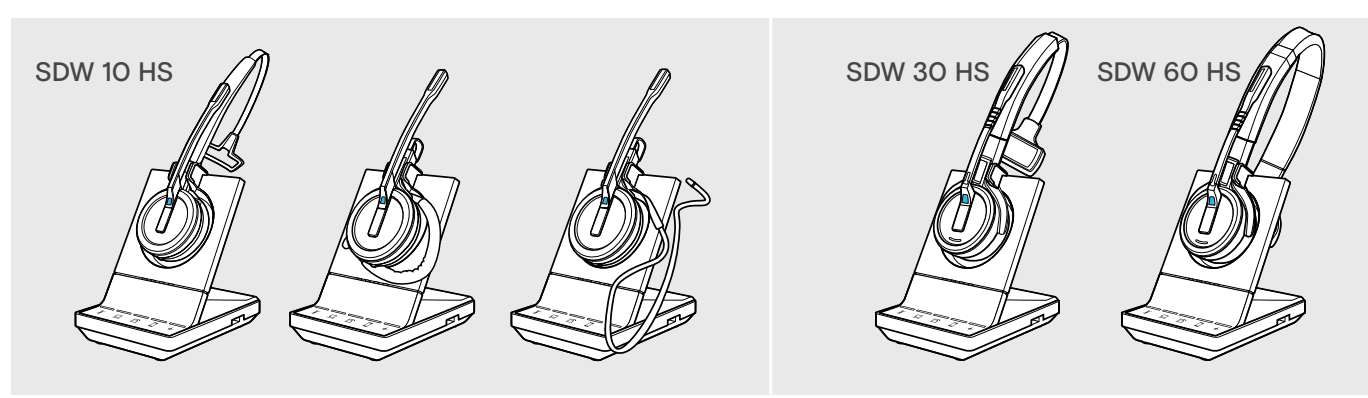

i Beim ersten Ladevorgang oder nach längerem Nichtgebrauch kann es bis zu 5 Minuten dauern, bis die LED Headset leuchtet.

### <span id="page-11-0"></span>Basisstation an ein Festnetztelefon anschließen – nur SDW 5 BS

- $\triangleright$  Prüfen Sie, welche Anschlussart für Ihr Telefon geeignet ist und folgen Sie den Anweisungen im entsprechenden Kapitel A, B, C oder D.
- $\triangleright$  Stellen Sie die Basisstation mit einem Abstand von mindestens 15 cm zum Festnetztelefon auf.

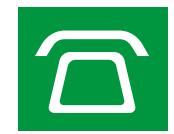

### Basisstation an ein Festnetztelefon ohne Headset-Buchse anschließen

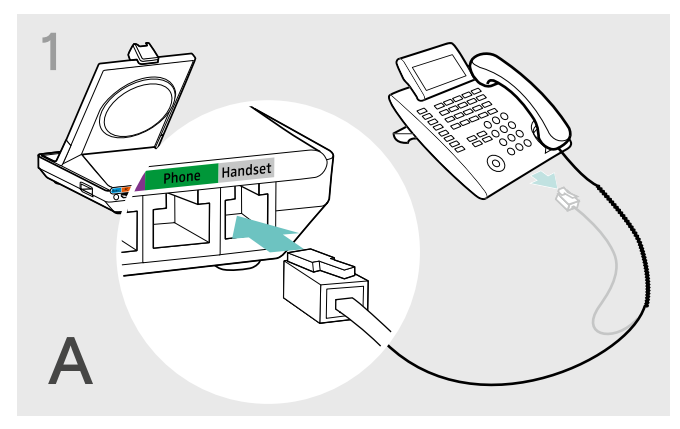

- $\triangleright$  Lösen Sie das Hörerkabel vom Festnetztelefon.
- ▶ Schließen Sie es an die Buchse Handset der Basisstation an.

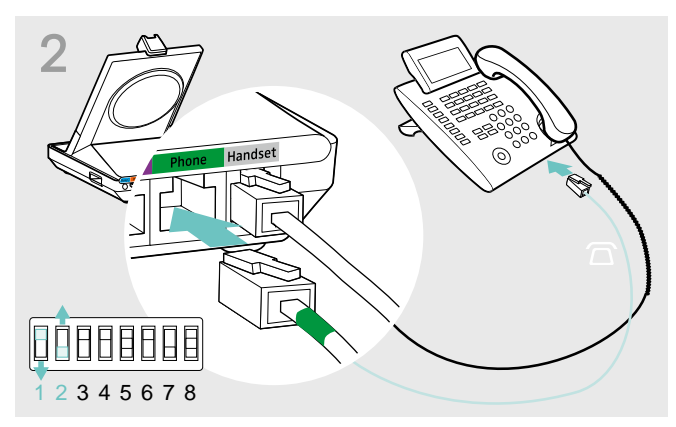

- ▶ Verbinden Sie das mitgelieferte Telefonkabel mit der Buchse des Hörerkabels sowie der Buchse Phone an der Basisstation.
- X Drücken Sie auf der Unterseite der Basisstation die DIP-Schalter 1 und 2 mit einem spitzen Gegenstand in die abgebildete Position.

### Basisstation an ein Festnetztelefon mit Headset-Buchse anschließen

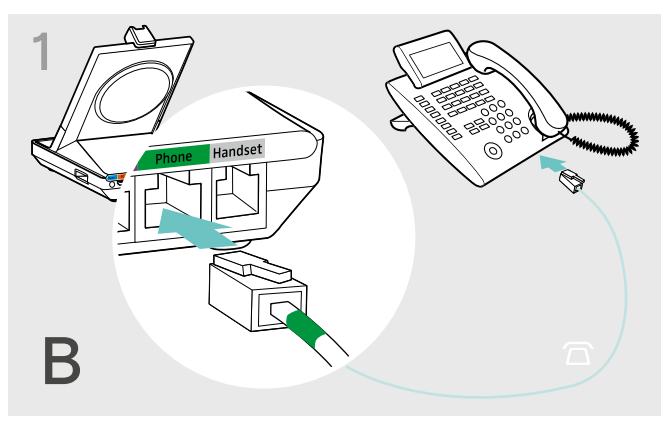

▶ Verbinden Sie das mitgelieferte Telefonkabel mit der Headset-Buchse Ihres Festnetztelefons sowie der grün markierten Buchse Phone an der Basisstation.

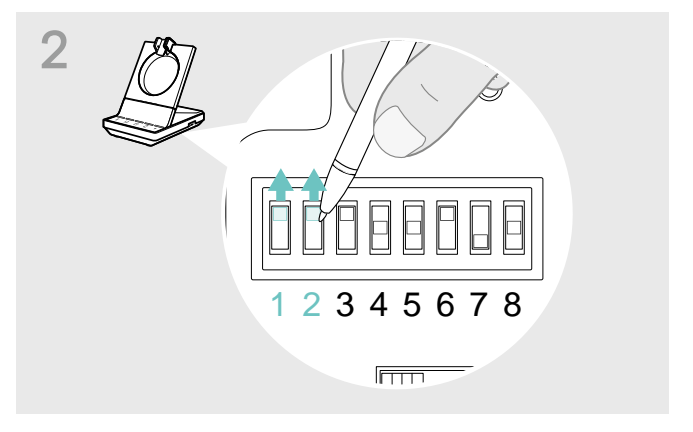

▶ Drücken Sie die DIP-Schalter 1 und 2 mit einem spitzen Gegenstand in die abgebildete Position.

### Basisstation an einen optionalen mechanischen Fernabnehmer anschließen

Mit dem Fernabnehmer können Sie Anrufe entgegennehmen, auch wenn Sie gerade nicht an Ihrem Schreibtisch sind. EPOS HSL 10 II erhalten Sie bei Ihrem EPOS-Partner.

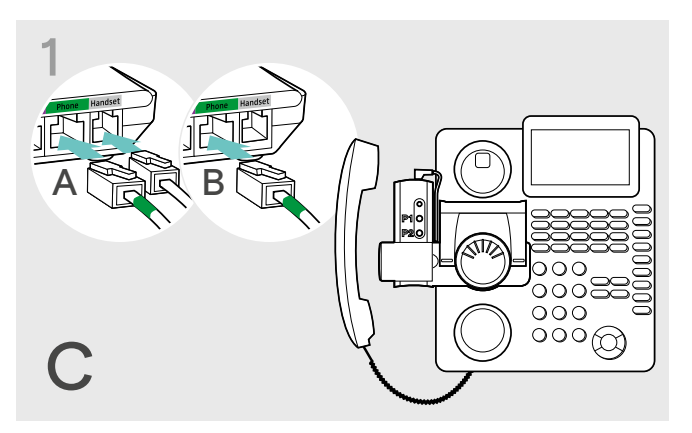

- $\triangleright$  Verbinden Sie die Basisstation wie in Kapitel A beschrieben.
- $\triangleright$  Verbinden Sie den Fernabnehmer mit Ihrem Festnetztelefon. Weitere Informationen können Sie der Bedienungsanleitung des HSL 10 II entnehmen.

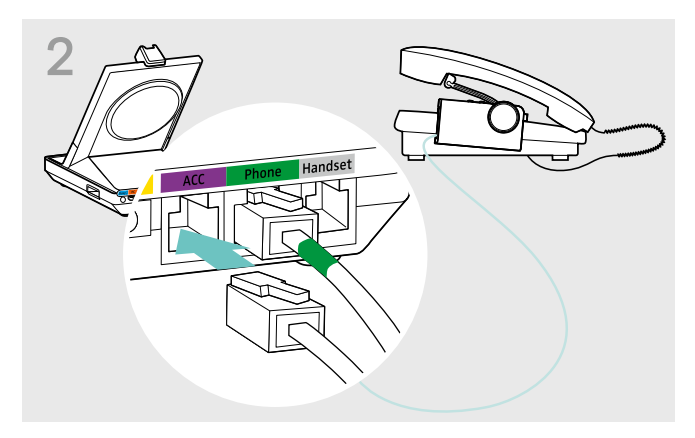

▶ Schließen Sie den Fernabnehmer an die Buchse ACC an.

#### Basisstation an eine optionale elektronische Headset-Steuerung (EHS) anschließen

Verbindungskabel für EHS-Standards sowie für herstellerabhängige Standards erhalten Sie bei Ihrem EPOS-Partner.

Für weitere Informationen zu kompatiblen Kabeln und Telefonen besuchen Sie www.eposaudio.com/compatibility. Kurzanleitungen finden Sie im Lieferumfang des Kabels bzw. auf der Produktseite im Internet unter www.eposaudio.com.

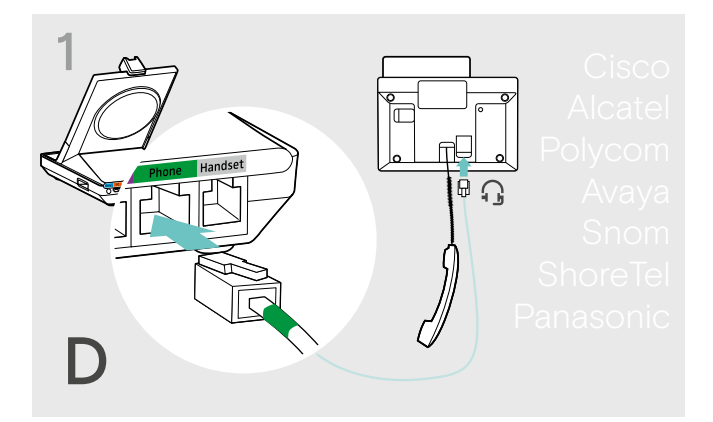

 $\triangleright$  Verbinden Sie das Festnetztelefon mit der Basisstation, wie in der Kurzanleitung Ihres Kabels gezeigt.

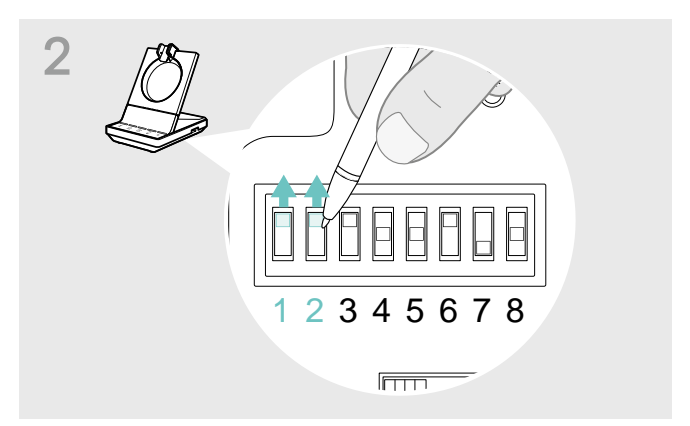

X Drücken Sie den DIP-Schalter mit einem spitzen Gegenstand (z. B. Kugelschreiber), in die in der Kurzanleitung des Kabels gezeigte Position.

### <span id="page-13-1"></span><span id="page-13-0"></span>Basisstation an einen Computer anschließen

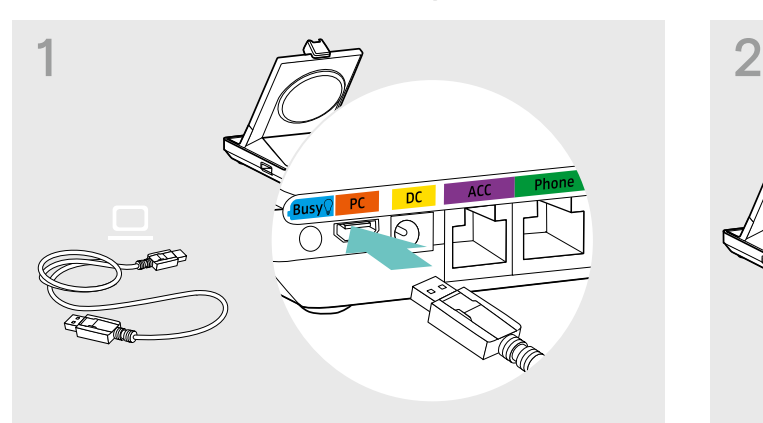

D Schließen Sie das USB-Kabel an die Buchse PC der Basisstation an.

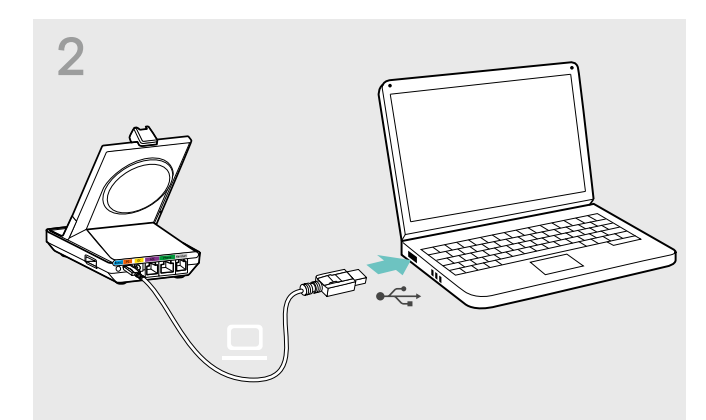

▶ Schließen Sie das USB-Kabel an eine USB-Buchse Ihres Computers an. Ihr Betriebssystem erkennt das USB-Audiogerät "EPOS SDW 5 BS" oder "EPOS SDW 3 BS" und installiert die notwendigen Treiber.

### EPOS Software installieren

Mit der EPOS Software holen Sie mehr aus Ihren EPOS-Produkten. EPOS Connect ermöglicht einfaches Einrichten, Konfigurieren und Aktualisieren Ihrer SDW 5000-Serie.

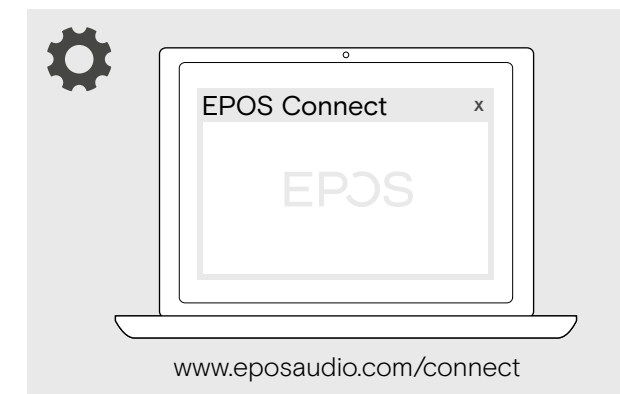

- $\triangleright$  Laden Sie die Software unter www.eposaudio.com/connect herunter.
- $\triangleright$  Installieren Sie die Software. Zum Installieren benötigen Sie Administrator-Rechte, wenden Sie sich ggf. an Ihre IT-Abteilung.

Um Telefonate über den Computer zu führen:

▶ Installieren Sie ein Softphone (VoIP-Software), wie Skype for Business oder fragen Sie Ihren Administrator.

### Funktionen mit bzw. ohne Netzteil

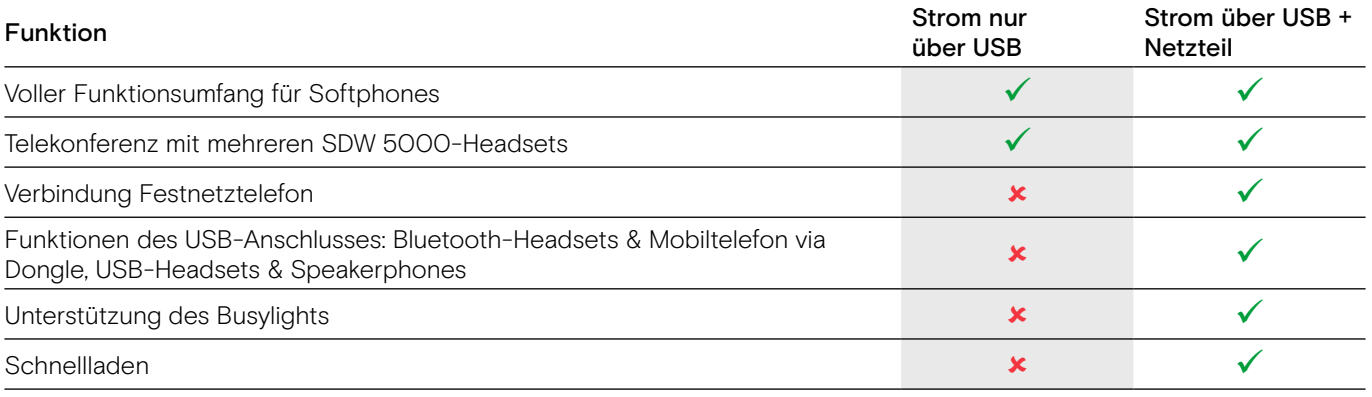

### <span id="page-14-1"></span><span id="page-14-0"></span>Basisstation mit Bluetooth-Geräten verbinden – nur BTD 800 USB

Über den Dongle BTD 800 USB lassen sich Mobiltelefone sowie Headsets via Bluetooth mit der Basisstation verbinden.

Der Dongle erfüllt den Bluetooth-Standard 4.2. Melden Sie Bluetooth-Geräte an, die das Hands-Free-Profil (HFP), das Headset-Profil (HSP) und Advanced Audio Distribution-Profil (A2DP) unterstützen.

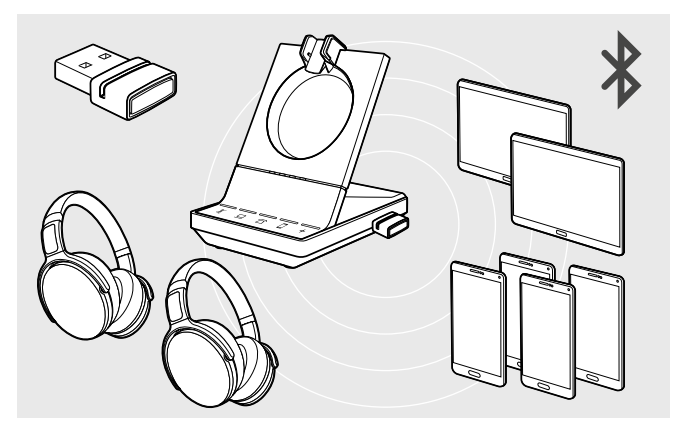

Der Dongle kann bis zu acht gekoppelte Bluetooth-Geräte speichern. Beim Koppeln eines neunten Geräts, wird das Verbindungsprofil des am wenigsten genutzten Bluetooth-Geräts überschrieben. Um dieses Gerät später wieder zu verwenden, koppeln Sie dieses erneut.

#### <span id="page-14-2"></span>Bluetooth-Dongle an Basisstation anschließen

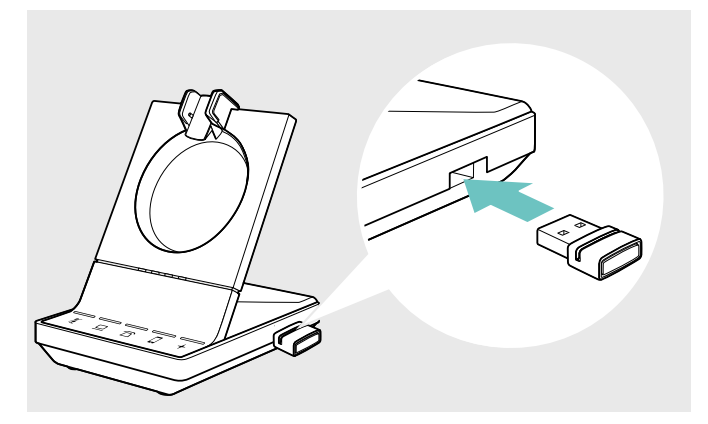

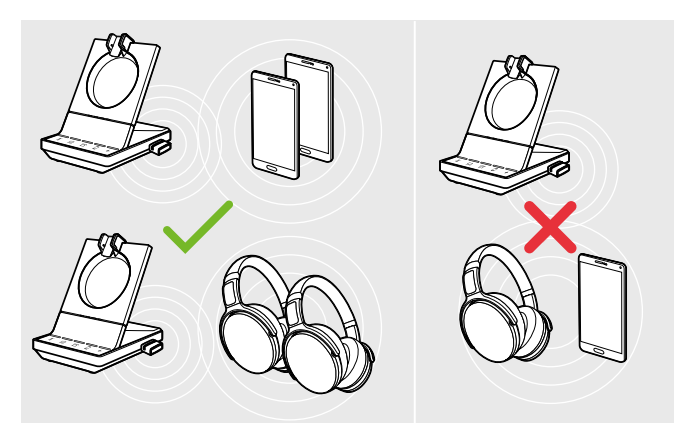

Beim Einschalten versucht der Dongle automatisch, sich mit den beiden zuletzt verwendeten Bluetooth-Geräten zu verbinden – Mobiltelefon und Headset können nicht kombiniert werden. Das Verbinden eines dritten Bluetooth-Geräts ist erst möglich, nachdem Sie das erste oder zweite Bluetooth-Gerät ausgeschaltet haben.

Der BTD 800 USB Dongle ist im Lieferumfang der Bundles SDW 50X4 und SDW 50X6 enthalten sowie als Zubehör erhältlich.

- ▶ Stecken Sie den Dongle in den USB-Anschluss der Basisstation.
- X Folgen Sie den Anweisungen in einem der beiden folgenden Kapitel. Neue, unbenutzte Dongle wechseln automatisch in den Anmeldungsmodus. Die LED blinkt abwechselnd blau und rot.

### <span id="page-15-0"></span>Mobiltelefon oder Tablet über Bluetooth anmelden (Pairing)

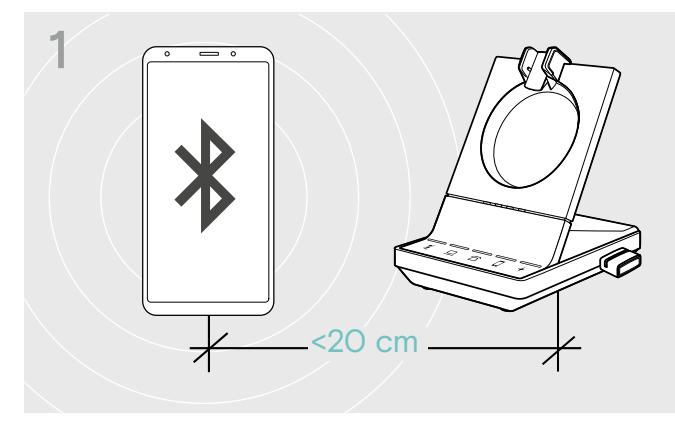

 $\triangleright$  Aktivieren Sie Bluetooth an Ihrem Mobiltelefon oder Tablet (siehe Bedienungsanleitung Ihres Geräts).

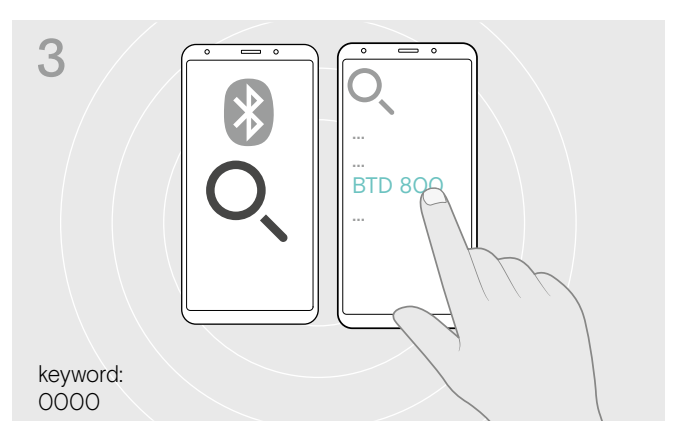

- ▶ Starten Sie die Suche nach neuen Bluetooth-Geräten. Alle verfügbaren Geräte in der näheren Umgebung Ihres Mobiltelefons oder Tablets werden angezeigt.
- $\triangleright$  Wählen Sie "BTD 800" aus, um den Dongle anzumelden. Geben Sie bei Bedarf den PIN-Code "0000" ein.

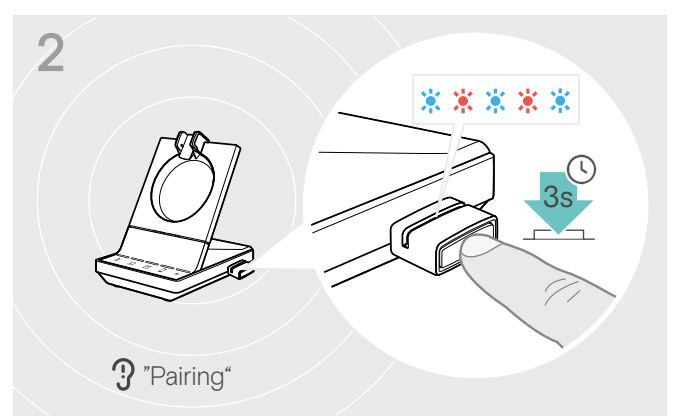

▶ Halten Sie die Taste des Dongles für 3 Sekunden gedrückt.

Die LED blinkt abwechselnd blau und rot.

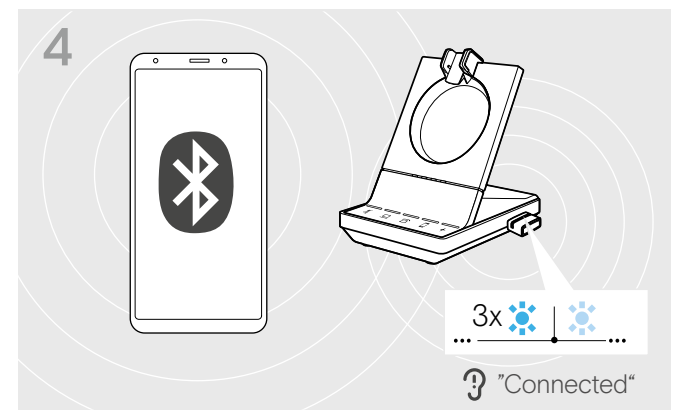

Sobald die Bluetooth-Geräte verbunden sind, blinkt die LED 3-mal blau und leuchtet dann gedimmt blau.

### <span id="page-16-1"></span><span id="page-16-0"></span>Headset über Bluetooth anmelden (Pairing)

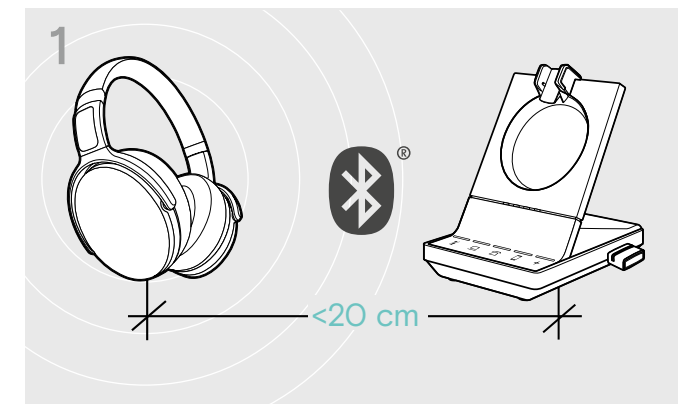

 $\triangleright$  Aktivieren Sie die Funktion Anmelden an Ihrem Bluetooth-Headset (Anmeldung/Pairing/Koppeln – siehe Bedienungsanleitung Ihres Geräts).

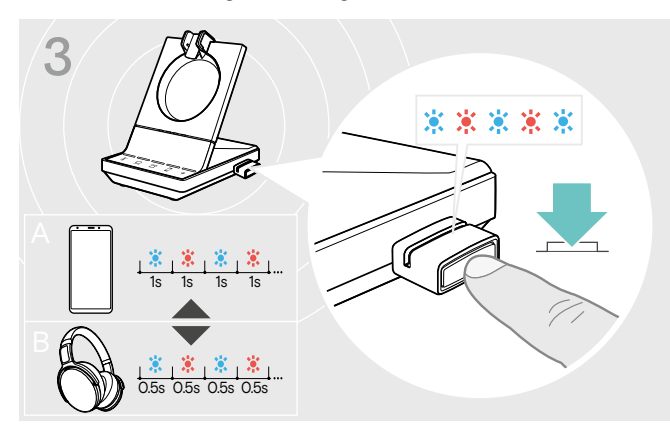

▶ Drücken Sie die Taste erneut, um zwischen dem Modus für Mobiltelefone A oder Headsets B zu wechseln.

### <span id="page-16-2"></span>Liste der zuvor gekoppelten Geräte löschen

- ▶ Halten Sie die Taste des Dongles für 3 Sekunden gedrückt. Die LED blinkt abwechselnd blau und rot.
- ▶ Drücken Sie 2-mal auf die Taste des Dongles. Die LED blinkt 3-mal lila. Die Kopplungsliste wird gelöscht.

### Bluetooth-Verbindung wiederherstellen/trennen

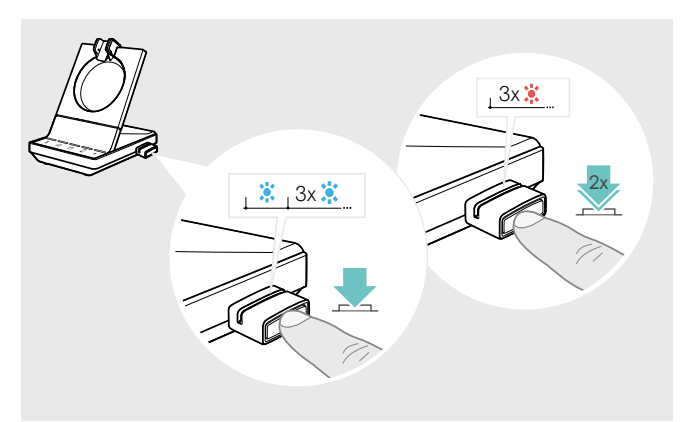

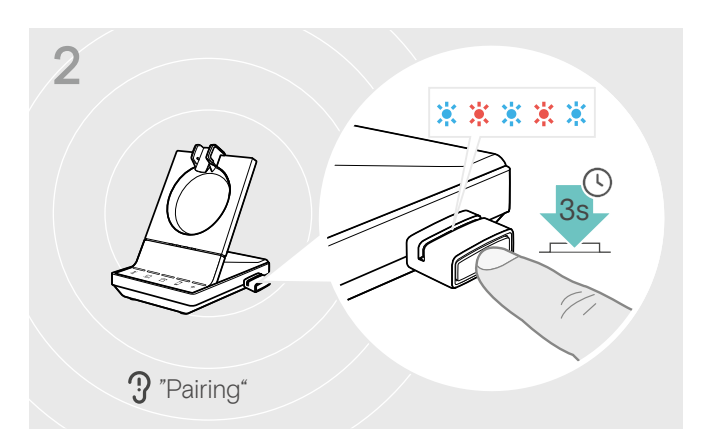

▶ Halten Sie die Taste des Dongles für 3 Sekunden gedrückt.

Die LED blinkt abwechselnd blau und rot.

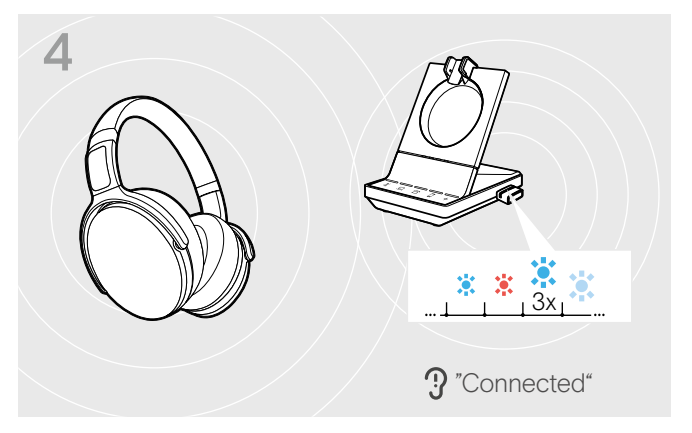

Sobald die Bluetooth-Geräte verbunden sind, blinkt die LED 3-mal blau und leuchtet dann gedimmt blau.

Um ein Bluetooth-Gerät wieder zu verbinden:

▶ Drücken Sie die Taste am Dongle. Die LED leuchtet blau auf und blinkt anschließend 3-mal blau. Die LED leuchtet konstant gedimmt blau.

Um die Verbindung zu einem Bluetooth-Gerät zu trennen:

▶ Drücken Sie zweimal die Taste am Dongle. Bluetooth wird getrennt. Die LED blinkt 3-mal rot. Der Dongle blinkt blau und sucht nach anderen Bluetooth-Geräten.

### <span id="page-17-0"></span>Optionales USB-Headset oder Speakerphone anschließen

Sie können jederzeit ein EPOS USB-Headset oder USB-Speakerphone anschließen, wenn beispielsweise der Akku Ihres SDW-Headsets leer ist oder Sie weitere Teilnehmer zu Ihrer Telekonferenz hinzufügen wollen.

### <span id="page-17-2"></span>USB-Headset anschließen

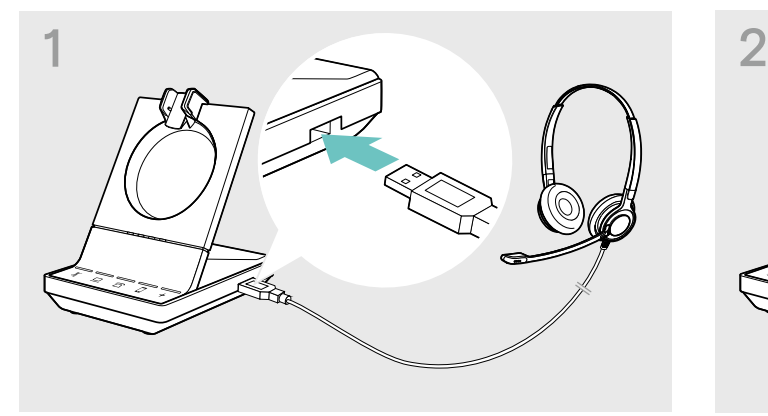

▶ Schließen den Stecker Ihres Headsets an die Buchse USB der Basisstation an.

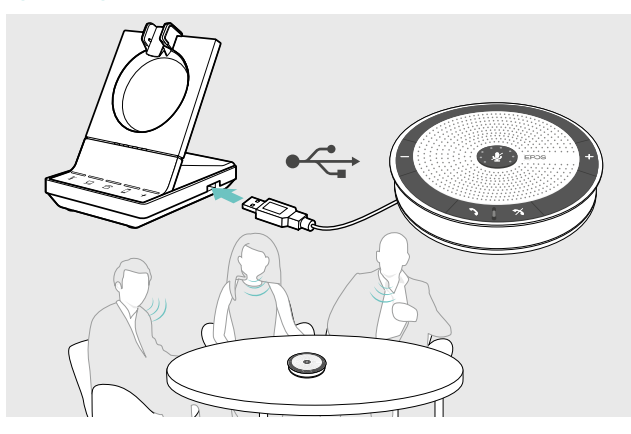

### Speakerphone anschließen

### <span id="page-17-1"></span>Optionales Busylight anschließen

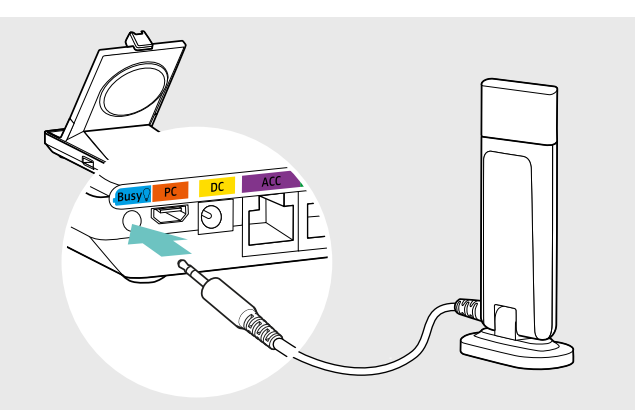

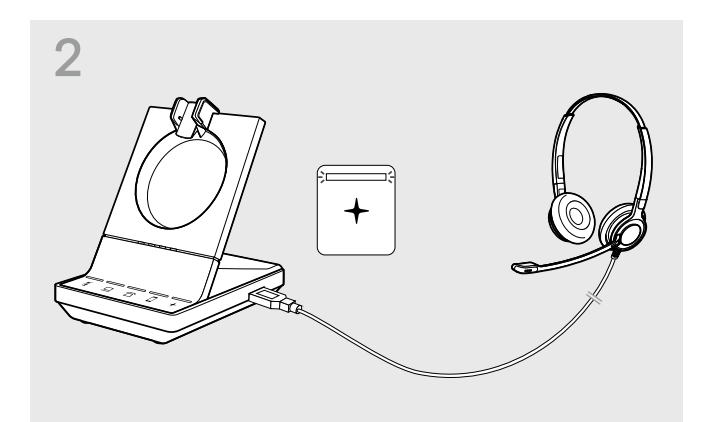

Die LED  $+$  leuchtet weiß.

Um einen externen Lautsprecher mit Mikrofon, wie das EPOS Speakerphone SP 20 zu verwenden:

▶ Schließen Sie Ihr Speakerphone an die USB-Buchse der Basisstation an.  $Die IFD + leuchtet weiB.$ 

Wenn Sie das SDW-Headset laden wollen, während Sie das Speakerphone verwenden:

X Docken Sie das Headset an bevor Sie das Telefonat beginnen oder

Tippen Sie zweimal auf das Symbol + an der Basisstation, um das Telefonat vom Headset auf das Speakerphone weiterzuleiten.

Das Busylight signalisiert Ihren Kollegen, ob Sie gerade verfügbar sind oder sich in einem Gespräch befinden. Das EPOS SDW Busylight (UI 10 BL) ist als Zubehör erhältlich.

▶ Schließen Sie das Busylight an die Buchse Busy der Basisstation an. Die LED des Busylights leuchtet bei eingeschalteter

Basisstation auf (siehe Seite [8](#page-8-0)).

 $\triangleright$  Kleben Sie bei Bedarf das Busylight an Ihren Monitor oder auf Ihren Schreibtisch (siehe Kurzanleitung EPOS SDW Busylight).

### <span id="page-18-1"></span><span id="page-18-0"></span>Headset SDW 10 HS zusammenbauen und tragen

Sie können das Headset entweder mit dem Kopfbügel, dem Ohrbügel oder dem Nackenbügel tragen.

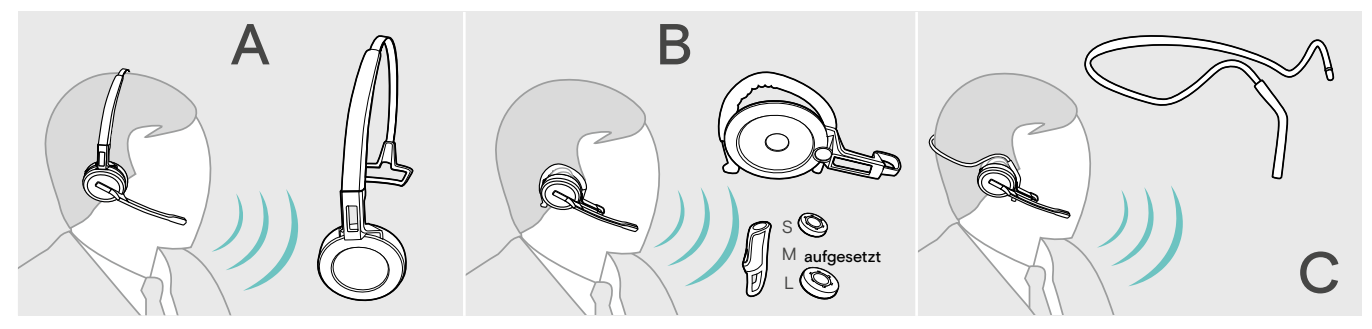

 $\triangleright$  Entfernen Sie vor dem Zusammenbau die Aufkleber, die das Einsetzen des Ladestifts zeigen.

### Headset mit Kopfbügel verwenden

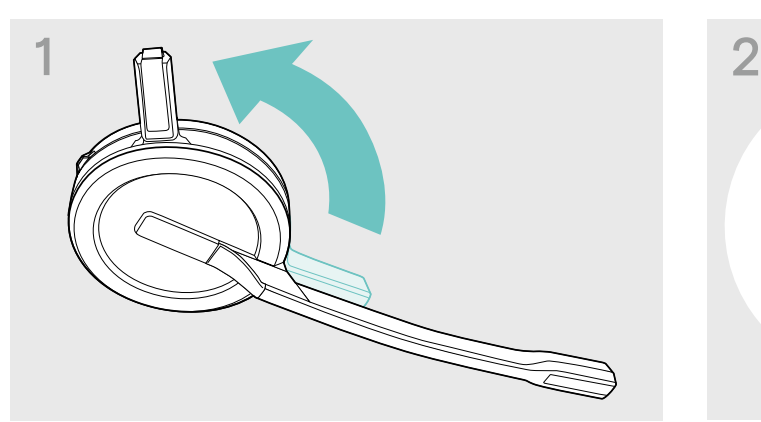

▶ Drehen Sie den Ladestift des Headsets vom Mikrofonarm weg.

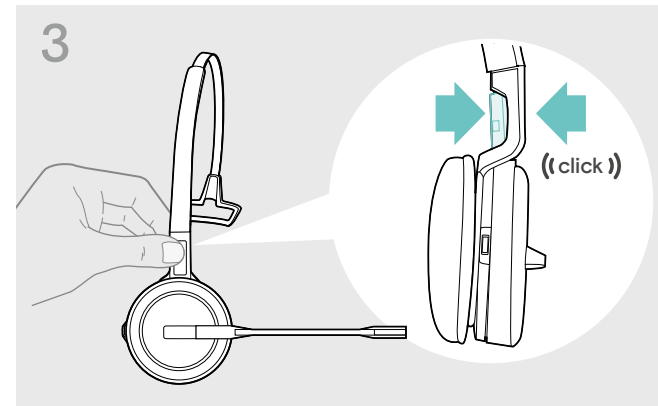

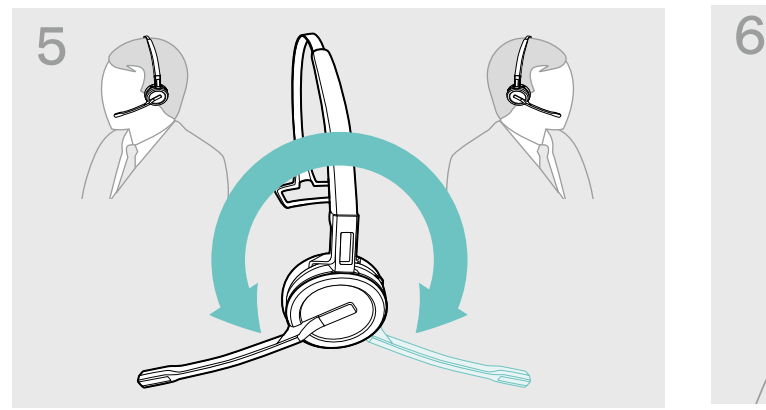

X Drehen Sie den Mikrofonarm, um die Trageseite zu wechseln.

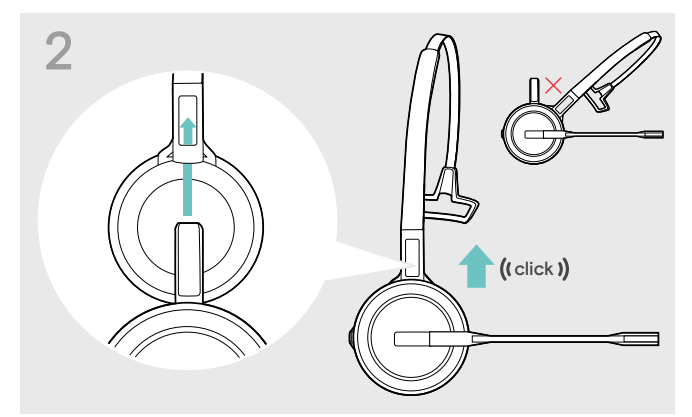

▶ Schieben Sie den Ladestift in die Halterung des Kopfbügels.

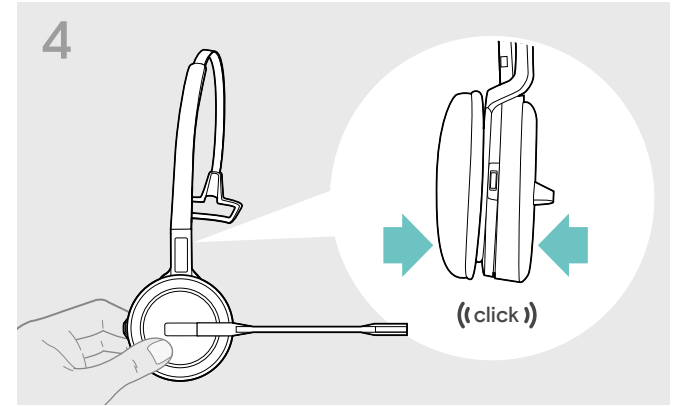

D Rasten Sie den Ladestift am Kopfbügel ein.  $\Box$  Rasten Sie das Headset im runden Bereich des Kopfbügels ein.

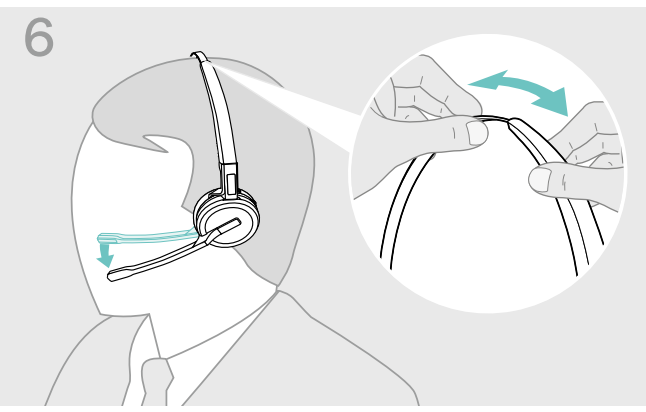

 $\triangleright$  Stellen Sie das Headset so ein, dass das Ohrpolster angenehm auf Ihrem rechten oder linken Ohr aufliegt.

### <span id="page-19-0"></span>Headset mit Ohrbügel verwenden

Ohrbügel und Headset zusammenbauen

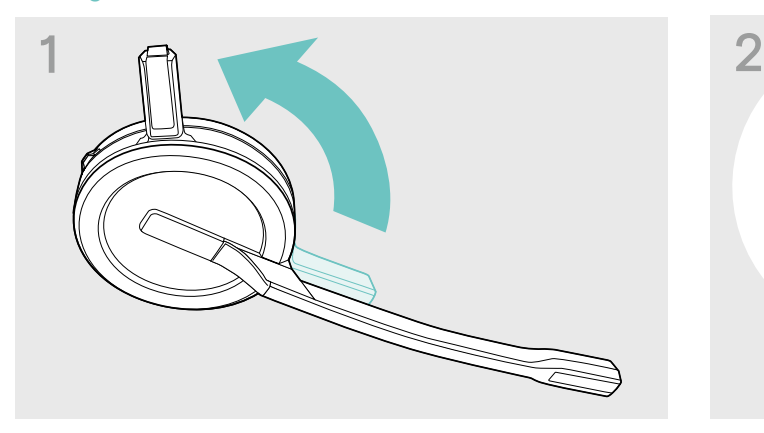

 $\triangleright$  Drehen Sie den Ladestift des Headsets vom Mikrofonarm weg.

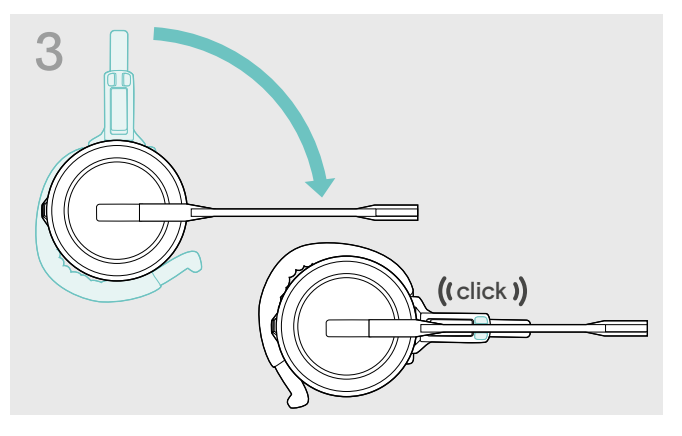

 $\triangleright$  Drehen Sie den Mikrofonarm, um ihn am Tragestiladapter einzurasten.

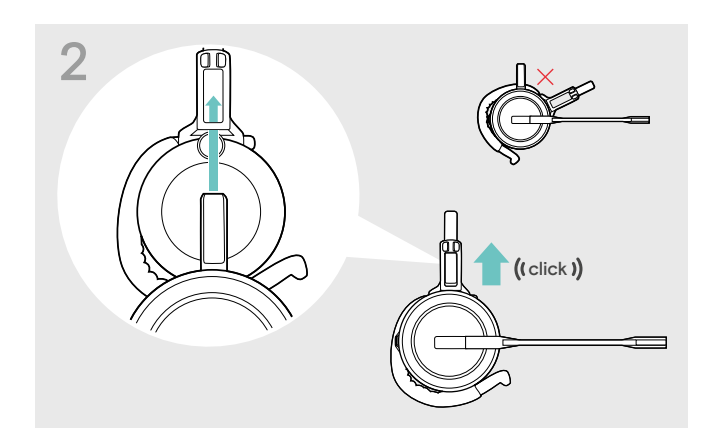

▶ Schieben Sie den Ladestift in die Halterung des Tragestiladapters.

Ohrbügel für optimalen Tragekomfort anpassen

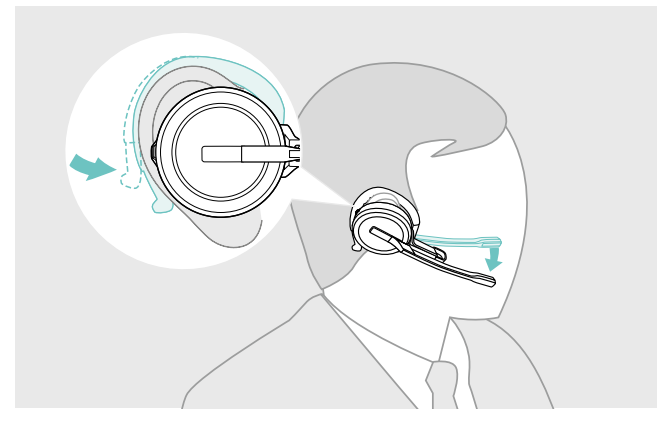

- X Legen Sie den Ohrbügel um Ihr Ohr und achten Sie darauf, dass der Ohrstecker im Ohr sitzt.
- X Formen Sie den flexiblen Ohrbügel so, dass das Headset angenehm und sicher sitzt.

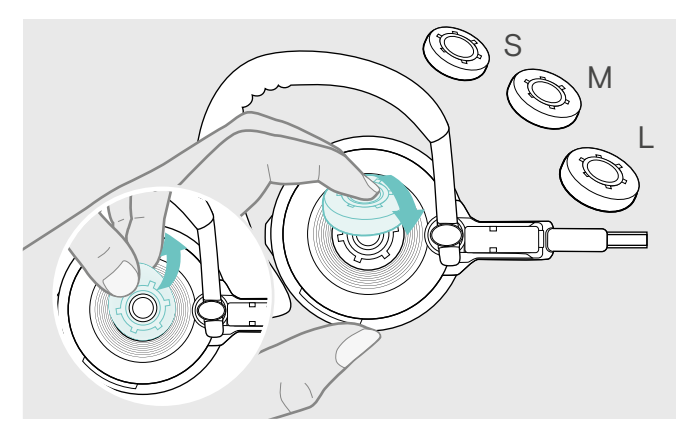

X Wechseln Sie den Ohrstecker für einen optimalen Sitz – wenn nötig.

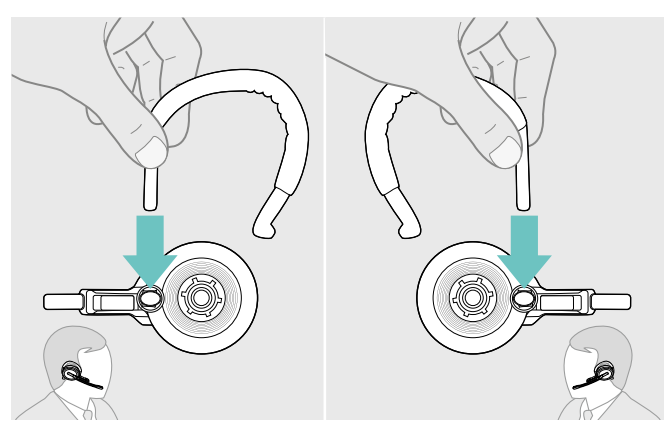

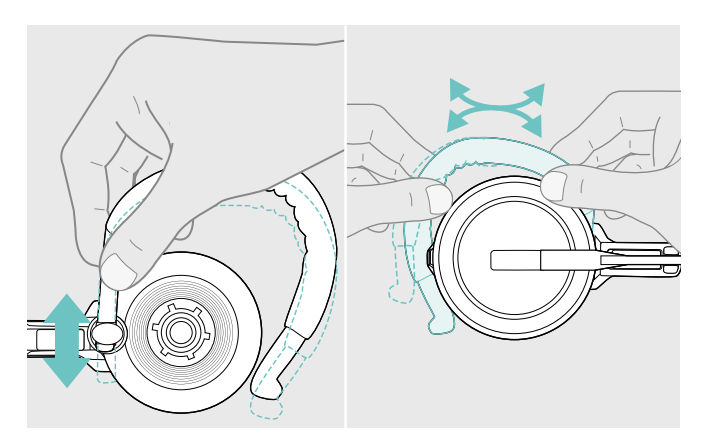

X Passen Sie die Höhe und Form des Ohrbügels an.

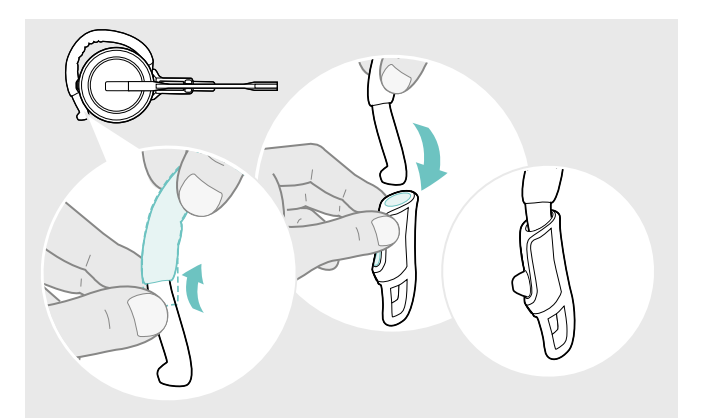

X Fädeln Sie für einen optimalen Sitz den Ohrbügel-Stabilisator auf – wenn nötig.

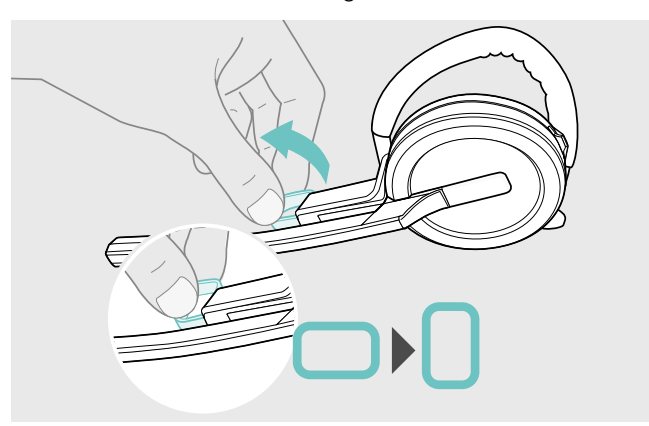

D Wechseln Sie die Trageseite – wenn nötig. X Drehen sie den Abstandshalter, um den Abstand zwischen dem Mikrofon und Ihrem Mund anzupassen – wenn nötig.

### <span id="page-21-1"></span><span id="page-21-0"></span>Headset mit Nackenbügel verwenden

Nackenbügel und Headset zusammenbauen

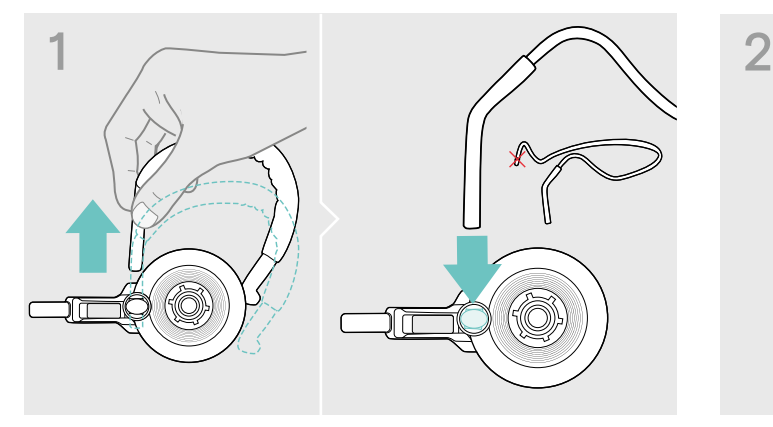

 $\triangleright$  Ziehen Sie den Ohrbügel aus dem Tragestiladapter und setzen Sie stattdessen den Nackenbügel ein. Achten Sie darauf, dass sich die Halterung des Nackenbügels an der eingesteckten Seite befindet.

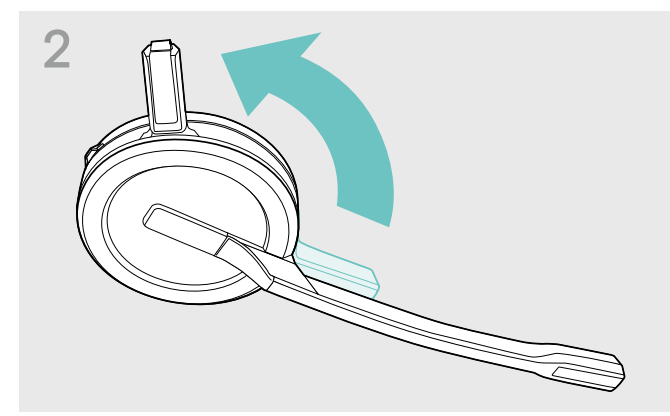

X Drehen Sie den Ladestift des Headsets vom Mikrofonarm weg.

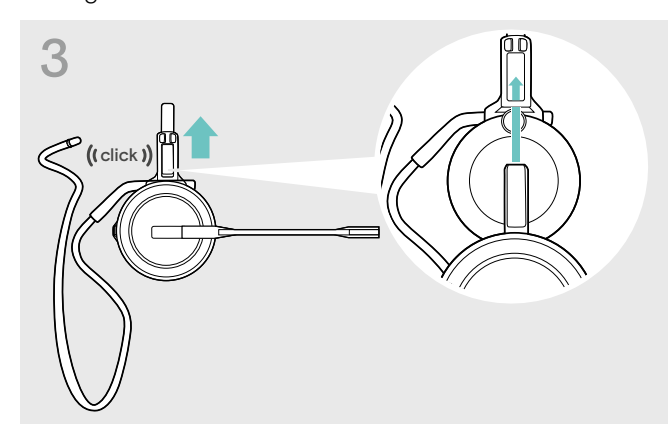

▶ Schieben Sie den Ladestift in die Halterung des Tragestiladapters.

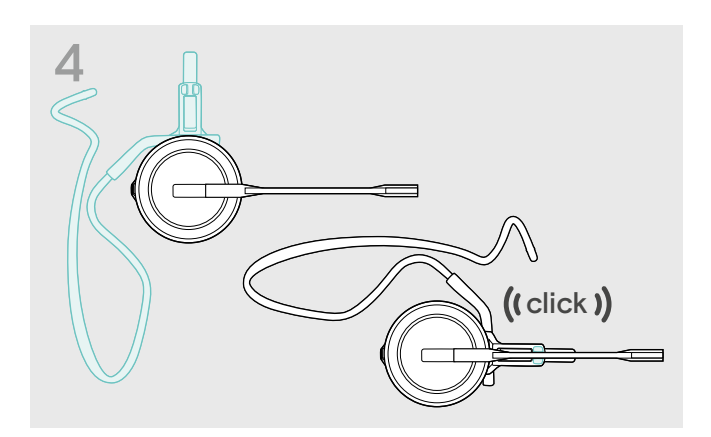

X Drehen Sie den Mikrofonarm, um ihn am Tragestiladapter einzurasten.

### Nackenbügel für optimalen Tragekomfort anpassen

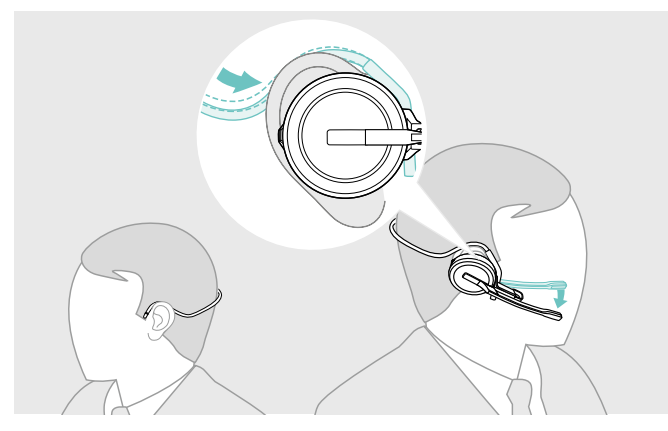

X Legen Sie den Nackenbügel um Ihren Hals und über beide Ohren. Achten Sie darauf, dass der Ohrstecker im Ohr sitzt.

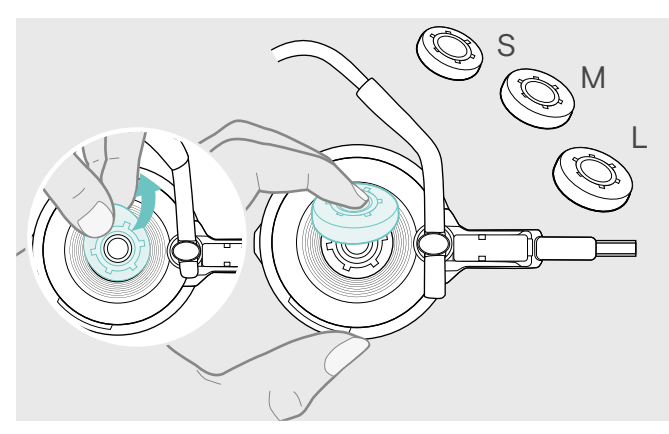

X Wechseln Sie den Ohrstecker für einen optimalen Sitz – wenn nötig.

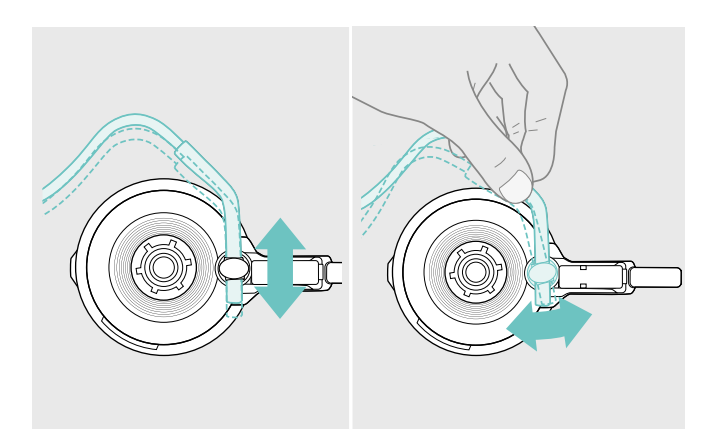

X Passen Sie die Höhe und den Winkel des Nackenbügels an.

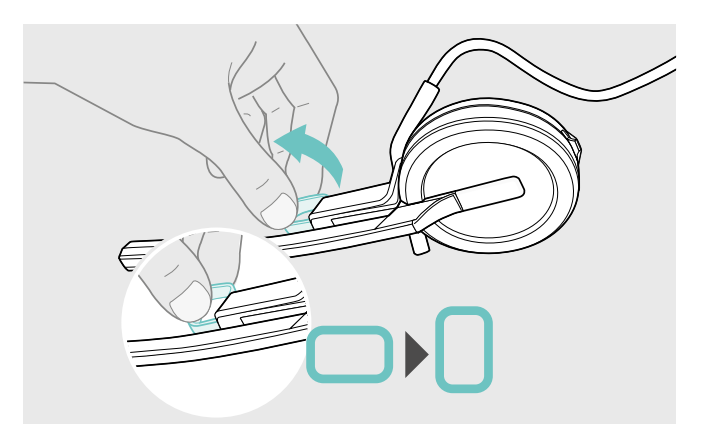

X Drehen sie den Abstandshalter, um den Abstand zwischen dem Mikrofon und Ihrem Mund anzupassen – wenn nötig.

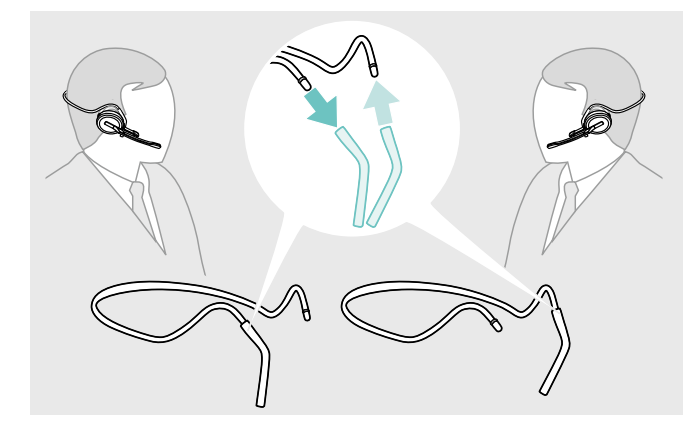

▶ Wechseln Sie die Trageseite - wenn nötig.

### <span id="page-23-1"></span><span id="page-23-0"></span>Kopfbügel, Ohrbügel oder Nackenbügel abnehmen

### VORSICHT

### Schäden am Produkt durch falsche Handhabung!

Liegen Ladestift und Mikrofonarm beim Auseinanderbauen direkt übereinander, können diese brechen.

X Drehen Sie den Ladestift, wie gezeigt.

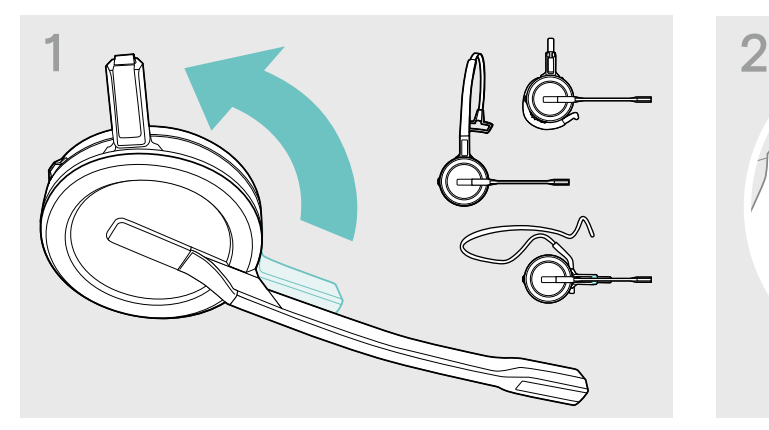

X Drehen Sie Halterung mit den Ladekontakten vom Mikrofonarm weg.

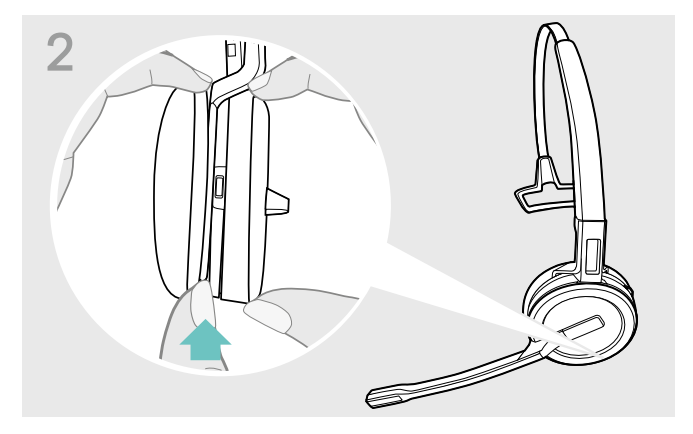

- $\triangleright$  Halten Sie mit einer Hand das Headset fest.
- ▶ Schieben Sie einen Finger der anderen Hand in die kleine Aussparung am Kopfbügel oder Tragestiladapter.

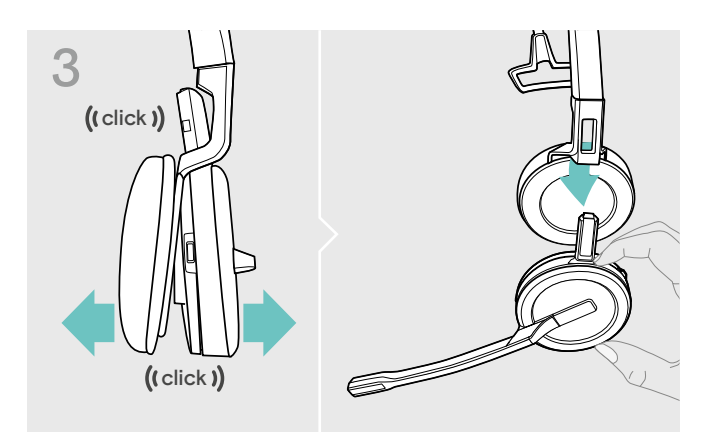

- $\triangleright$  Ziehen Sie die zwei Teile auseinander. Das Headset löst sich und Sie hören ein Klicken.
- $\triangleright$  Nehmen Sie das Headset aus der Halterung.

### <span id="page-24-0"></span>Headset SDW 30 HS | SDW 60 HS anpassen und tragen

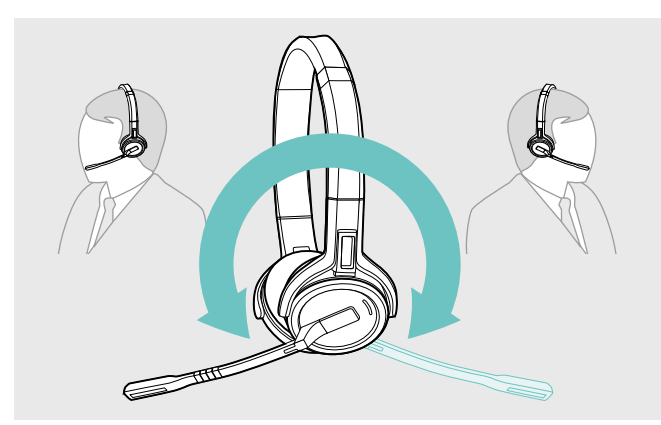

X Drehen Sie den Mikrofonarm, um die Trageseite zu wechseln.

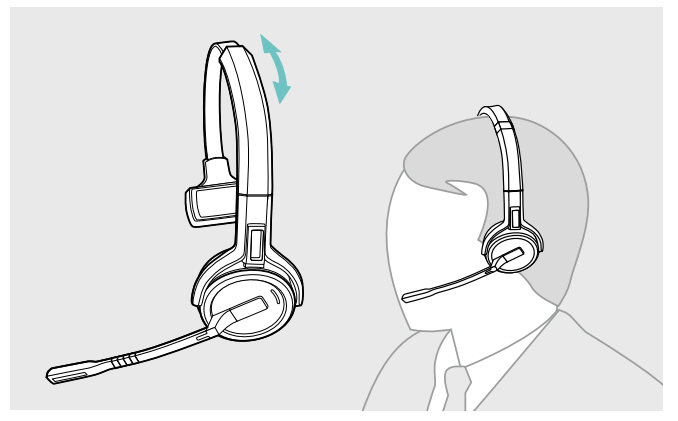

X Stellen Sie das Headset so ein, dass das Ohrpolster angenehm auf Ihrem rechten oder linken Ohr aufliegt.

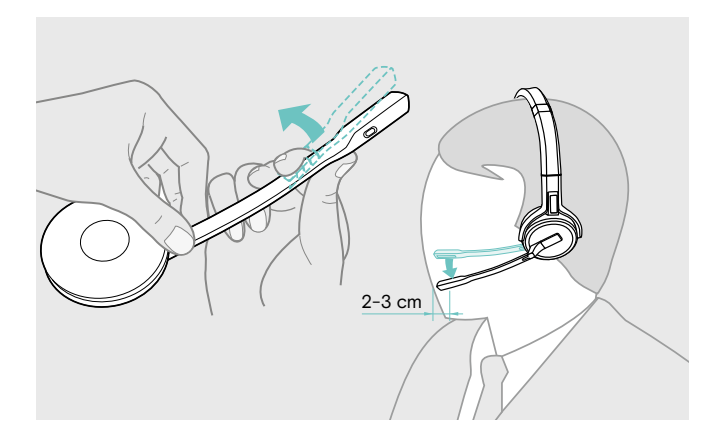

X Biegen und drehen Sie den Mikrofonarm so, dass das Mikrofon ca. 2 cm vom Mundwinkel entfernt ist.

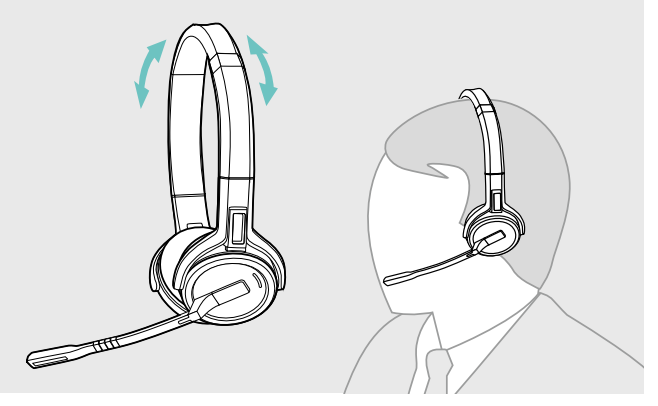

 $\triangleright$  Stellen Sie das Headset so ein, dass die Ohrpolster angenehm auf beiden Ohren aufliegen.

### <span id="page-25-0"></span>Headset mit Namensschild kennzeichnen

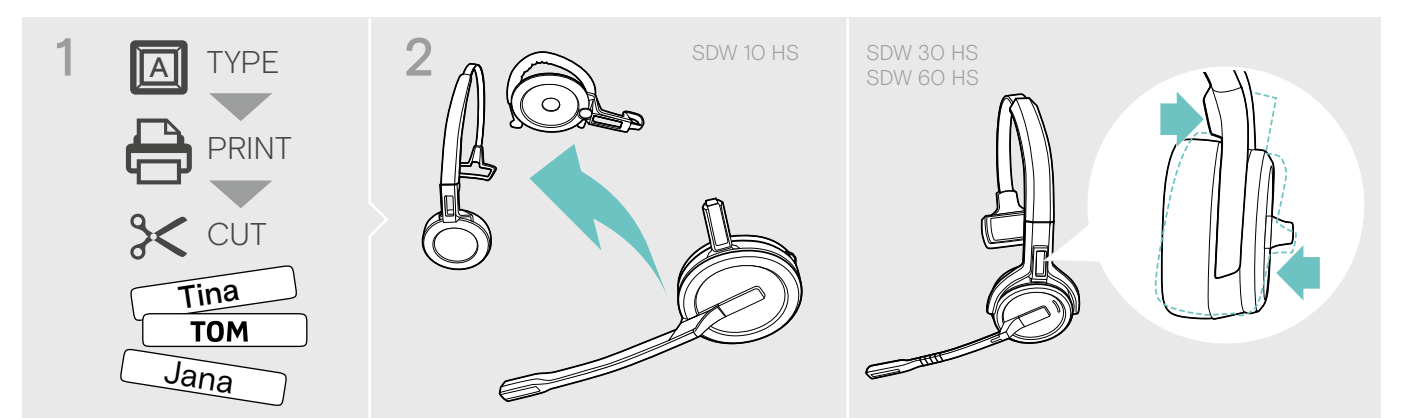

### SDW 10 HS:

X Nehmen Sie den Kopfbügel oder Tragestiladapter vom Headset ab (siehe Seite [23\)](#page-23-1).

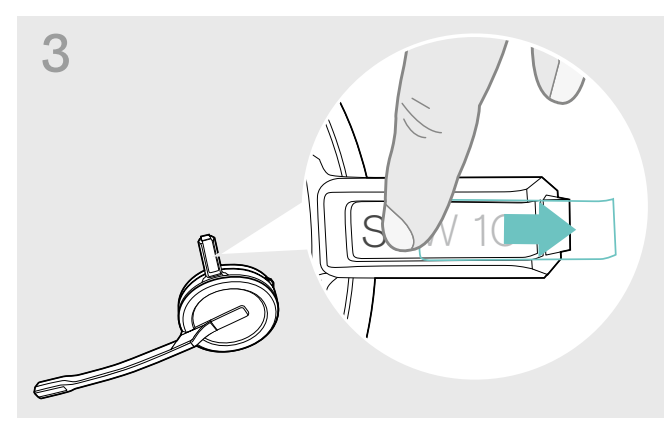

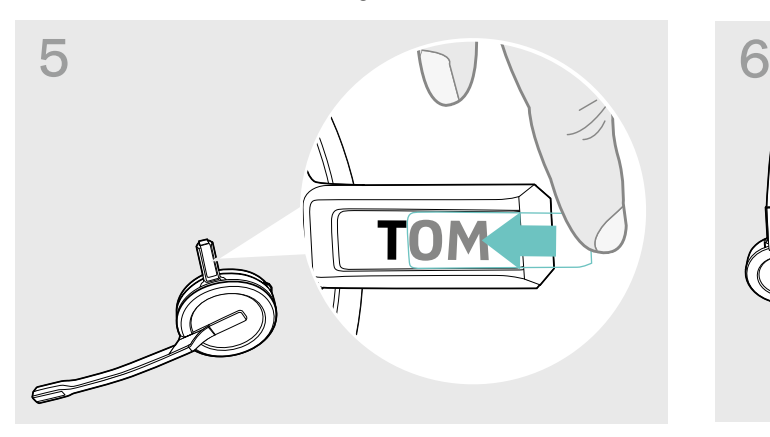

▶ Schieben Sie die Abdeckung in die Halterung. SDW 10 HS:

### SDW 30 HS | SDW 60 HS:

X Neigen Sie die Hörermuschel mit dem Mikrofonarm, wie gezeigt.

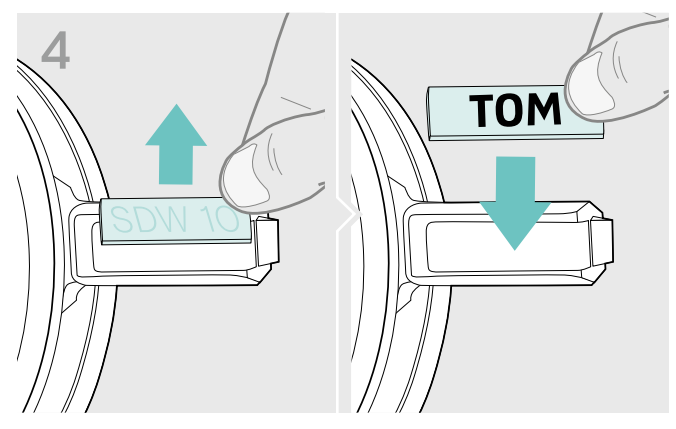

D Schieben Sie die Abdeckung heraus. X D Wechseln Sie das Namensschild aus.

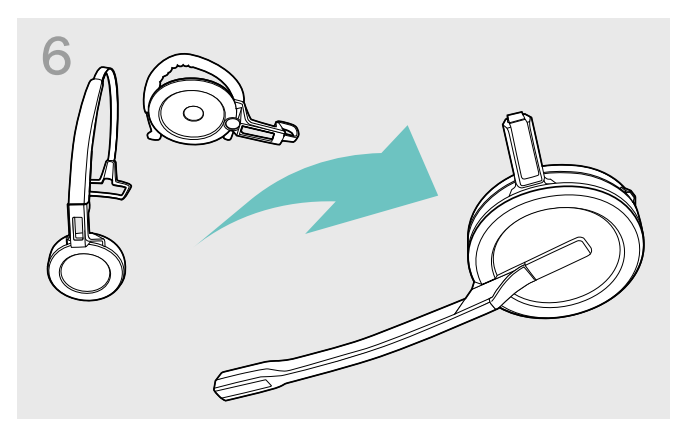

X Bauen Sie das Headset mit dem Kopfbügel oder Tragestiladapter wieder zusammen (siehe Seite [18\)](#page-18-1).

### <span id="page-26-0"></span>Headset-System konfigurieren

### <span id="page-26-1"></span>Headset-System mit EPOS Connect oder den DIP-Schaltern konfigurieren

Sie können das Headset-System über die Software EPOS Connect oder die DIP-Schalter an der Basisstation anpassen. Änderungen in EPOS Connect überschreiben die Einstellungen der DIP-Schalter.

EPOS Connect umfasst weitere Einstellmöglichkeiten – im Folgenden gekennzeichnet durch nebenstehendes Symbol. Neben den hier beschriebenen Einstellungen, bietet EPOS Connect weitere Konfigurationsmöglichkeiten – siehe Optionen in der Software.

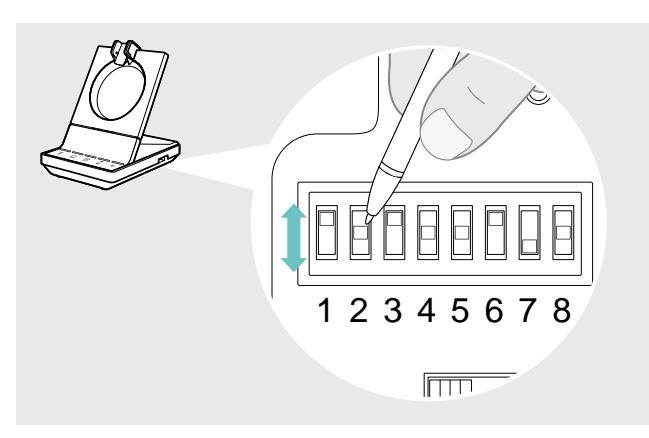

Um das System über die DIP-Schalter zu konfigurieren:

 $\Xi$ <sub>EPOS</sub> **Connect** 

- X Drücken Sie die DIP-Schalter mit einem spitzen Gegenstand in die gewünschte Position. Nachdem Sie einen DIP-Schalter geändert haben:
- ▶ Starten Sie das System neu, indem Sie kurz die Stromversorgung über Netzteil und USB-Kabel trennen.

Um das System über EPOS Connect zu konfigurieren:

- $\triangleright$  Verbinden Sie die Basisstation mit Ihrem Computer und installieren Sie die benötigte Software (siehe Seite [13](#page-13-1)).
- ▶ Starten Sie EPOS Connect.
- ▶ Klicken Sie im Menü auf "Settings" (Einstellungen) und wählen Sie Ihr SDW 5000-Produkt aus.
- ▶ Stellen Sie die gewünschten Werte ein und speichern Sie diese.

### <span id="page-26-2"></span>Festnetztelefon konfigurieren – DIP-Schalter 1 und 2 – nur SDW 5 BS

Wenn Ihr Telefon keine EHS-Lösung hat, verwenden Sie den optionalen HSL 10 II, um Telefonate fernzusteuern.

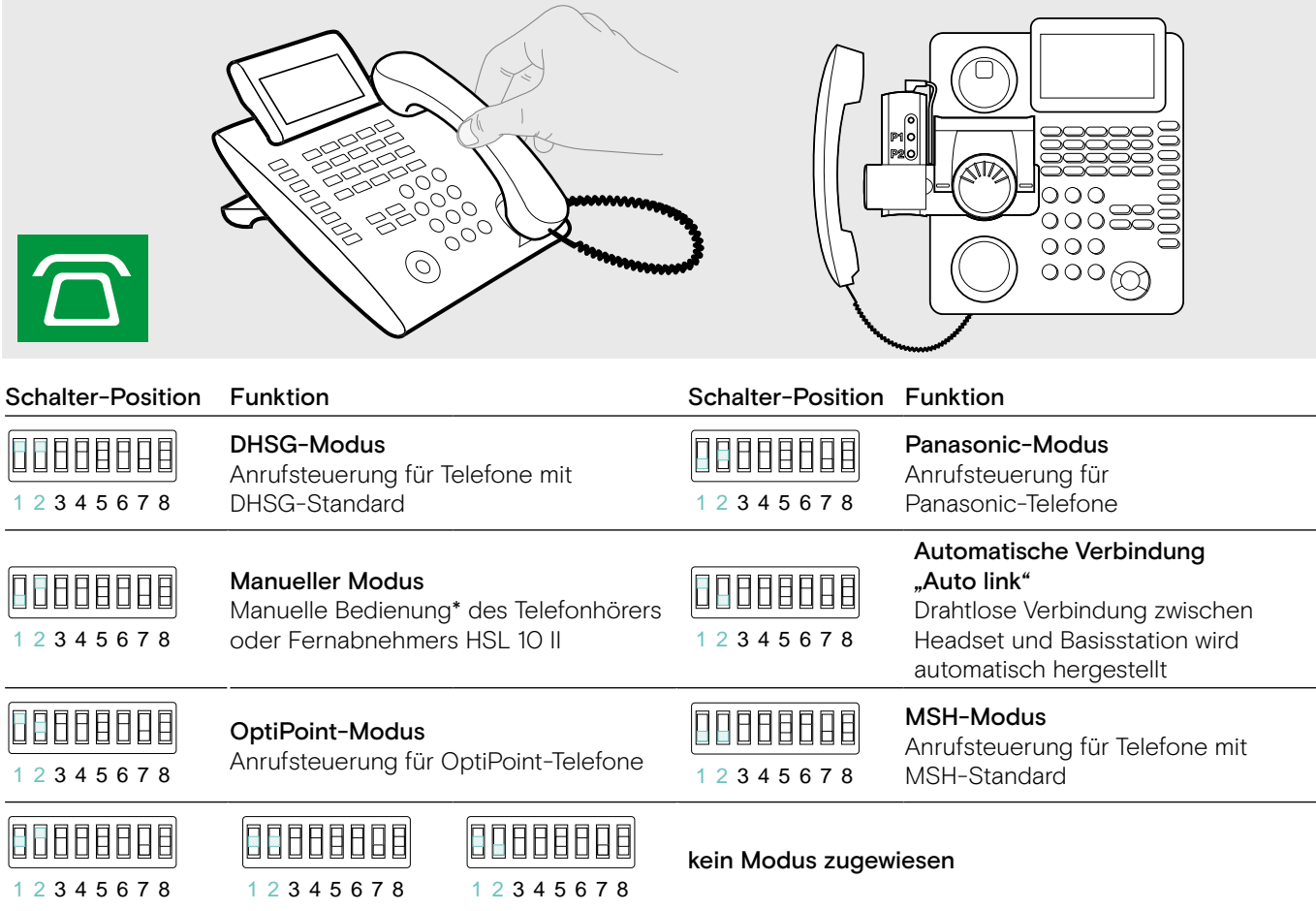

\*Für Telefone, die nicht erkannt werden bzw. ohne Anrufsteuerung: Tippen Sie auf das Symbol  $\overline{\Omega}$ , um manuell eine Verbindung zum Festnetztelefon herzustellen. Eine weiteres Tippen des Symbols beendet die Verbindung und Sie könne Telefonate über die anderen Audioquellen ( $\Box$ ) führen.

### <span id="page-27-0"></span>Funkreichweite einstellen – DIP-Schalter 3

Wenn viele DECT-Systeme auf engem Raum betrieben werden, können Signalstörungen auftreten. Verändern Sie in diesem Fall die Funkreichweite der DECT-Systeme.

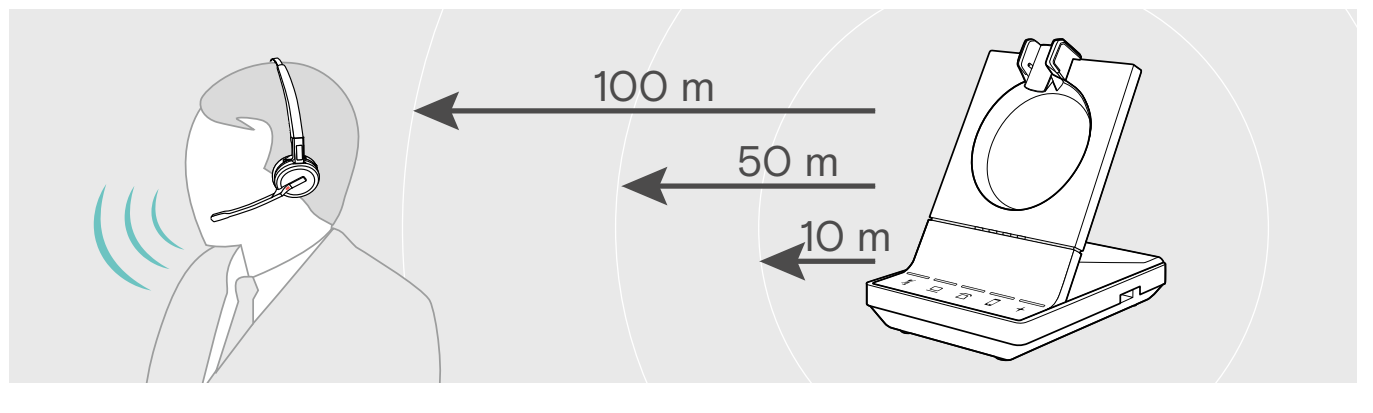

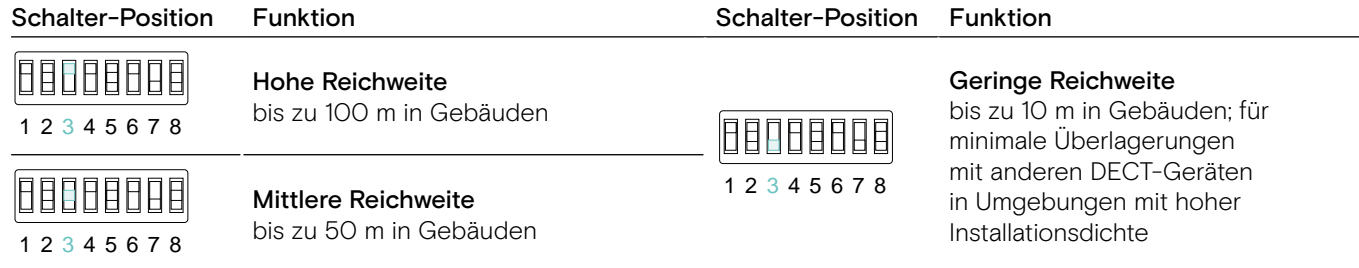

<span id="page-27-1"></span>Handhabung eingehender Telefonate einstellen – DIP-Schalter 4

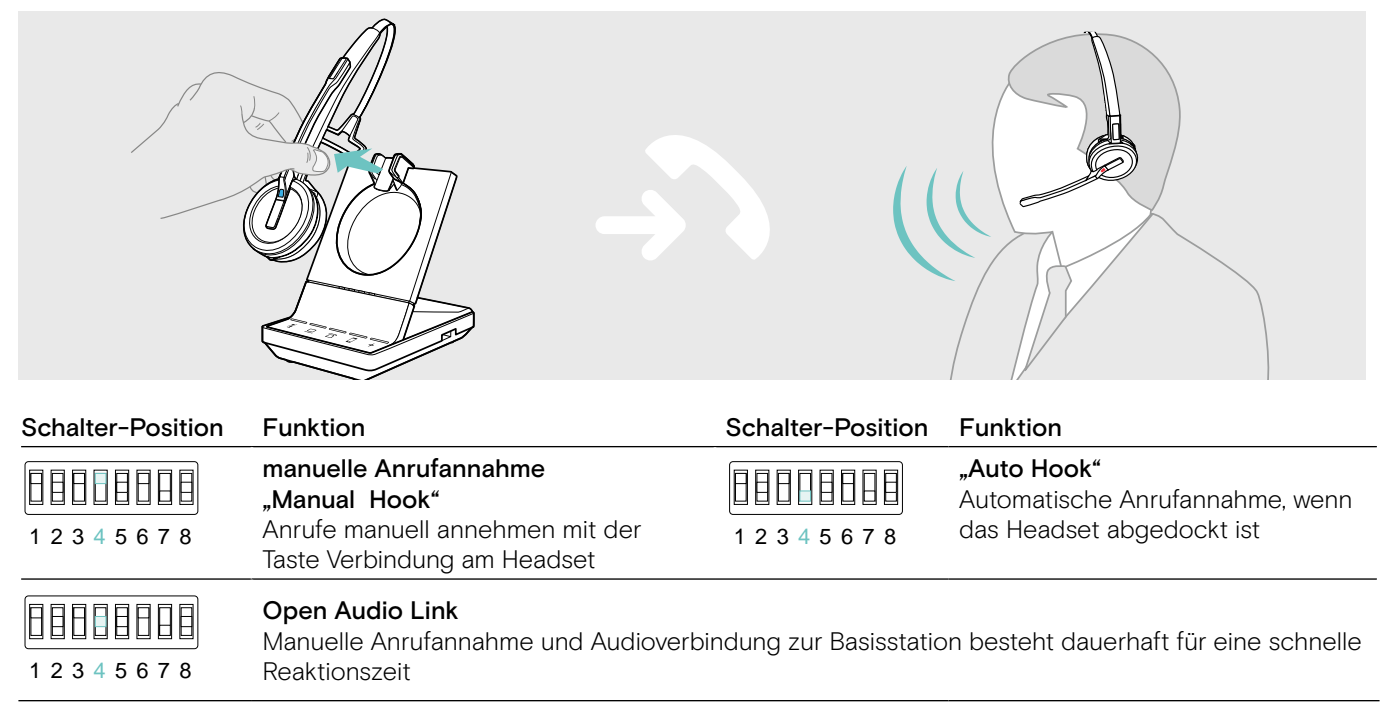

### <span id="page-28-0"></span>Audioqualität einstellen – DIP-Schalter 5

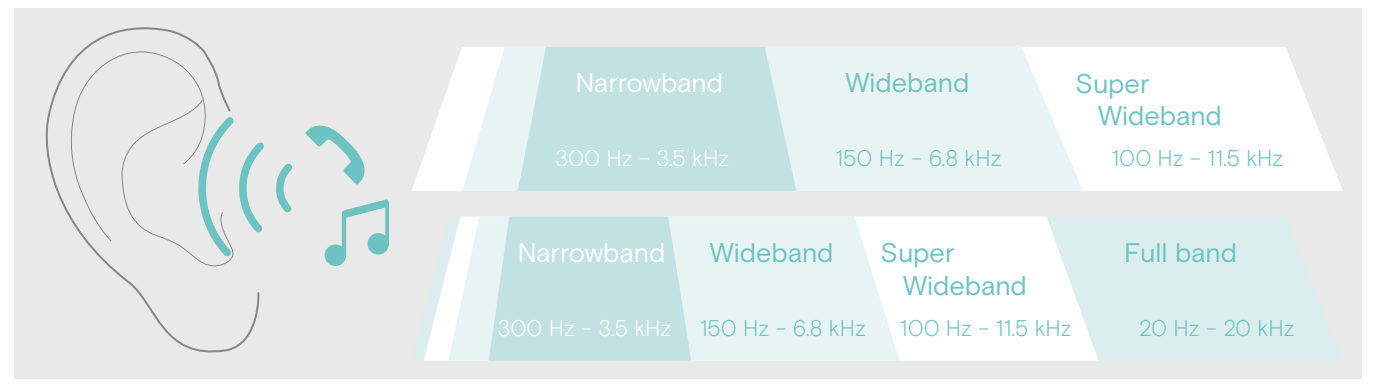

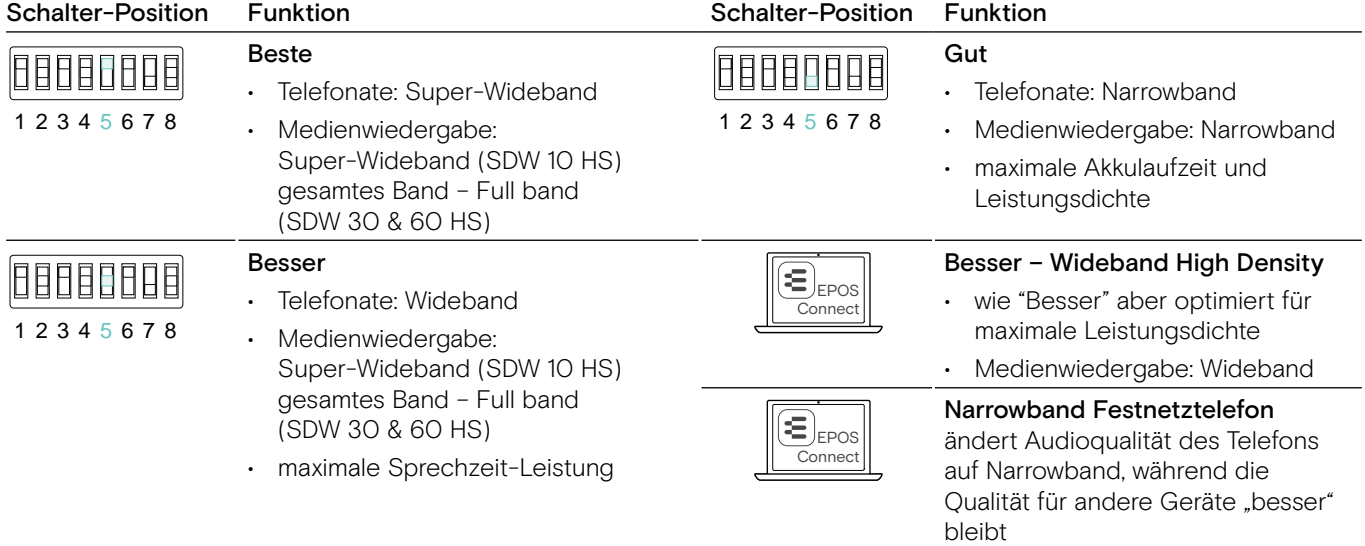

### Lautstärkebegrenzung einstellen – DIP-Schalter 6

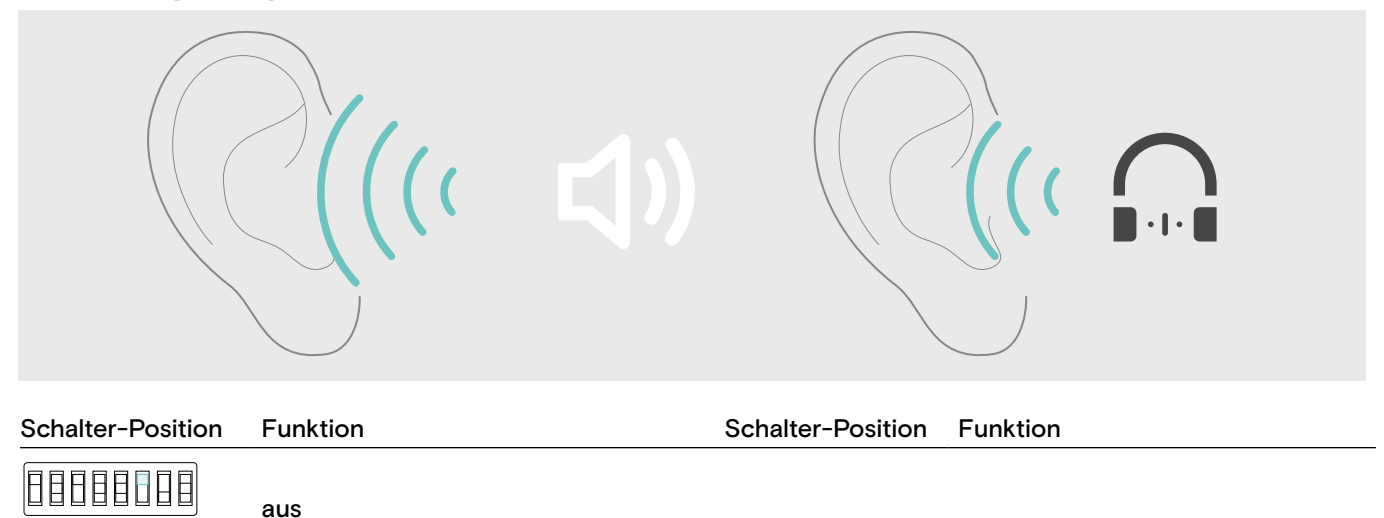

1 2 3 4 5 6 7 8 00000000

1 2 3 4 5 6 7 8

EU/US-Begrenzung: nach Richtlinie 2003/10/EG 00000000 1 2 3 4 5 6 7 8

AU-Begrenzung nach Richtlinie AS/ACIF G616:2006

### Klingelton und Klingeltonlautstärke der Basisstation einstellen – DIP-Schalter 7

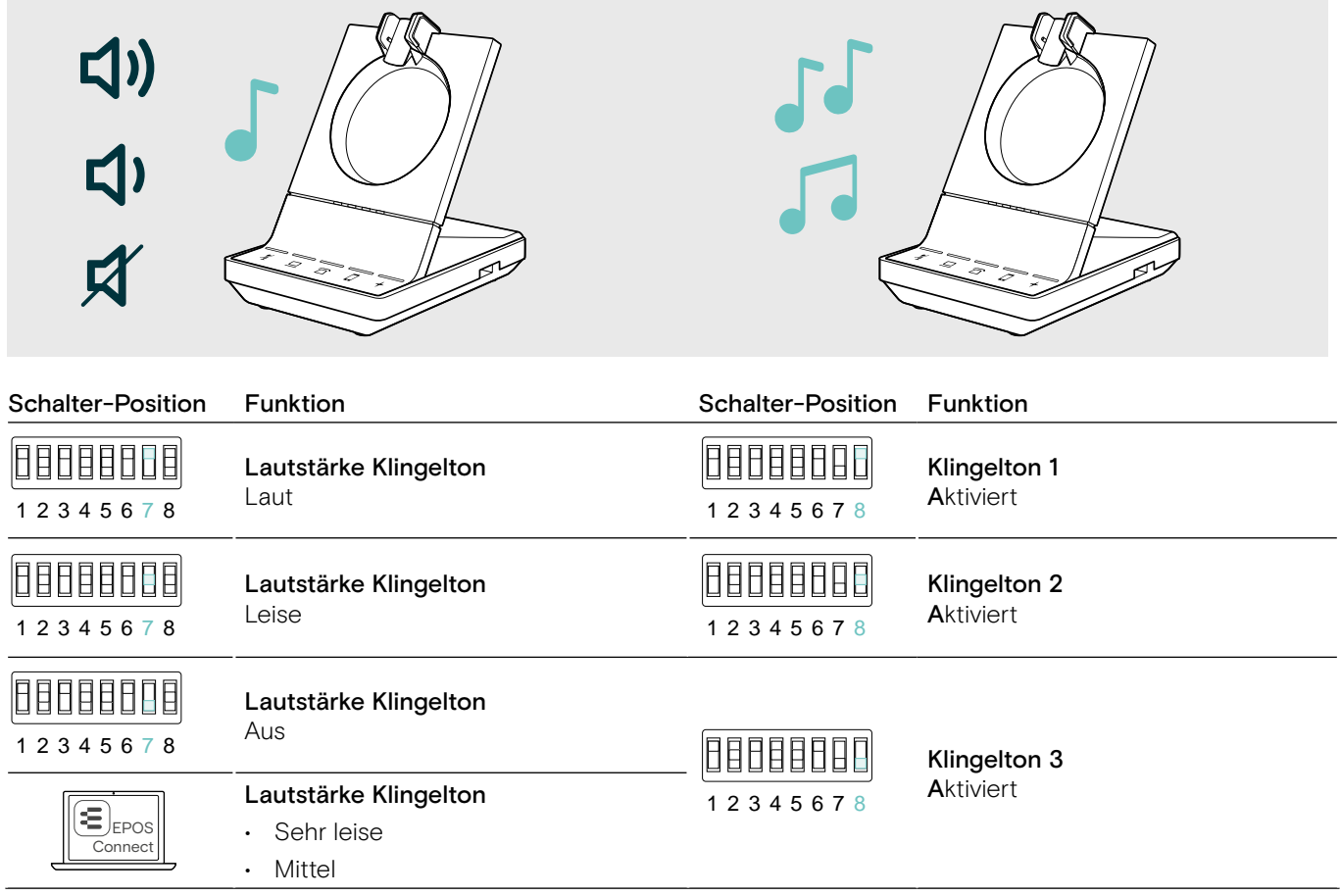

### <span id="page-30-1"></span><span id="page-30-0"></span>Audiosignal für Festnetztelefone mit dem ABC-Schalter anpassen – nur SDW 5 BS

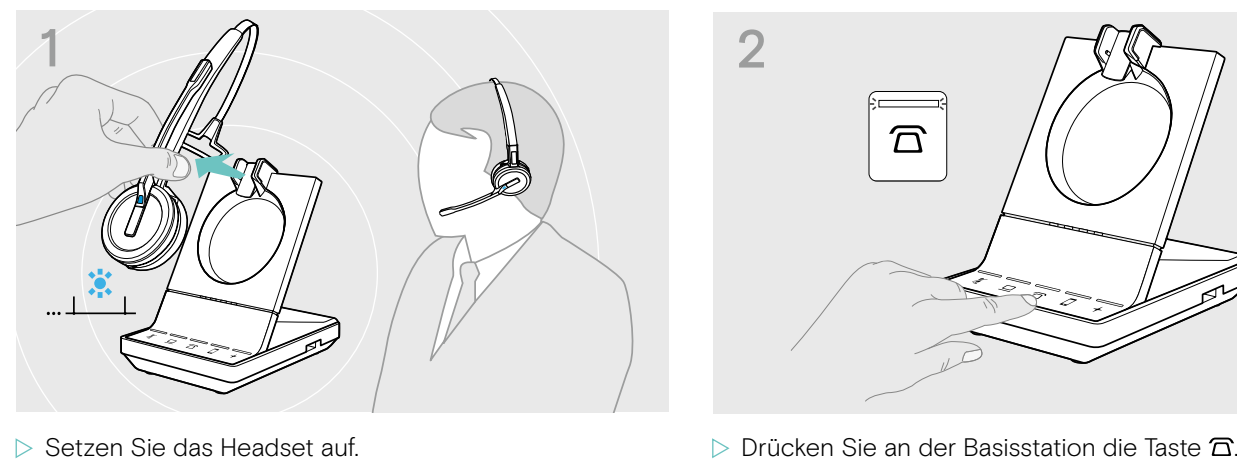

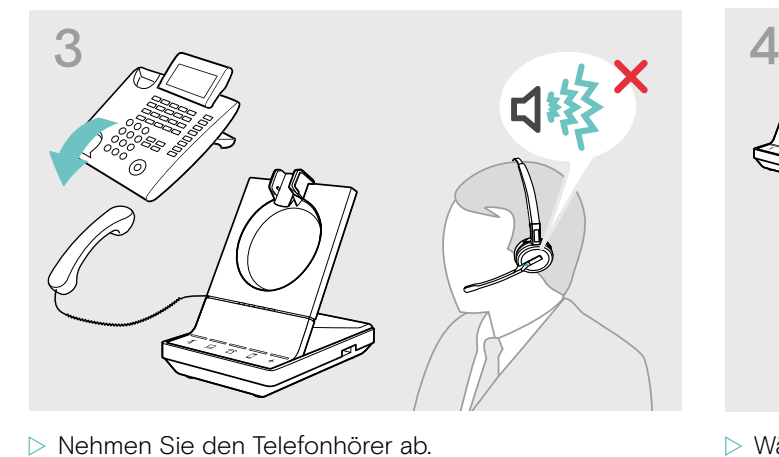

- 石
- 

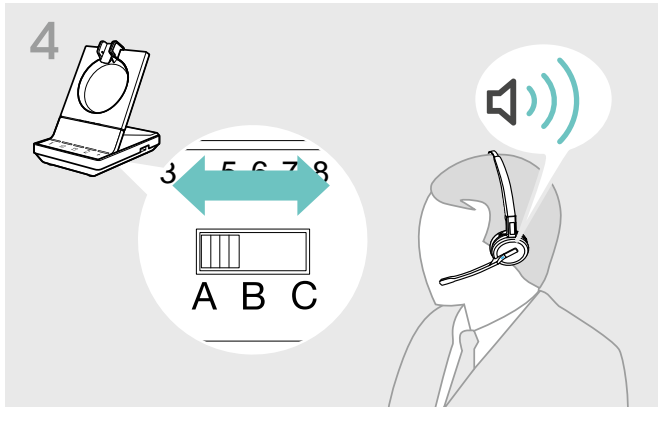

▶ Wählen Sie die Position A, B oder C, für die Sie ein deutliches und klares Freizeichen im Headset hören.

## Sie hören ein Freizeichen.

### <span id="page-30-2"></span>Lautstärke der Übertragung einstellen

Lautstärke für das angeschlossene Festnetztelefon einstellen – nur SDW 5 BS

Die voreingestellte Lautstärke 4 ist für die meisten Festnetztelefone geeignet.

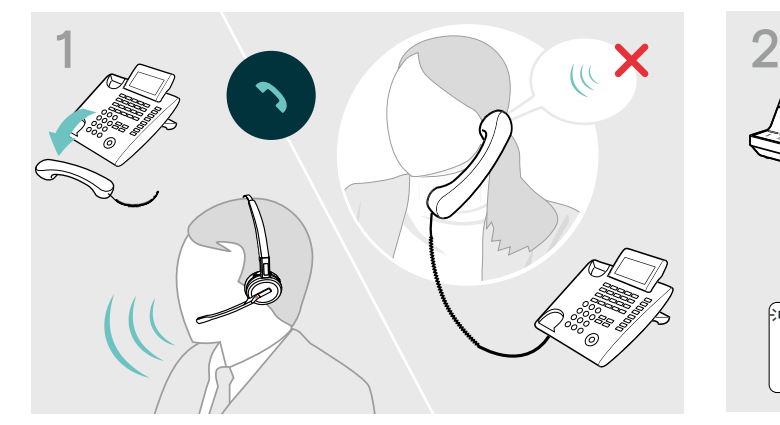

▶ Rufen Sie jemanden an, der Ihnen hilft, die Mikrofonempfindlichkeit optimal einzustellen (siehe Seite [27](#page-27-0)).

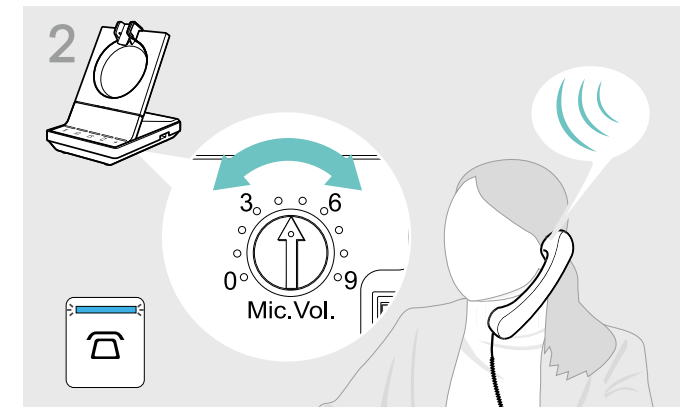

- > Stellen Sie mit dem Lautstärkeregler die Mikrofonempfindlichkeit so ein, dass Ihr Gesprächspartner Sie in angenehmer Lautstärke hört.
- Lautstärke für den angeschlossenen Computer einstellen
- $\triangleright$  Aktivieren Sie in den Einstellungen Ihres Softphones die Option "Mikrofonempfindlichkeit automatisch anpassen" wenn vorhanden.
- ▶ Stellen Sie die Mikrofonempfindlichkeit in Ihrem Betriebssystem so ein, dass Ihr Gesprächspartner Sie in angenehmer Lautstärke hört (siehe Hilfe-Funktion Ihres Betriebssystems).

### <span id="page-31-0"></span>Headset einstellen und verwenden

### Lautstärke einstellen

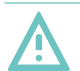

### VORSICHT

### Gefahr von Schäden am Gehör!

Hohe Lautstärke, die über längere Zeit auf Ihre Ohren einwirkt, kann zu dauerhaften Hörschäden führen.

- $\triangleright$  Stellen Sie eine niedrige Lautstärke ein, bevor Sie das Headset aufsetzen.
- $\triangleright$  Setzen Sie sich nicht ständig hoher Lautstärke aus.

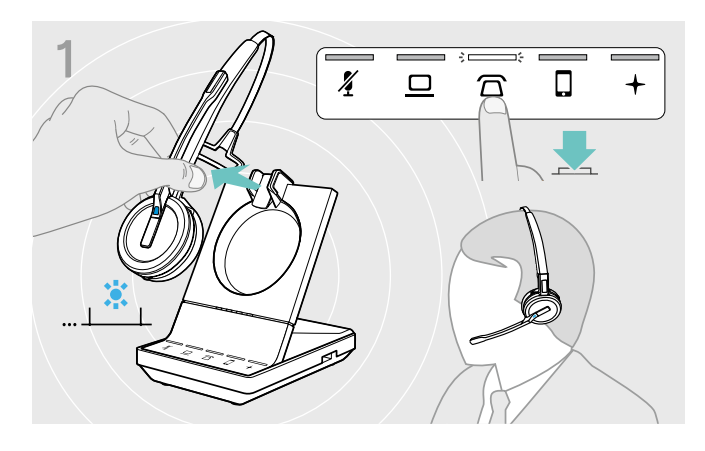

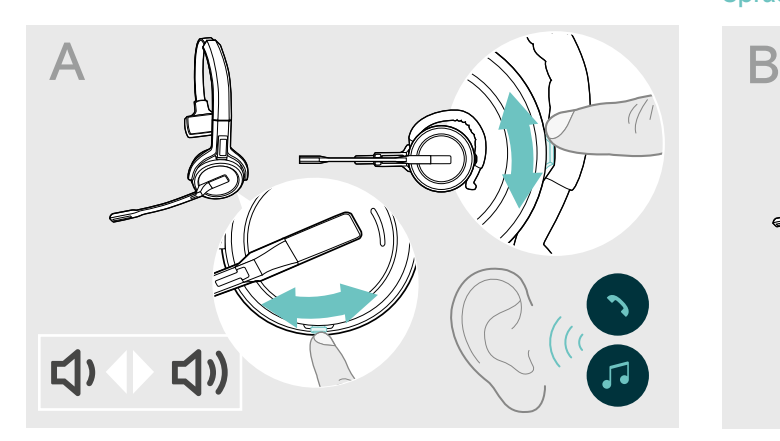

- $\triangleright$  Rufen Sie jemanden an (siehe Seite [35](#page-35-1)) oder spielen Sie Medien ab (siehe Seite [44](#page-44-1)).
- ▶ Drücken Sie die Taste Stummschaltung & Lautstärke, wie gezeigt, um die Lautstärke anzupassen.

Sie können die Lautstärke für zwei Situationen getrennt<br>
1 Sie können die Lautstärke für zwei Situationen getrennt<br>
1 Sie können die Lautstärke für zwei Situationen getrennt voneinander einstellen:

- für Lautsprecher, Audiosignal
- für Klingelton, Signaltöne und Sprachmeldungen

Die Richtung der Lautstärketasten kann getauscht werden.

- $\triangleright$  Setzen Sie das Headset auf.
- $\triangleright$  Wählen Sie Ihre Audioquelle aus. Die zugehörige LED leuchtet.

### Lautstärke des Audiosignals einstellen Lautstärke der Klingeltöne, Quittungstöne und Sprachmeldungen einstellen

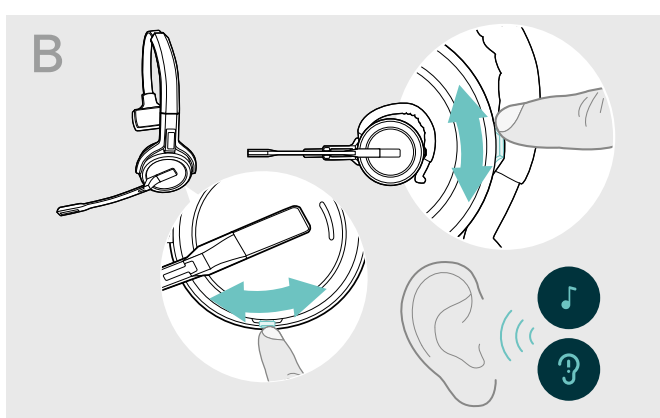

- $\triangleright$  Stellen Sie sicher, dass sich das Headset im Ruhemodus befindet (kein Telefonat, keine Medienwiedergabe)
- ▶ Drücken Sie die Taste Stummschaltung & Lautstärke, wie gezeigt, um die Lautstärke anzupassen.

Sie hören die Sprachmeldung "Volume min" oder "Volume max", wenn Sie die minimale oder maximale Lautstärke erreicht haben. Wenn die Sprachmeldungen deaktiviert sind, hören Sie jeweils einen Quittungston.

### Lautstärke des Headset-Mikrofons für Softphones einstellen

- $\triangleright$  Rufen Sie über Ihr verbundenes Gerät jemanden an, der Ihnen hilft, die Mikrofonlautstärke korrekt einzustellen
- $\triangleright$  Ändern Sie die Mikrofonlautstärke in Ihrer Softphone- und / oder Ihrer PC-Audio-Anwendung.

### Mithörton anpassen

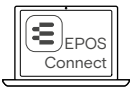

Der Mithörton lässt sich bei den SDW-Headsets über EPOS Connect einstellen.

### <span id="page-32-0"></span>Richtung der Lautstärketasten tauschen

Die Richtung für laut/leise der Lautstärketaste lässt sich tauschen, wenn Sie beispielsweise das Headset auf dem anderen Ohr tragen wollen. SDW 10 HS: Wenn der Bewegungssensor aktiviert ist, wird die Richtung für laut/leise automatisch beim Wechsel der Trageseite angepasst.

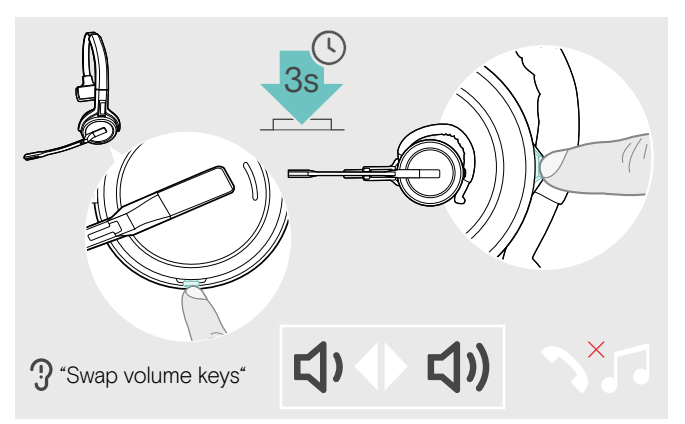

- $\triangleright$  Stellen Sie sicher, dass sich das Headset im Ruhemodus befindet (kein Telefonat, keine Medienwiedergabe)
- **EX Halten Sie die Taste Stummschaltung & Lautstärke** gedrückt.

Die Belegung der Taste wird getauscht. Sie hören die Sprachmeldung "swap volume keys".

#### SDW 60 HS:

Die Stereo-Kanäle links/rechts werden ebenfalls getauscht.

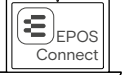

Sie können diese Einstellung auch über EPOS Connect ändern.

### Mikrofon des Headsets stummschalten

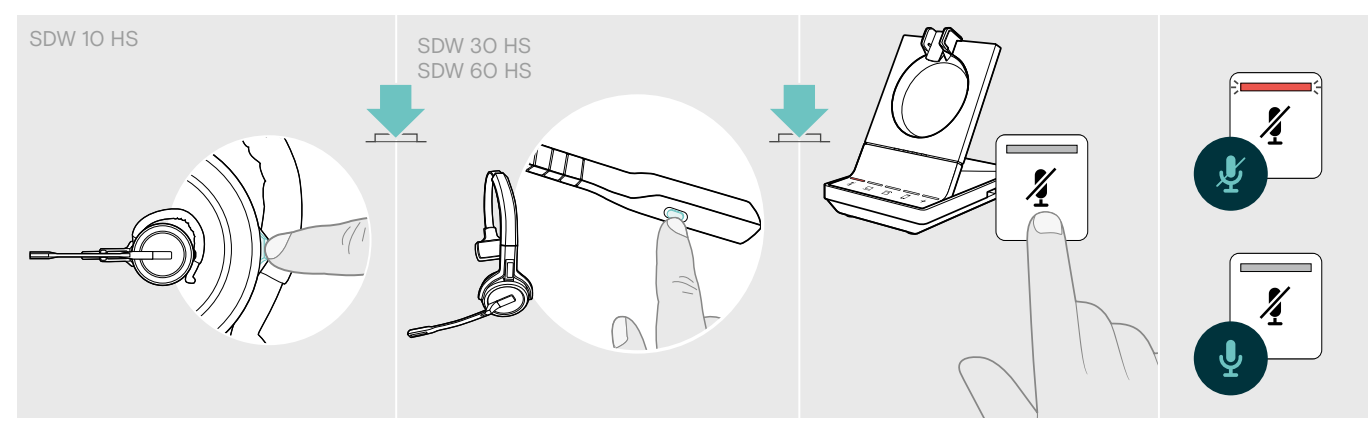

▶ Drücken Sie am Headset die Taste Stummschaltung & Lautstärke ODER SDW 30 HS | SDW 60 HS: Taste Stummschaltung am Mikrofonarm ODER an der Basisstation die Taste Mikrofon stummschalten  $\tilde{\mathbf{X}}$ . Mikrofon stummschalten

Das Mikrofon wird stummgeschaltet und die LED  $\tilde{\pmb{X}}$  blinkt rot. Sie hören die Sprachmeldung: "Mute on".

### Stummschaltung aufheben

Die Stummschaltung wird aufgehoben, die LED 4 erlischt. Sie hören die Sprachmeldung: "Mute off".

### <span id="page-32-1"></span>Sprachmeldungen aktivieren/deaktivieren

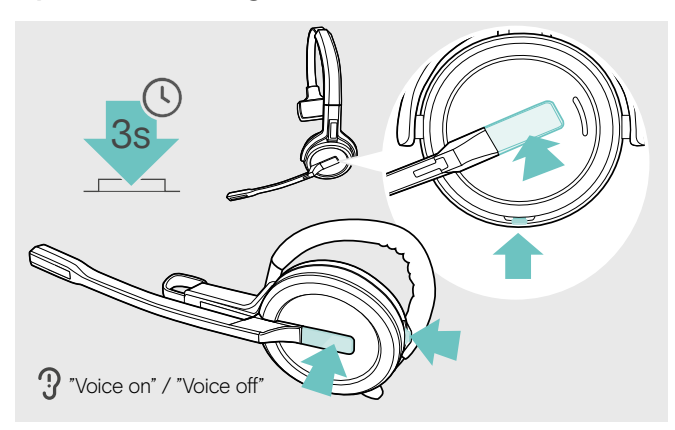

- $\triangleright$  Nehmen Sie das Headset aus der Basisstation.
- $\triangleright$  Halten Sie gleichzeitig die Taste Verbindung und die Taste Stummschaltung gedrückt, bis Sie 2 aufeinanderfolgende Töne hören. Lassen Sie dann die Tasten los. Die Sprachmeldungen werden aktiviert/deaktiviert und Sie hören die Sprachmeldung "Voice on" oder "Voice off".

Sind die Sprachmeldungen deaktiviert, gibt das Headset Quittungstöne aus.

### <span id="page-33-0"></span>Verbleibende Akkulaufzeit abfragen

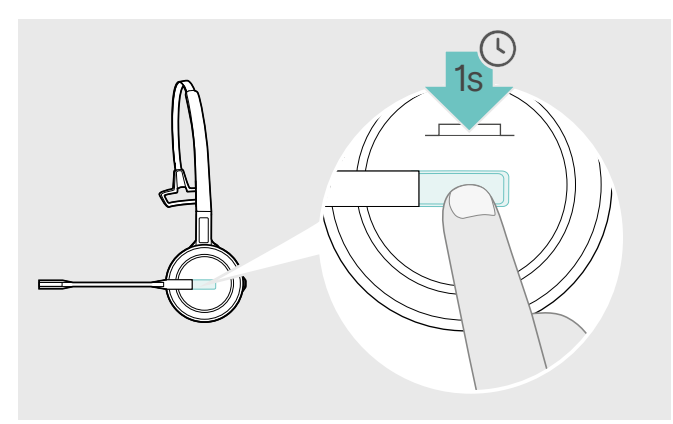

Sie können die verbleibende Akkulaufzeit jederzeit abfragen, außer während eines Telefonats oder wenn Sie Medien wiedergeben:

▶ Drücken Sie die Taste Verbindung für 1 Sekunde. Die verbleibende Akkulaufzeit wird angesagt.

Die verbleibende Akkulaufzeit lässt sich zudem jederzeit über die Headset-Akku-LEDs der Basisstation ablesen.

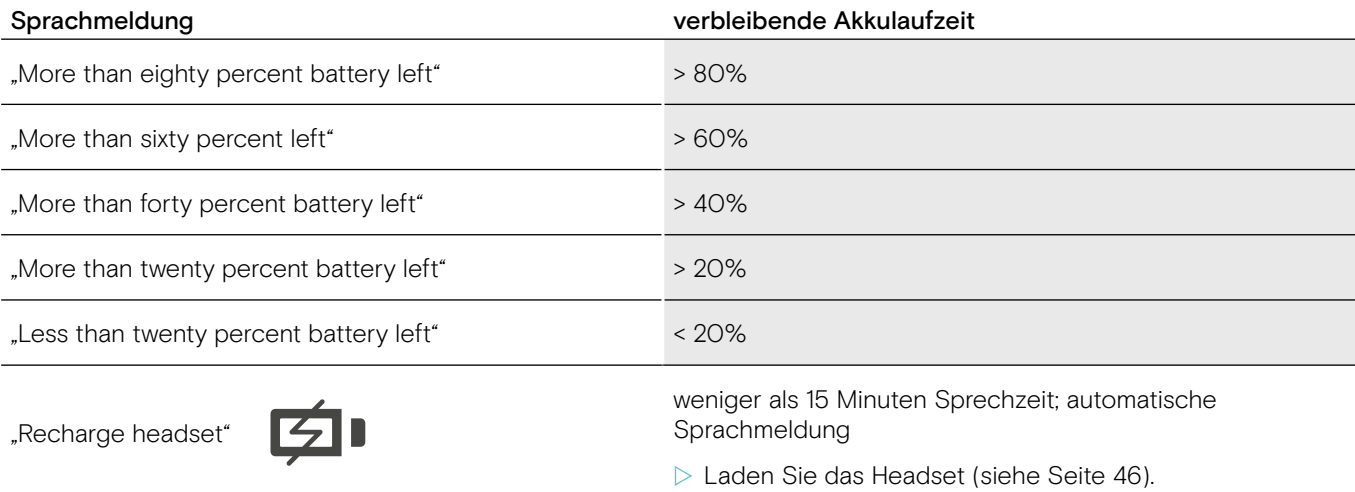

### <span id="page-33-1"></span>Wenn Sie die DECT- oder Bluetooth-Reichweite verlassen

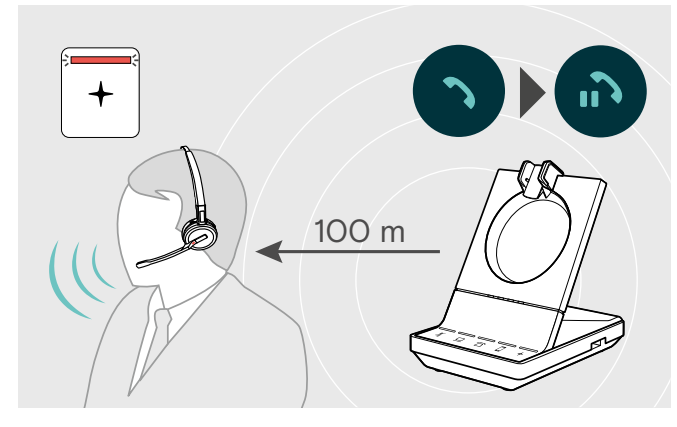

Die Reichweite zwischen DECT-Headset und Basisstation beträgt in Bürogebäuden bis zu 100 m. Wie Sie die Funkreichweite anpassen, finden Sie auf Seite [27](#page-27-0)).

Die Reichweite zwischen Bluetooth-Headset und Basisstation oder zwischen Mobiltelefon und Basisstation/ Dongle ist geräteabhängig.

Wenn sich die Audioqualität während eines Telefonats verschlechtert oder die Verbindung vollständig abbricht, hören Sie im Headset die Sprachmeldung "device disconnected". Die LED am Headset ist aus und die LED der Basisstation leuchtet rot.

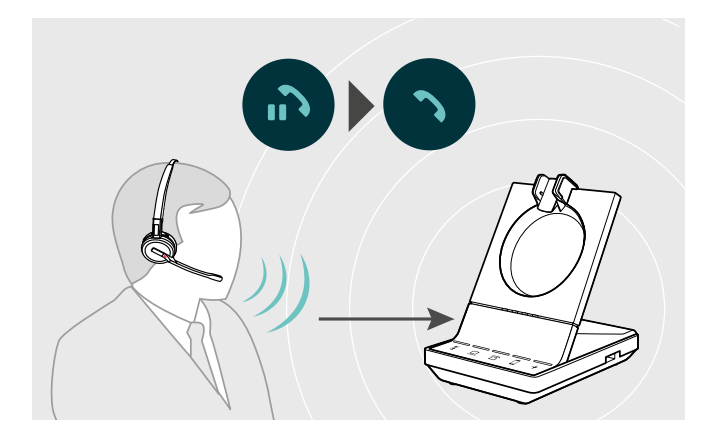

▶ Bewegen Sie sich zurück in die Funkreichweite der Basisstation, um das Telefonat fortzuführen.

Wenn Ihr Softphone die Anrufsteuerung unterstützt, wird das aktuelle Telefonat 60 Sekunden nach Verlassen der Funkreichweite automatisch beendet.

### <span id="page-34-1"></span><span id="page-34-0"></span>Mit dem Headset-System telefonieren

In den folgenden Kapiteln werden die wichtigsten Bedienschritte für die angeschlossenen Geräte erklärt. Einige Bedienschritte hängen von der Konfiguration der Basisstation ab (siehe Seite [26](#page-26-1)).

Wie Sie mehrere Telefonate oder Headsets zu einer Telekonferenz verbinden, finden Sie im Kapitel "Telefonkonferenz durchführen" auf Seite [40.](#page-40-1)

Wenn Sie das optionale EPOS SDW Busylight angeschlossen haben (siehe Seite [17](#page-17-1)), wird der aktuelle Status über das Busylight angezeigt (siehe Seite [8](#page-8-0)).

### Telefonate vorbereiten - Grundeinstellungen

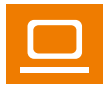

Anrufsteuerung – Telefonate bequem und direkt über das Headset steuern:

 $\triangleright$  Sehen Sie auf unserer Webseite www.eposaudio.com nach, ob Ihr Softphone unterstützt wird. X Installieren Sie ggf. die kostenlose Software, um die Anrufsteuerung zu verwenden.

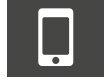

 $\triangleright$  Stellen Sie sicher, dass Ihr BTD 800 USB-Dongle an Ihrem Mobiltelefon angemeldet und verbunden ist (siehe Seite [14\)](#page-14-1).

### <span id="page-34-2"></span>Audioquelle wählen – Festnetz/Computer/Mobiltelefon

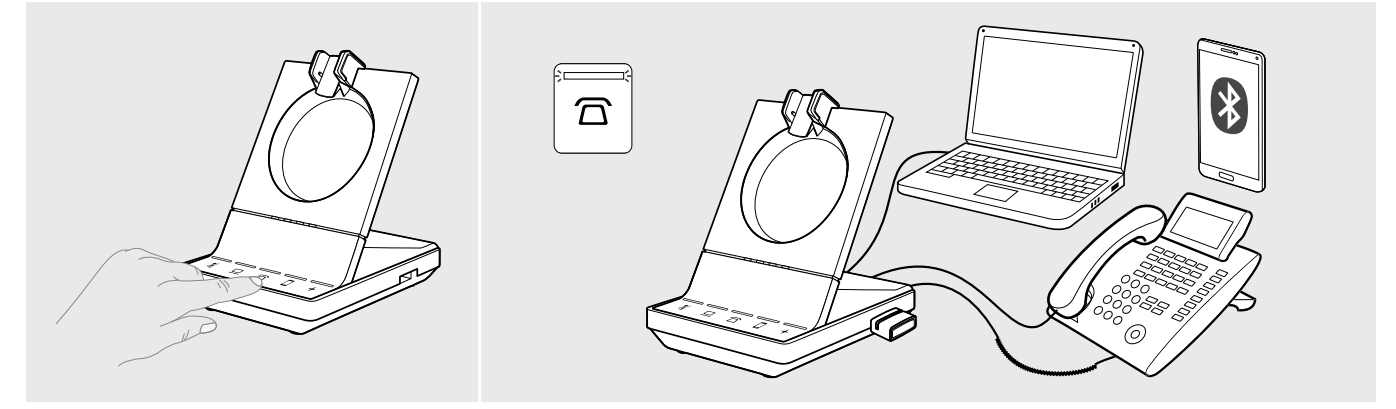

 $\triangleright$  Tippen Sie an der Basisstation auf das Symbol der gewünschten Audioquelle  $\mathbf{\Sigma}/\mathbf{\Sigma}/\mathbf{\mathbb{I}}$ . Die gewählte Audioquelle ist im Fokus und die LED leuchtet weiß.

Ist beispielsweise  $\bar{\Xi}$  im Fokus, drücken Sie die Taste Verbindung am Headset (oder tippen Sie erneut auf das Symbol ), um ein Telefonat über das Festnetztelefon zu beginnen – einstellungsabhängig. Das Festnetztelefon bleibt die Standard-Audioquelle für ausgehende Telefonate, bis Sie die Einstellung ändern.

### <span id="page-35-1"></span><span id="page-35-0"></span>Telefonieren – ausgehender Anruf

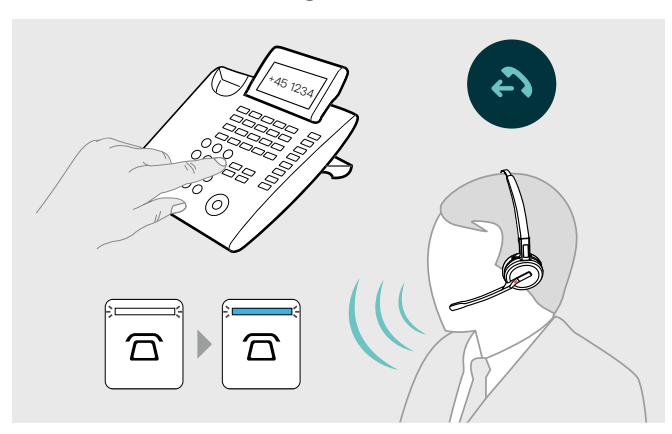

- $\triangleright$  Setzen Sie das Headset auf.
- ▶ Drücken Sie am Headset die Taste Verbindung ODER Tippen Sie an der Basisstation auf das Symbol: - Computer  $\mathbf{\underline{\Box}}$ : Softphone aufrufen
	- Festnetztelefon  $\widehat{\mathbb{Z}}$ : Freizeichen aktivieren\*  $-$  Mobiltelefon  $\square$ : Sprachassistent aufrufen
- $>$  Wählen Sie die gewünschte Nummer. Die Verbindung wird hergestellt. Die LED  $\overline{\Omega}/\underline{\square}/\overline{\square}$  an der Basisstation leuchtet blau.

\*Für Telefone, die nicht erkannt werden bzw. ohne Anrufsteuerung (Manueller Modus, siehe Seite [26](#page-26-2)):

 $\triangleright$  Tippen Sie auf das Symbol  $\overline{\Omega}$ , um manuell eine Verbindung zum Festnetztelefon herzustellen. Eine weitere Berührung des Symbols beendet die Verbindung und Sie könne Telefonate über die anderen Audioquellen ( $\Box/\Box$ ) führen.

### Eingehenden Anruf annehmen/ abweisen

Sie hören ein Klingeln im Headset, an der Basisstation\*, am Festnetz-\* oder Mobiltelefon\* (\*wenn aktiviert). An der Basisstation blinkt die LED  $\widehat{\mathbb{Z}}/\underline{\mathbb{Z}}/\mathbb{Z}$  blau.

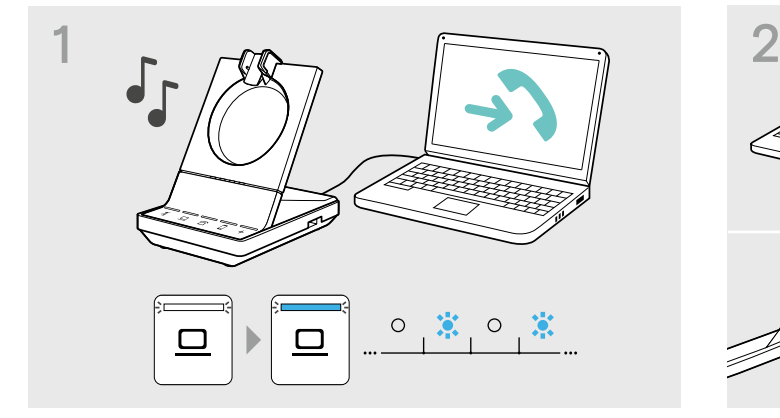

### Anruf annehmen\*

▶ Nehmen Sie den Anruf an Ihrer Audioquelle an ODER Drücken Sie am Headset die Taste Verbindung ODER Tippen Sie auf das Symbol  $\overline{\Omega}/\underline{\square}/\overline{\square}$  der blinkenden LED. Die Verbindung wird hergestellt. Die LED hört auf zu blinken und leuchtet blau.

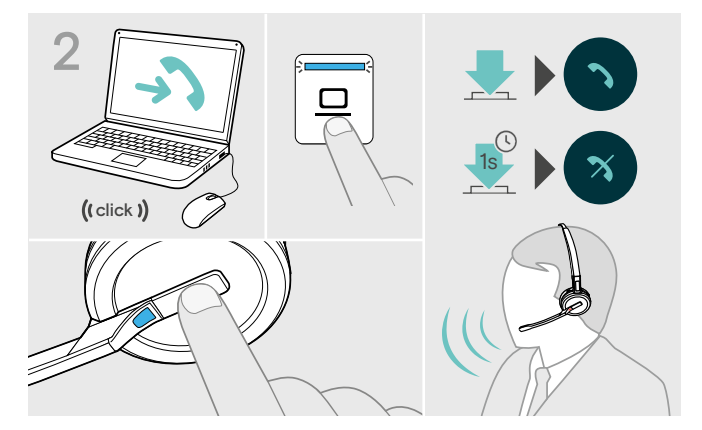

### Anruf abweisen

 $\triangleright$  Drücken Sie für 1 Sekunde auf das Symbol  $\overline{\Omega}/\underline{\square}/\overline{\square}$  der blinkenden LED ODER Drücken für 1 Sekunde Sie am Headset die Taste

Verbindung. Sie hören die Sprachmeldung: "Call rejected". Die LED

hört auf zu blinken und leuchtet weiß.

i Während das SDW-Headset zum Laden angedockt ist, können Sie Anrufe mit dem angeschlossenen Bluetooth-/USB-Headset oder Speakerphone annehmen.

\*Für automatische Anrufannahme: Aktivieren Sie "Auto Hook" (siehe Seite [27\)](#page-27-1) oder den Bewegungssensor (siehe Seite [45\)](#page-45-1).

### <span id="page-36-0"></span>Telefonate auf angeschlossene Geräte umschalten

Telefonat auf optionales Bluetooth-/USB-Headset oder Speakerphone umschalten

Um ein aktives Telefonat umzuschalten, z. B. wenn die Batterie nahezu leer ist:

 $\triangleright$  Tippen Sie zweimal auf das Symbol  $+$  an der Basisstation. Das Telefonat wird auf das Bluetooth-/USB-Headset oder Speakerphone umgeschaltet.

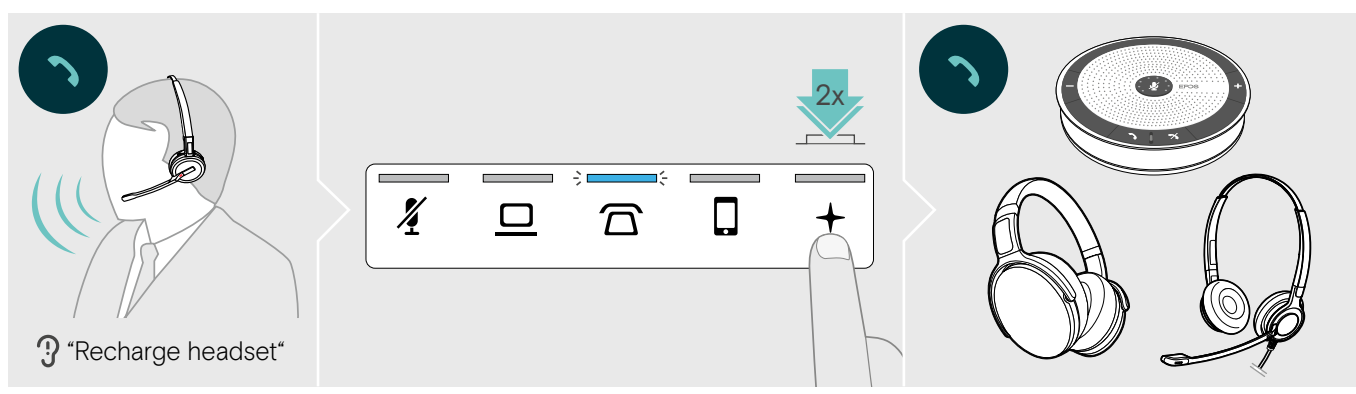

Um ein aktives Telefonat wieder zum SDW-Headset umzuschalten:

▶ Nehmen Sie das SDW-Headset von der Basisstation. Das Gespräch wird automatisch auf das SDW-Headset umgeschaltet.

Ist das SDW-Headset bereits von der Basisstation abgedockt:

 $\triangleright$  Tippen Sie zweimal auf das Symbol  $+$  an der Basisstation. Das Gespräch wird auf das SDW-Headset umgeschaltet.

### Softphone-Telefonat auf Mobiltelefon umleiten - nur "Skype for Business"

- ▶ Richten Sie Ihre Mobiltelefonnummer in den Optionen im "Skype for Business"-Menü ein. Für weitere Informationen besuchen Sie die "Skype for Business" Support-Webseite.
- $\triangleright$  Tippen Sie für 1 Sekunde auf das Symbol + an der Basisstation, um das Telefonat auf Ihr Mobiltelefon umzuleiten.

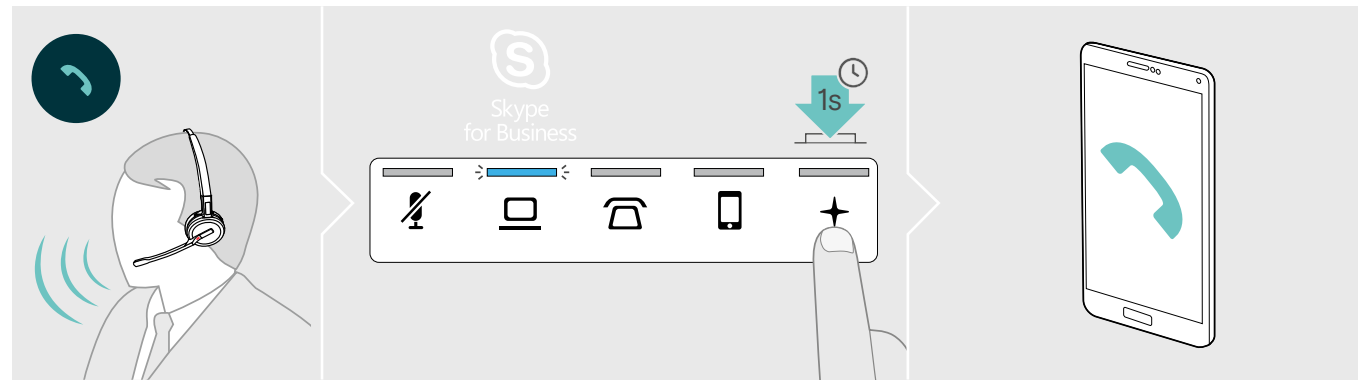

### <span id="page-37-0"></span>Anruf beenden

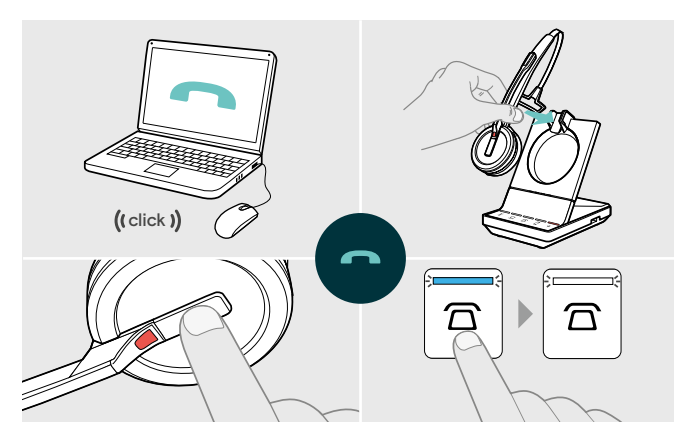

- ▶ Beenden Sie den Anruf an Ihrer Audioquelle ODER
- $\triangleright$  Legen Sie das Headset in die Halterung der Basisstation ODER

Drücken Sie die Taste Verbindung am Headset ODER Tippen Sie auf das Symbol  $\overline{\Omega}/\underline{\square}/\square$  an der Basisstation.

Das Telefonat wird beendet. Die LED an der Basisstation leuchtet weiß.

Legt Ihr Gesprächspartner auf, sind Ihre Audioquelle und Ihr Headset automatisch wieder bereit für den nächsten Anruf.

### Wahlwiederholung

D Tippen Sie zweimal auf das entsprechende Symbol  $\Box/\Box/\Box$  an der Basisstation ODER die Taste Verbindung am Headset.

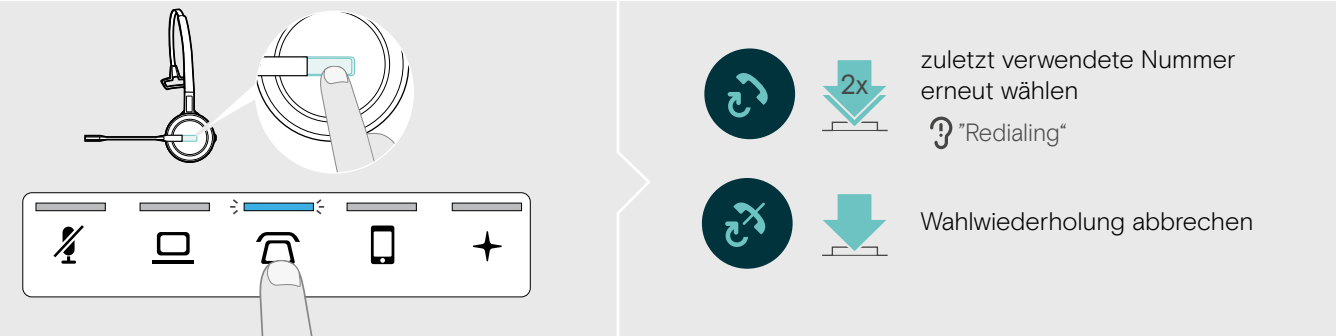

### Einzelnes, aktives Telefonat halten

D Tippen Sie zweimal auf das entsprechende Symbol  $\Box/\Box/\Box$  an der Basisstation ODER die Taste Verbindung am Headset.

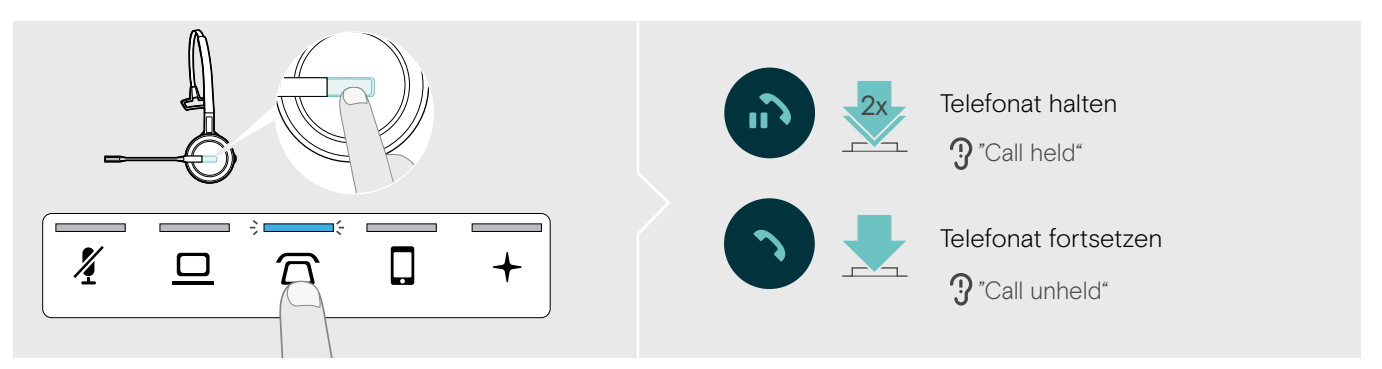

### <span id="page-38-0"></span>Mehrere Anrufe verwalten - zwei Telefonate von zwei Audioquellen

### Zweites Telefonat annehmen/abweisen

Werden Sie während eines Telefonats auf einem zweiten Gerät angerufen, blinkt die entsprechende LED  $\widehat{\Box}/\Box/\Box$ .

 $\triangleright$  Tippen Sie an der Basisstation auf das Symbol  $\overline{\Omega}/\underline{\square}/\overline{\square}$  unter der blinkenden LED ODER drücken Sie 2-mal die Taste Verbindung am Headset:

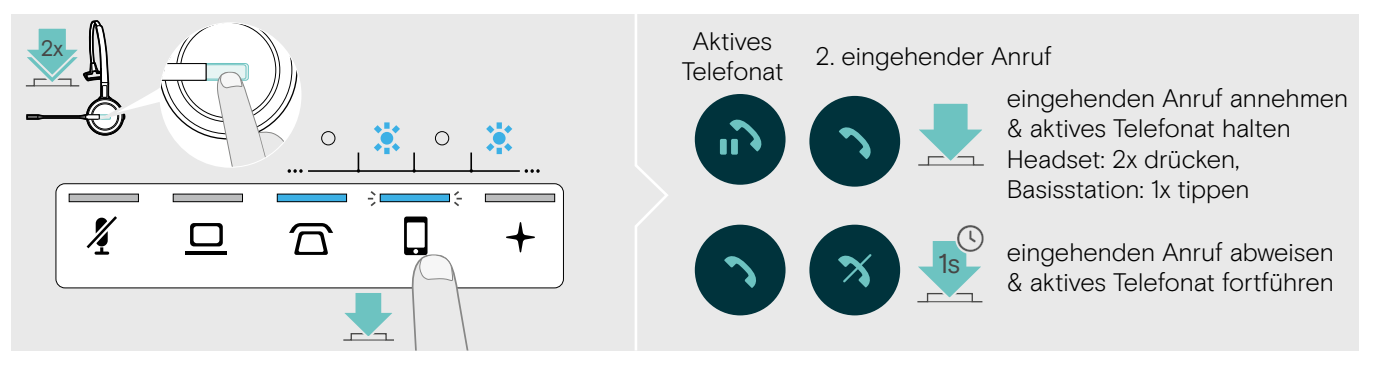

### Aktives Telefonat beenden und eingehenden Anruf annehmen

Werden Sie während eines Telefonats auf einem zweiten Gerät angerufen, blinkt die entsprechende LED  $\widehat{\Box}/\Box/\Box$ .

- $\triangleright$  Tippen Sie an der Basisstation auf das Symbol  $\widehat{\Omega}/\square/\square$  unter der leuchtenden LED, um das aktive Telefonat zu beenden.
- $\triangleright$  Tippen Sie auf das Symbol  $\overline{\Omega}/\underline{\square}/\overline{\square}$  unter der blinkenden LED, um das eingehende Telefonat anzunehmen.

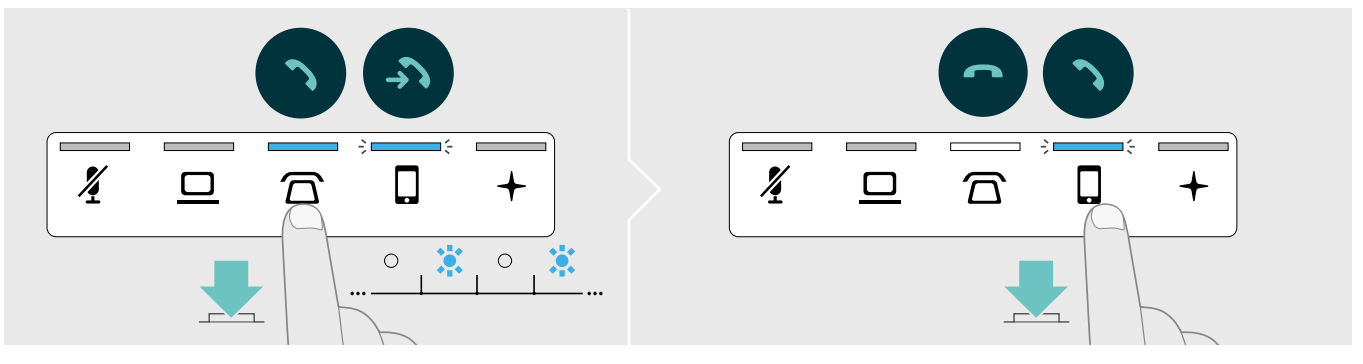

### Gehaltenen Anruf mit aktivem Telefonat zusammenführen – Minikonferenz

D Tippen Sie für 1 Sekunde auf das Symbol  $\overline{\Omega}/\underline{\square}/\Box$  des gehaltenen Anrufs (LED hört auf zu blinken, sobald zusammengeführt).

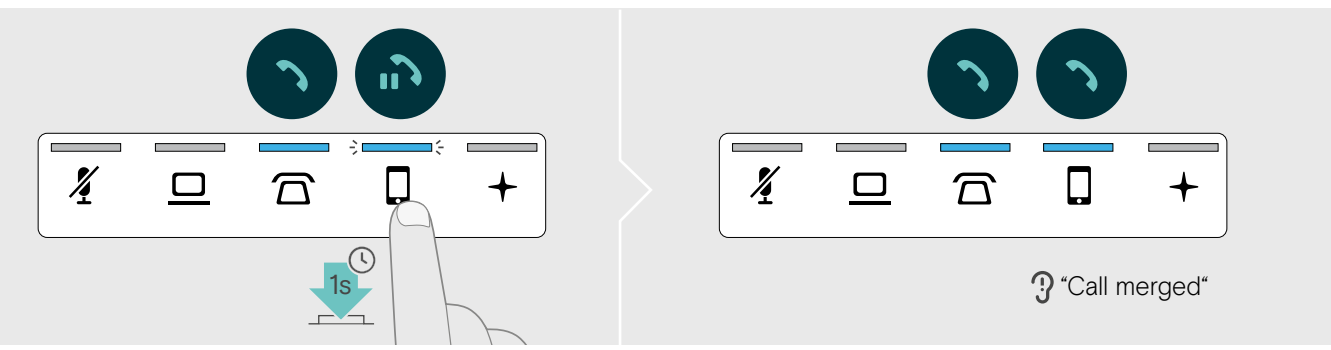

### Telefonat aus Minikonferenz entfernen und halten

 $\triangleright$  Tippen Sie für 1 Sekunde auf das Symbol  $\Box/\Box/\Box$  der Audioquelle mit dem Telefonat, das aus der Minikonferenz entfernt und gehalten werden soll (LED des gehaltenen Telefonats blinkt).

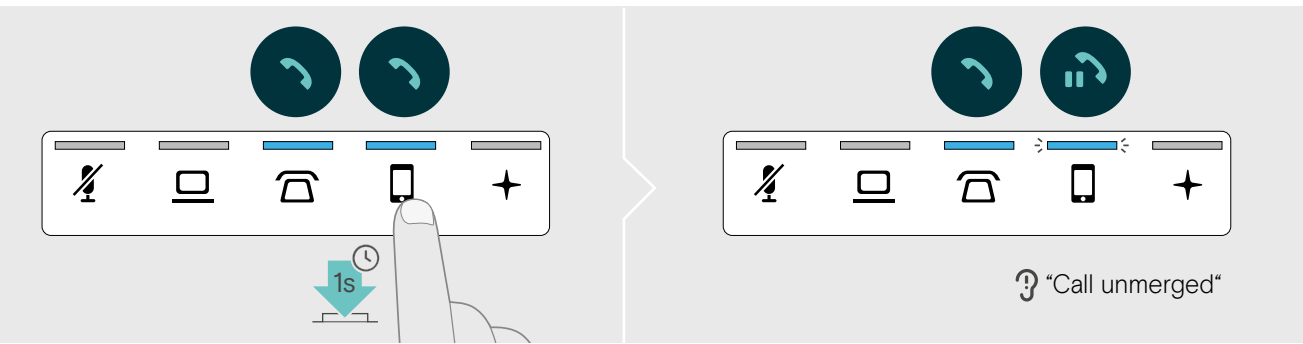

Zwischen aktivem und gehaltenem Telefonat wechseln

D Tippen Sie auf das Symbol  $\overline{\Omega}/\underline{\square}/\square$  des gehaltenen Anrufs (LED blinkt) ODER drücken Sie zweimal die Taste Verbindung am Headset.

Wenn beide Anrufe auf der gleichen Audioquelle eingehen:

 $\triangleright$  Tippen Sie 2-mal auf das Symbol  $\overline{\Omega}/\underline{\square}/\square$  des aktiven Telefonats, um zwischen diesen zu wechseln.

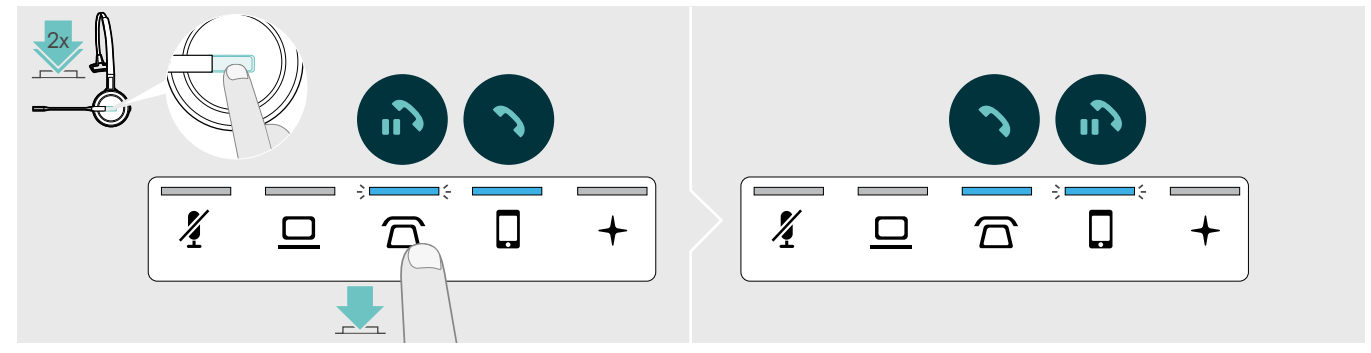

### <span id="page-40-1"></span><span id="page-40-0"></span>Telefonkonferenz durchführen

Mit einer Basisstation können Sie:

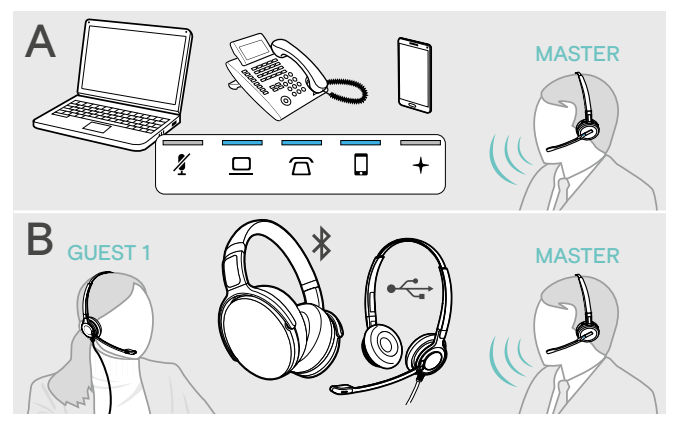

- A bis zu drei Telefonate der angeschlossenen Audioquellen in eine Telekonferenz zusammenführen (siehe vorheriges Kapitel),
- B eine kleine Telefonkonferenz mit einem SDW 5000-Headet und einem zusätzlichen EPOS USB- oder Bluetooth-Headset,

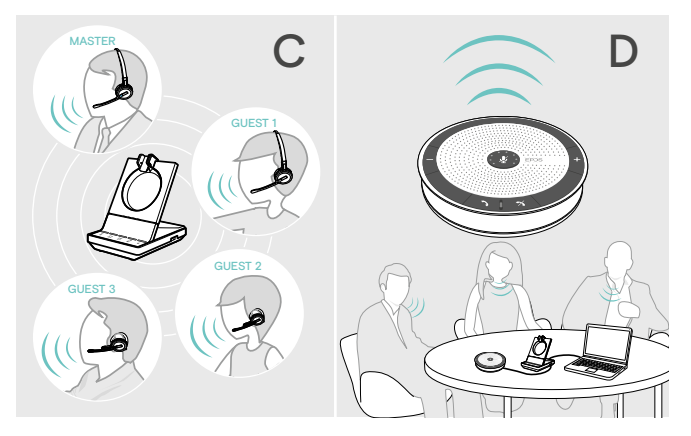

- C eine große Telefonkonferenz mit bis zu vier SDW 5000-Headsets,
- D eine Telekonferenz mit einem EPOS USB-Speakerphone (z. B. SP 20) durchführen.

Alle Konferenz-Optionen können miteinander kombiniert werden. Eine große Telekonferenz kann zum Beispiel mit 2 zusammengeführten Audioquellen sowie mehreren SDW-Headsets und einem angeschlossenen Bluetooth- oder USB-Gerät durchgeführt werden.

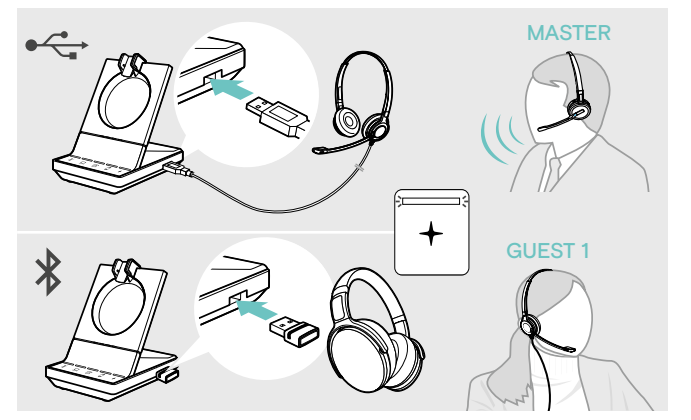

### Kleine Telefonkonferenz über optionales USB- oder Bluetooth-Headset durchführen

> Setzen Sie das MASTER-Headset auf.

- ▶ Verbinden Sie Ihr USB- oder Bluetooth-Headset (siehe Seite [16](#page-16-1)[/17\)](#page-17-2) mit der Basisstation. Die LED  $+$  leuchtet weiß.
- ▶ Drücken Sie innerhalb von 10 Sekunden am MASTER-Headset die Taste Verbindung, um das GAST-Headset hinzuzufügen. Sie hören im GAST-Headset die Sprachmeldung: "Conference pairing successful".
- ▶ Rufen Sie Ihren Gesprächspartner an (siehe Seite [34](#page-34-1)).

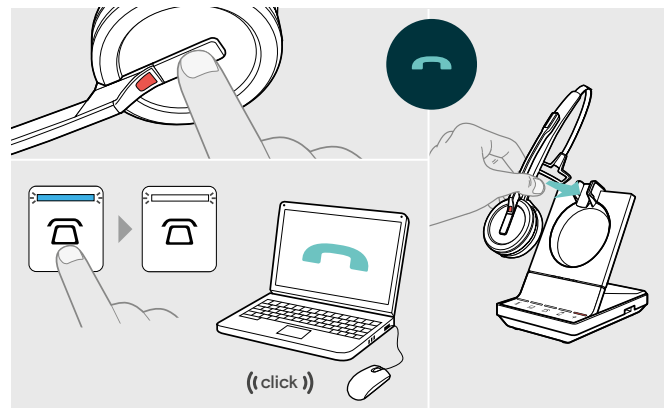

#### Um das Telefonat zu beenden aber die Konferenz beizubehalten:

 $\triangleright$  Beenden Sie das Telefonat über Ihre Audioquelle, die Basisstation oder das MASTER-Headset. Alle Teilnehmer der Konferenz bleiben verbunden und ein neues Telefonat mit ihnen kann folgen.

### Um das Telefonat und die Konferenz zu beenden:

- $\triangleright$  Beenden Sie das Telefonat über Ihre Audioquelle, die Basisstation oder das MASTER-Headset.
- X Legen Sie das MASTER-Headset in die magnetische Halterung der Basisstation, um alle Teilnehmer von der Konferenz zu trennen.

### Große Telefonkonferenz mit bis zu 4 SDW-Headsets durchführen

Das Headset-System ermöglicht Telekonferenzen mit bis zu 4 SDW 5000-Headsets. Das zuerst verbundene Headset (MASTER) übernimmt die Anrufsteuerung.

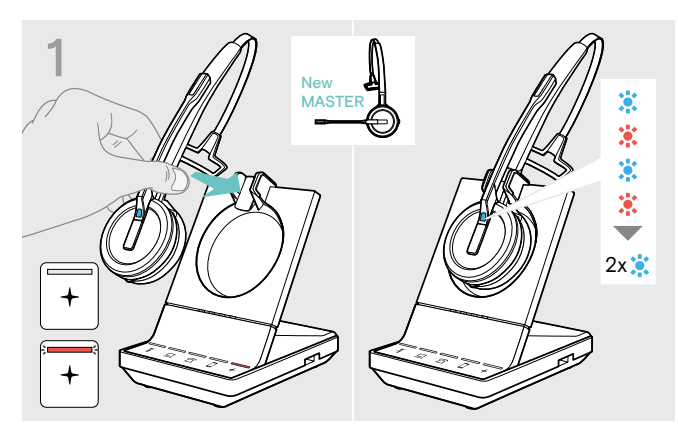

Um ein neues Headset als MASTER zu verwenden:

 $\triangleright$  Legen Sie das Headset in die Basisstation. Die LED Headset blinkt abwechselnd blau/rot, bis eine Verbindung zur Basisstation hergestellt ist. Die LED Headset blinkt 2-mal blau.

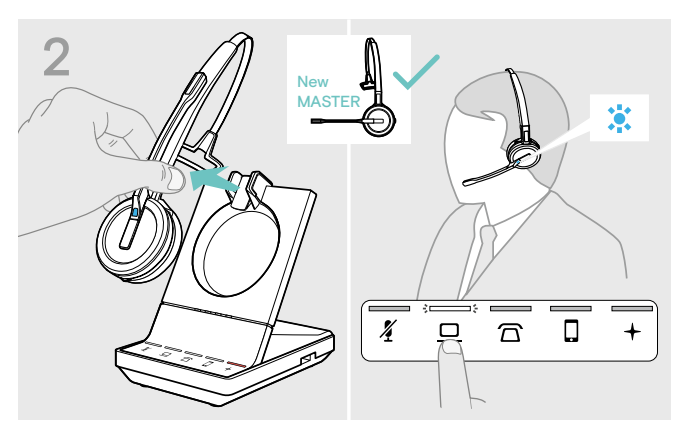

- ▶ Setzen Sie das MASTER-Headset auf.
- ▶ Wechseln Sie die Audioquelle wenn nötig (siehe Seite [34](#page-34-2)).

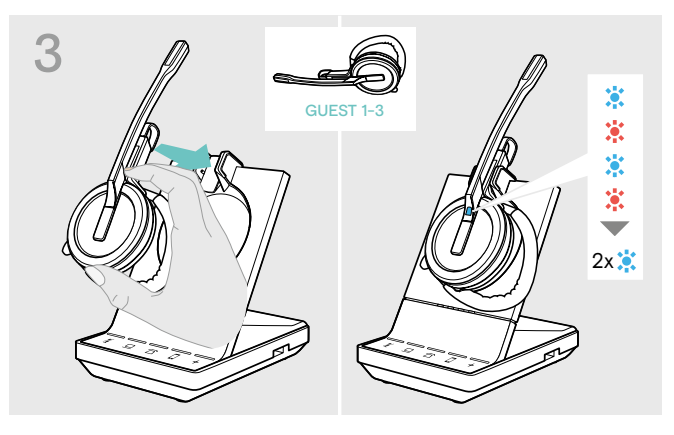

▶ Halten Sie die Audio-Taste gedrückt, während Sie das GAST-Headset in die Basisstation des MASTER-Headsets legen.

Die LED Headset blinkt abwechselnd blau/rot, bis eine Verbindung zur Basisstation hergestellt ist. Die LED Headset blinkt 2-mal blau.

Sie hören im MASTER-Headset die Sprachmeldung: "Conference pairing".

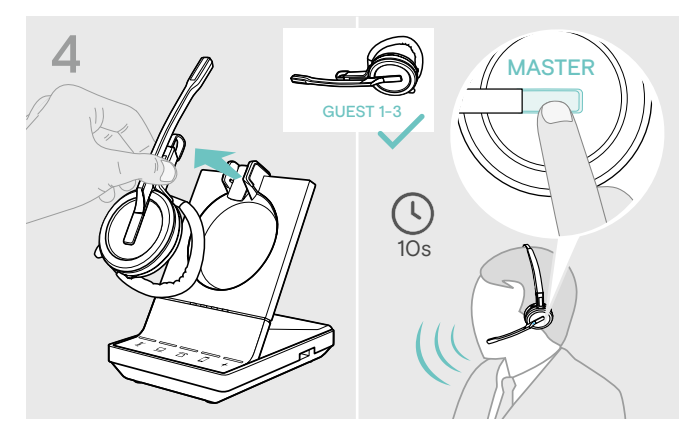

- $\triangleright$  Nehmen Sie das GAST-Headset aus der Basisstation.
- ▶ Drücken Sie innerhalb von 10 Sekunden am MASTER-Headset die Taste Verbindung, um das GAST-Headset zur Telefonkonferenz hinzuzufügen. Sie hören im GAST-Headset die Sprachmeldung: "Conference pairing successful".
- X Fügen Sie ggf. weiter GAST-Headsets hinzu.

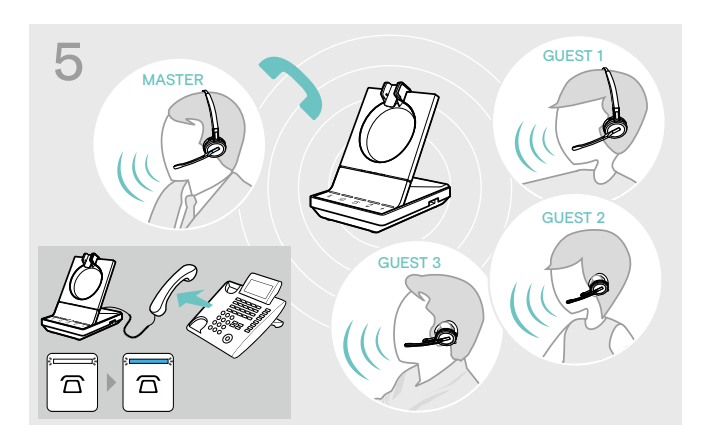

▶ Rufen Sie Ihren Gesprächspartner an. Die LED der Audioquelle  $\overline{\Omega}/\underline{\square}/\overline{\square}$  leuchtet blau. ▶ Drücken Sie am GAST-Headset die Taste Verbindung,

um dieses während des Telefonats abzumelden.

Der GAST kann das Telefonat durch Drücken der Taste Verbindung am GAST-Headset verlassen.

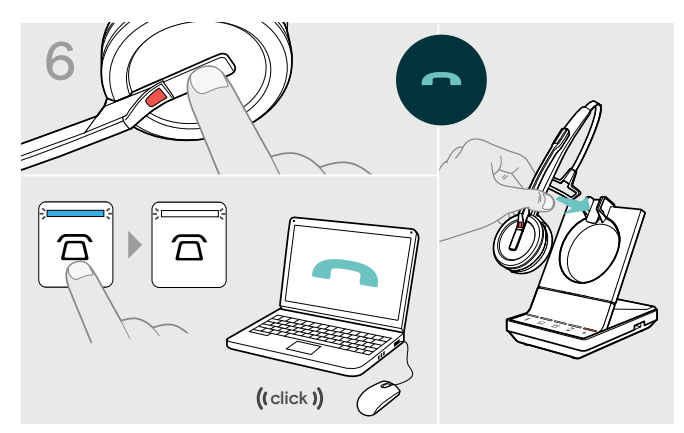

#### Um das Telefonat zu beenden aber die Konferenz beizubehalten:

 $\triangleright$  Beenden Sie das Telefonat über Ihre Audioquelle, die Basisstation oder das MASTER-Headset. Ein neues Telefonat kann nun mit den gleichen Konferenzteilnehmern stattfinden.

#### Um das Telefonat und die Konferenz zu beenden:

- $\triangleright$  Beenden Sie das Telefonat über Ihre Audioquelle, die Basisstation oder das MASTER-Headset.
- $\triangleright$  Legen Sie das MASTER-Headset in die magnetische Halterung der Basisstation, um die Konferenz zu beenden.

i Um anschließend die GAST-Headsets erneut mit anderen Basisstationen zu verwenden, legen Sie diese auf die gewünschte Basisstation. Die LED Headset blinkt abwechselnd blau/rot, bis eine Verbindung hergestellt ist.

### <span id="page-42-0"></span>GAST-Headset während eines Telefonats mit dem MASTER-Headset hinzufügen

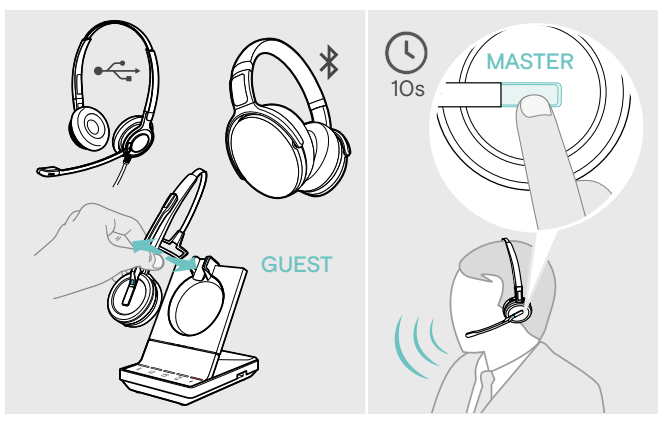

- ▶ Verbinden Sie Ihr USB- oder Bluetooth-Headset (siehe Seite [16](#page-16-1)/[17\)](#page-17-2) mit der Basisstation ODER Docken Sie das SDW 5000 GAST-Headset an und ab (Sie brauchen in diesem Fall die Audio-Taste nicht drücken).
- ▶ Drücken Sie innerhalb von 10 Sekunden am MASTER-Headset die Taste Verbindung, um das GAST-Headset hinzuzufügen. Sie hören die Sprachmeldung: "Conference pairing successful".

Der GAST kann die Konferenz verlassen, indem er den Anruf am GAST-Headset beendet.

#### Telefonkonferenz mit EPOS USB-Speakerphone durchführen

Liegt das SDW-Headset auf der Basisstation wird das Speakerphone zum MASTER. Wenn das SDW-Headset abgedockt ist, wird das Speakerphone zum GUEST.

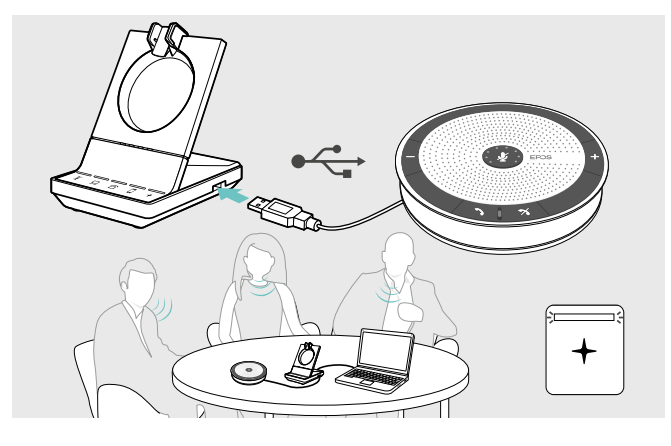

- ▶ Schließen Sie das Speakerphone an die USB-Buchse der Basisstation an. Die LED  $+$  leuchtet weiß.
- $\triangleright$  Wählen Sie Ihre Audioquelle(n) (siehe Seite [34\)](#page-34-2).
- **EX Rufen Sie Ihren Gesprächspartner an.** An der Basisstation leuchtet die LED der Audioquelle  $\overline{\Omega}/\underline{\square}/\overline{\square}$  blau.
- $\triangleright$  Beenden Sie den Anruf über Ihre Audioquelle oder Ihre Speakerphone und ziehen Sie den Stecker des Speakerphones aus der USB-Buchse.

### <span id="page-43-0"></span>Diktatmodus verwenden

### Gespräche über Festnetz- oder Mobiltelefon im Diktatmodus aufnehmen

Mit dem Diktatmodus des SDW 5000 können Sie Telefonanrufe über eine entsprechende Anwendung/Software auf Ihrem Computer aufnehmen. In diesem Modus ist das Mikrofon in Richtung Computer dauerhaft geöffnet, so dass Sie Telefonate über Festnetz- oder Mobiltelefon aufnehmen können.

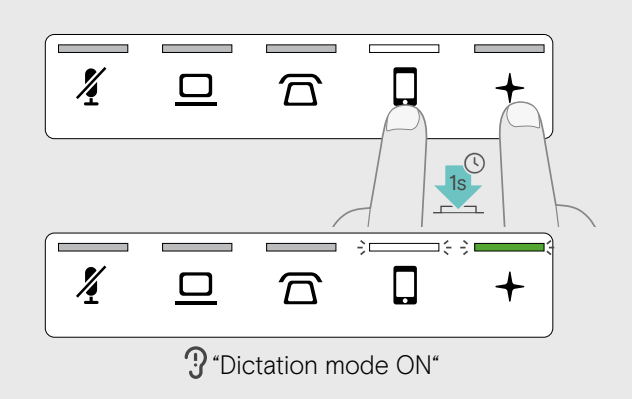

- $\triangleright$  Stellen Sie sicher, dass sich das System im Ruhemodus befindet (kein Telefonat, keine Medienwiedergabe).
- $\triangleright$  Tippen Sie gleichzeitig für 1 Sekunde auf das Symbol  $\widehat{\mathbb{\Omega}}$ oder  $\square$  und das Symbol  $+$  an der Basisstation. Der Diktatmodus wird eingeschaltet. Sie hören die Sprachmeldung "Dictation mode ON". Die LED  $+$  an der Basisstation leuchtet grün und die LED der gewählten Audioquelle  $\widehat{\mathbb{D}}$  oder  $\widehat{\mathbb{L}}$  leuchtet weiß.

Der Diktatmodus bleibt eingeschaltet, wenn Sie das Headset andocken.

Telefonate können nur über die gewählte Audioquelle angenommen oder begonnen werden (Festnetz- oder Mobiltelefon). Andere Audioquellen sind inaktiv.

Wenn Sie auf einer inaktiven Audioquelle angerufen werden:

**▶ Schalten Sie den Diktatmodus aus uns nehmen Sie den** Anruf an.

### Ton des Computers aufnehmen

Sie können Telefonate oder andere Audiosignale direkt über eine entsprechende Anwendung/Software aufnehmen. Aufnahmen lassen sich an einem Computer nur wiedergeben, während der Diktatmodus für Telefone ausgeschaltet ist (siehe oben).

### Um den Diktatmodus einzuschalten: Um den Diktatmodus auszuschalten:

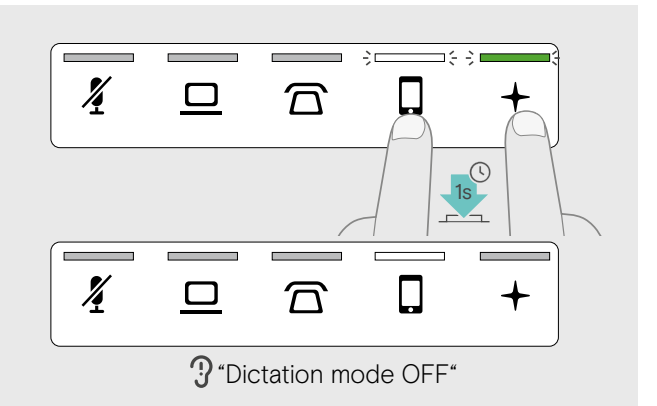

 $\triangleright$  Tippen Sie gleichzeitig für 1 Sekunde auf das Symbol  $\overline{\Omega}$  oder  $\overline{\mathbb{Q}}$  (LED weiß) und das Symbol + an der Basisstation.

Der Diktatmodus wird ausgeschaltet. Sie hören die Sprachmeldung "Dictation mode OFF". Die LED  $+$  an der Basisstation erlischt.

Der Diktatmodus wird ebenfalls ausgeschaltet, wenn die Basisstation ausgeschaltet oder neugestartet wird.

### <span id="page-44-1"></span><span id="page-44-0"></span>Mit dem Headset Audio wiedergeben

Sie können Audio vom Computer oder Ihrem Mobilgerät wiedergeben.

Wenn Sie den Bluetooth-Dongle BTD 800 USB mit einem Mobiltelefon verwenden:

 $\triangleright$  Aktivieren Sie Bluetooth an Ihrem Mobiltelefon.

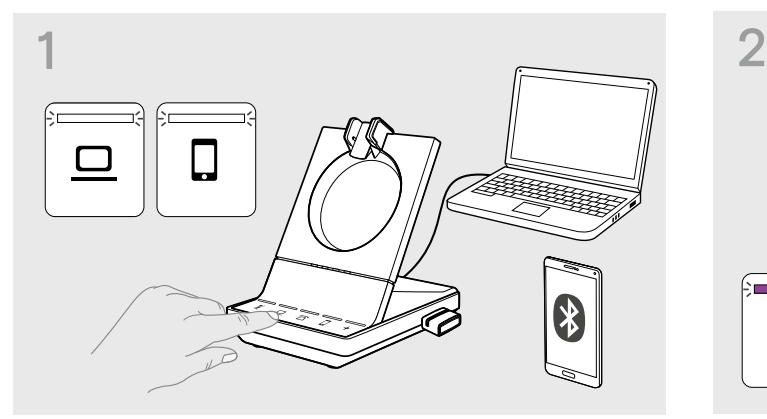

- $\triangleright$  Tippen Sie auf das Symbol  $\Box$  oder  $\square$ . Die entsprechende LED leuchtet weiß.
- $\triangleright$  Setzen Sie das Headset auf.

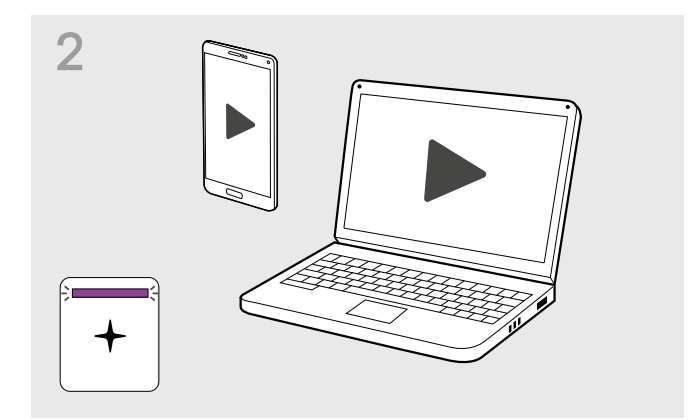

 $\triangleright$  Starten Sie die Medienwiedergabe an Ihrer Audioquelle. Die Headset LED und die LED  $+$  der Basisstation leuchten lila.

Die LED ist bei Auslieferung ausgeschaltet und lässt sich über EPOS Connect einschalten.

i Wenn Sie einen Anruf erhalten und annehmen, wird die Medienwiedergabe angehalten und nach dem Telefonat fortgesetzt – wenn die Funktion vom verbundenen Gerät unterstützt wird.

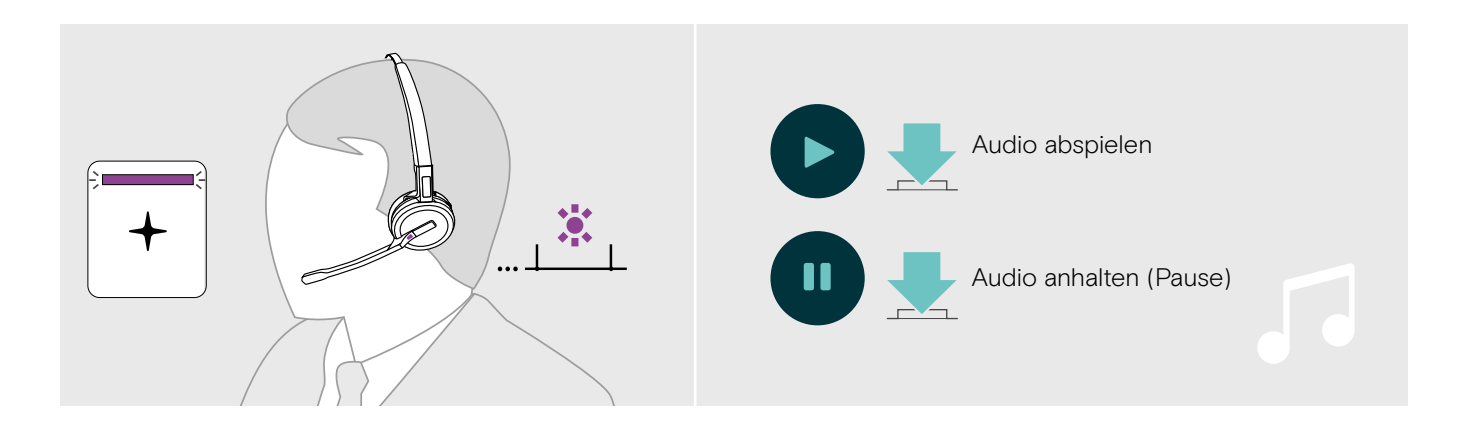

### <span id="page-45-1"></span><span id="page-45-0"></span>Bewegungssensor verwenden

Das Headset ist mit einem Bewegungssensor ausgestattet, der die Änderung in oder aus der Ruhelage registriert.

#### Bewegungssensor aktivieren/deaktivieren

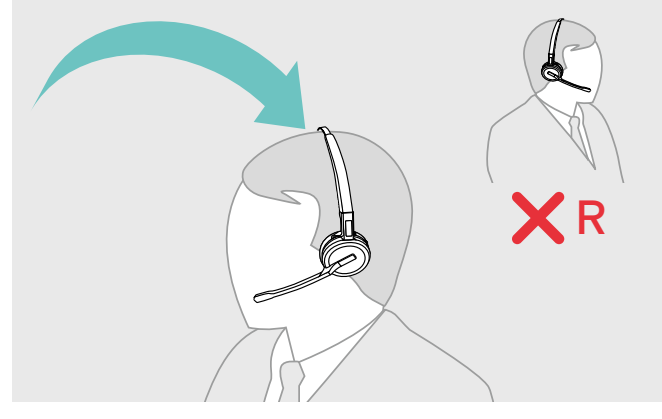

X Setzen Sie das Headset so auf, dass die Hörermuschel auf dem linken Ohr aufliegt.

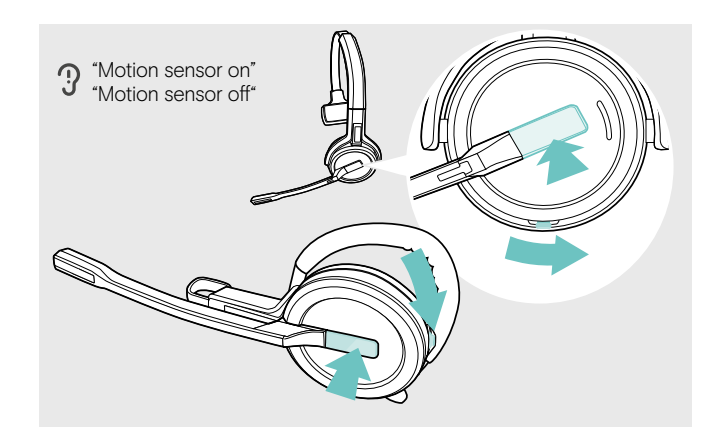

 $\triangleright$  Drücken Sie gleichzeitig die Taste Lautstärke und die Taste Verbindung, wie gezeigt. Halten Sie die Tasten gedrückt, bis Sie 3 aufeinanderfolgende Töne hören. Der Bewegungssensor wird aktiviert/deaktiviert und Sie können Ihre Trageseite wieder beliebig wählen. Sie hören die Sprachmeldung "Motion sensor on" oder "Motion sensor off".

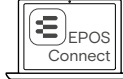

Sie können diese Einstellung auch über EPOS Connect ändern.

 $\triangleright$  Nehmen Sie das Headset von Ihrem Schreibtisch und setzen Sie es auf.

Der Sensor registriert Bewegung und ein eingehendes Telefonat wird angenommen.

### SDW 30 HS | SDW 60 HS:

Medienwiedergabe wird beim Hinlegen des Headsets angehalten und beim Aufsetzen weiter abgespielt.

#### Bewegungssensor verwenden

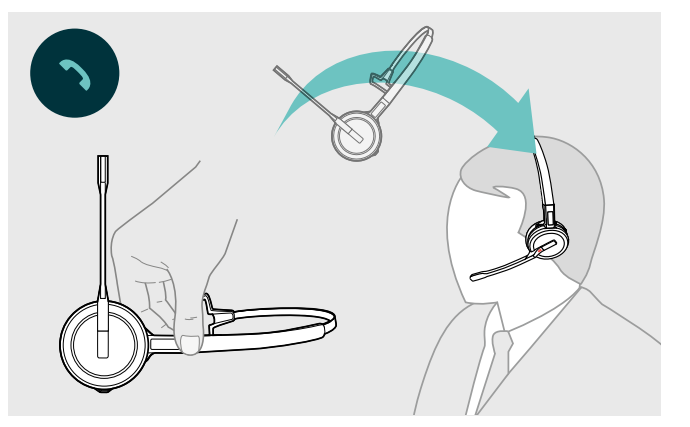

### <span id="page-46-2"></span><span id="page-46-0"></span>Headset laden und Headset-System aufbewahren

### <span id="page-46-1"></span>Headset laden

Sie erreichen den besten Ladezustand, wenn Sie das Headset in der Basisstation aufbewahren. Kurz bevor der Akku leer ist (15 Minuten verbleibend), hören Sie im Headset die Sprachmeldung: "recharge headset". Wurde das Headset länger als 12 Stunden nicht verwendet, schaltet es sich aus, um den Akku zu schonen. Um das Headset wieder einzuschalten, drücken Sie die Taste Verbindung am Headset. Diese Funktion lässt sich in EPOS Connect deaktivieren.

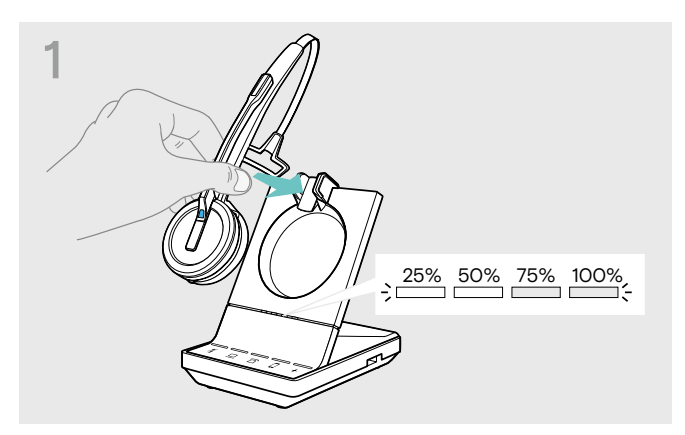

 $\triangleright$  Legen Sie das Headset in die Magnethalterung der Basisstation. Die Headset-Akku-LEDs der Basisstation zeigen den Ladezustand an.

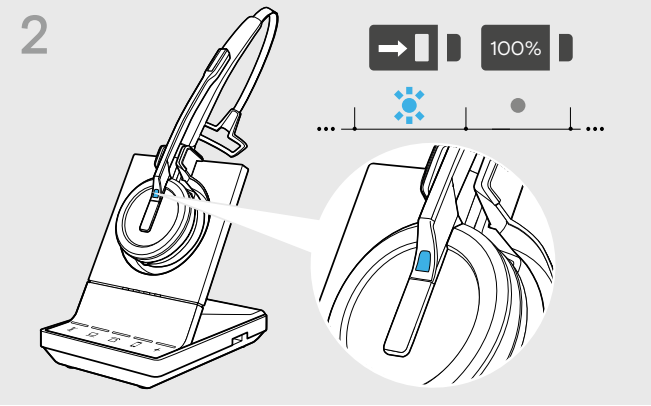

Während der Akku lädt, leuchtet die LED Headset blau. Die LED erlischt, sobald das Headset vollständig geladen ist.

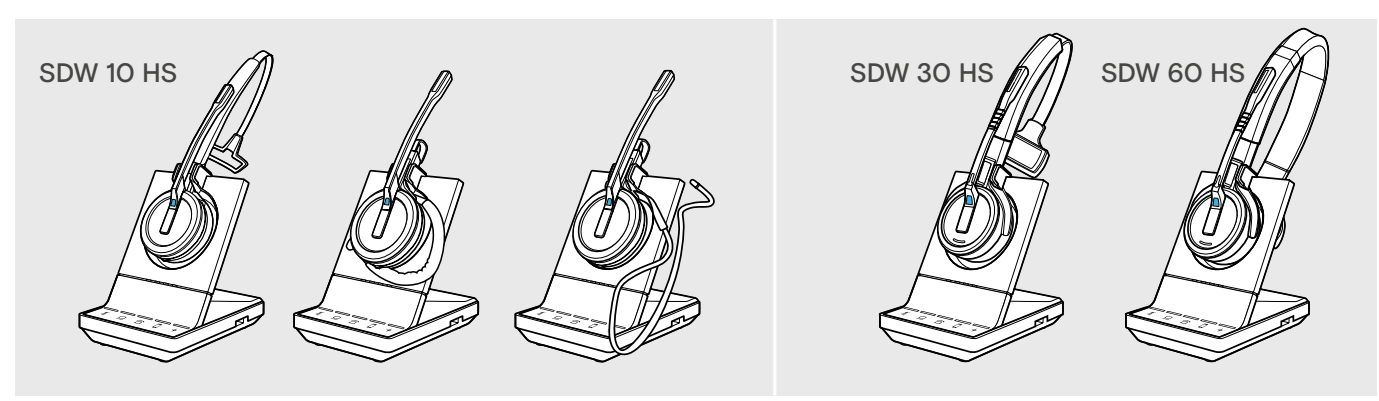

### Übersicht des Ladezustands SDW 10 HS

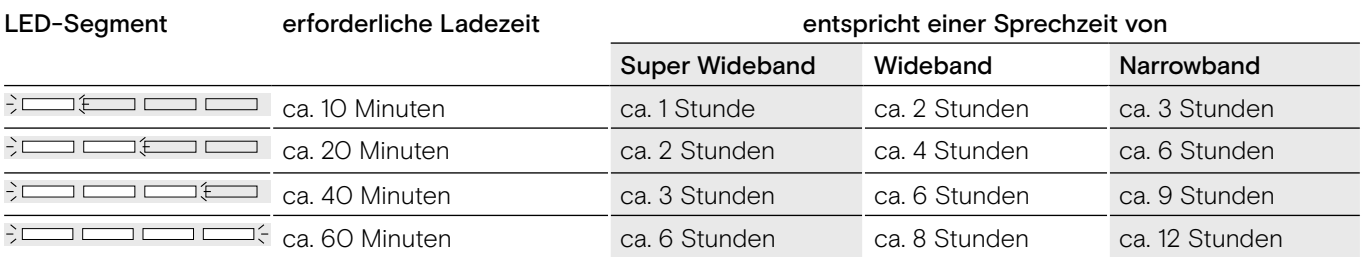

### Übersicht des Ladezustands SDW 30 HS | SDW 60 HS

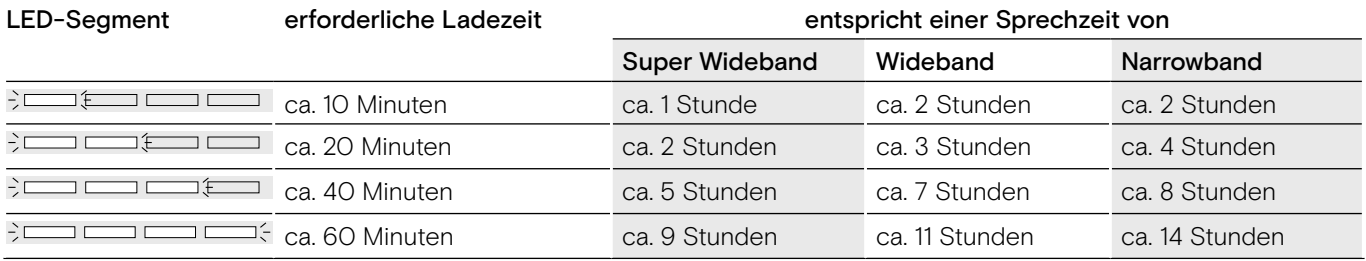

### <span id="page-47-1"></span><span id="page-47-0"></span>Headset mit Ladegerät CH 30 laden | Mehrere Headsets gleichzeitig laden

Als optionales Zubehör sind das Headset-Ladegerät CH 30 sowie die USB-Ladestation MCH 7 erhältlich. Mit dem CH 30 können Sie weitere SDW-Headsets laden, z. B. zur Nutzung derselben Basisstation im Schichtbetrieb. Verbinden Sie mehrere CH 30 mit dem MCH 7, können Sie bis zu 7 Headsets gleichzeitig laden.

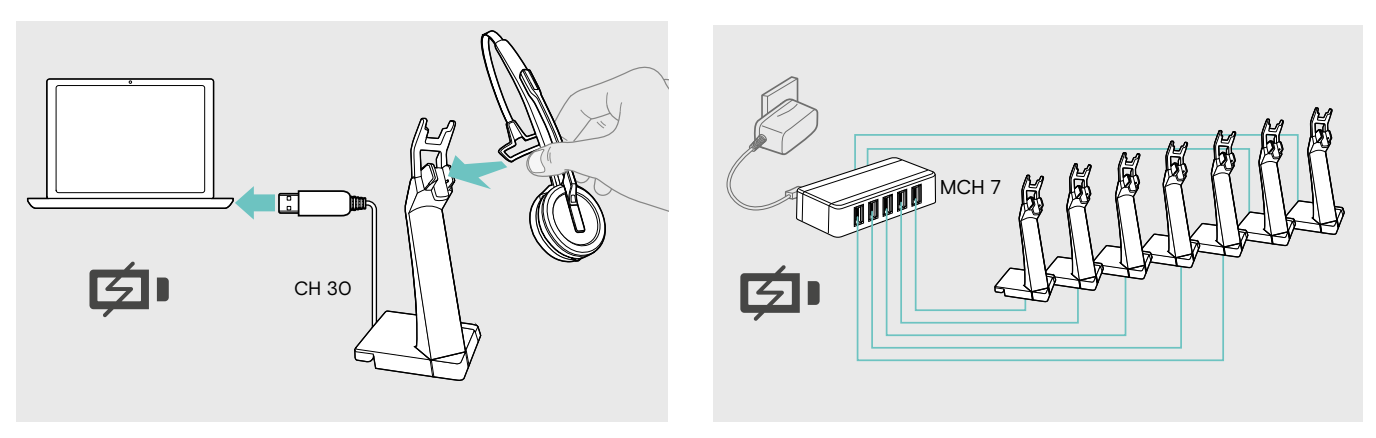

 $\triangleright$  Entnehmen Sie weitere Informationen der Kurzanleitung des CH 30 bzw. MCH 7.

### Headset-System bei längerem Nichtgebrauch ausschalten

Sie können das Headset-System oder das Headset ausschalten, wenn Sie die Produkte längere Zeit nicht benutzen, z. B. während des Urlaubs.

### Headset-System ausschalten eine Eine ausschalten Headset ausschalten

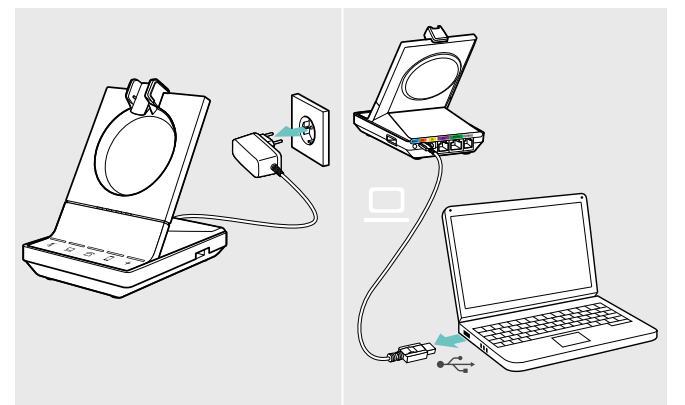

X Trennen Sie die Basisstation vom Stromnetz sowie vom Computer.

Die Basisstation und das Headset schalten sich aus, alle LEDs erlöschen.

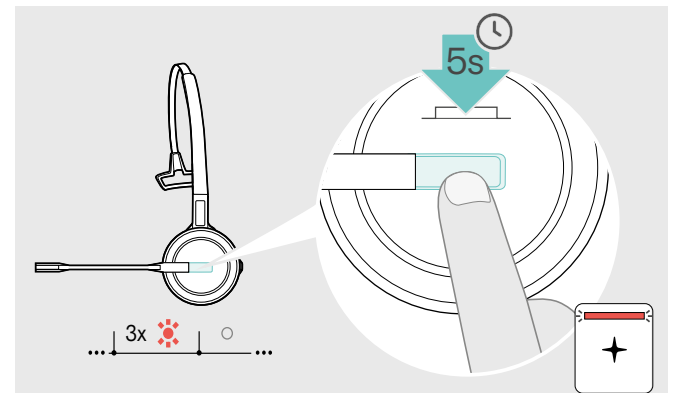

▶ Halten Sie die Taste Verbindung für 5 Sekunden gedrückt, um das Headset auszuschalten. Die LED Headset blinkt 3-mal rot. Die Status-LEDs Headset-Akku an der Basisstation erlöschen. Die LED  $+$  leuchtet rot.

Um das Headset wieder einzuschalten:

> Drücken Sie die Taste Verbindung.

### <span id="page-48-0"></span>Einen Arbeitsplatz teilen

Die SDW 5000 Headsets und Basisstationen sind untereinander kompatibel. Wenn Sie sich einen Arbeitsplatz teilen, können Sie eine Basisstation für verschiedene Headsets verwenden.

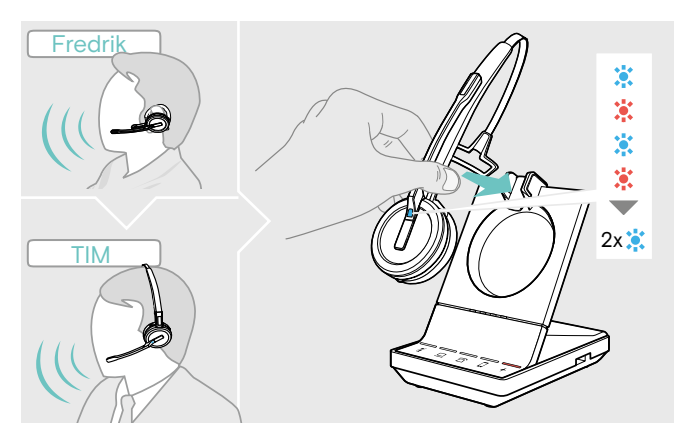

▷ Legen Sie das zu verwendende Headset in die Magnethalterung der Basisstation.

Die LED Headset blinkt abwechselnd blau/rot und bei erfolgreicher Anmeldung 2-mal blau. Das Headset ist betriebsbereit.

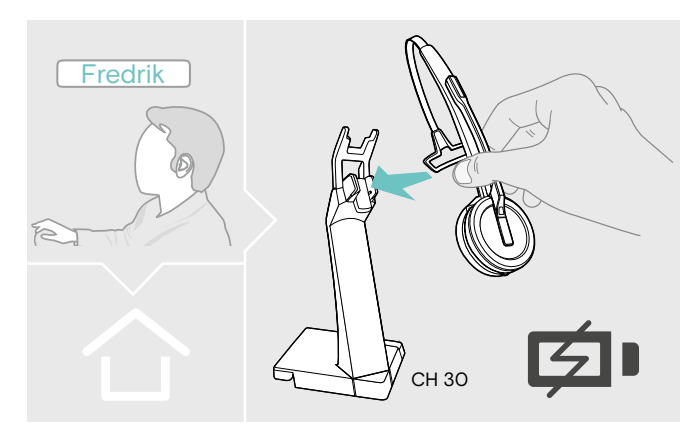

 $\triangleright$  Laden Sie die gerade ungenutzten Headsets mit dem optionalen Headset-Ladegerät CH 30 (siehe Seite [47\)](#page-47-1).

### Headset mit Basisstation eines anderen Herstellers verwenden (DECT-GAP-Telefon)

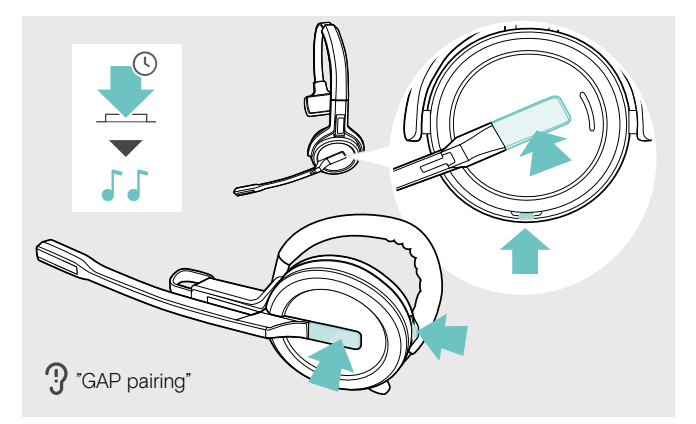

- $\triangleright$  Platzieren Sie das Headset max. 1 m vor der fremden Basisstation.
- $\triangleright$  Halten Sie am Headset gleichzeitig die Taste Verbindung und die Taste Stummschaltung gedrückt, bis Sie 2 aufeinanderfolgende Töne hören. Lassen Sie dann die Tasten los.

Sie hören die Sprachmeldung: "GAP pairing". Das Headset wechselt in einen speziellen Pairing-Modus und die LED Headset blinkt abwechselnd blau/rot.

 $\triangleright$  Versetzen Sie die fremde Basisstation ebenso in einen speziellen Pairing-Modus (siehe Bedienungsanleitung der fremden Basisstation). Der Standard-Code für das Headset ist "0000".

Das Headset verbindet sich mit der fremden Basisstation. Bei erfolgreicher Verbindung erlischt die LED Headset.

Konnte innerhalb von 60 Sekunden keine Verbindung hergestellt werden, wechselt das Headset zurück in den Standby-Betrieb.

Um das Headset – statt mit einem GAP-Telefon – wieder mit einer Basisstation der Serie SDW 5000 zu verbinden:  $\triangleright$  Legen Sie das Headset in die Magnethalterung der Basisstation.

### <span id="page-49-0"></span>Zwischen DECT-Dongle und Basisstation umschalten

Sie können Ihr Headset entweder mit einem DECT-Dongle oder an einer IMPACT SDW 5000-Basisstation verbinden.

Zwischen diesen beiden Geräten können Sie umschalten, wenn sich Ihr Headset im Ruhemodus befindet - kein Telefonat, keine Medienwiedergabe.

### Von der Basisstation auf den DECT-Dongle umschalten

Das Headset muss am Dongle angemeldet sein (siehe SDW D1 USB Bedienungsanleitung).

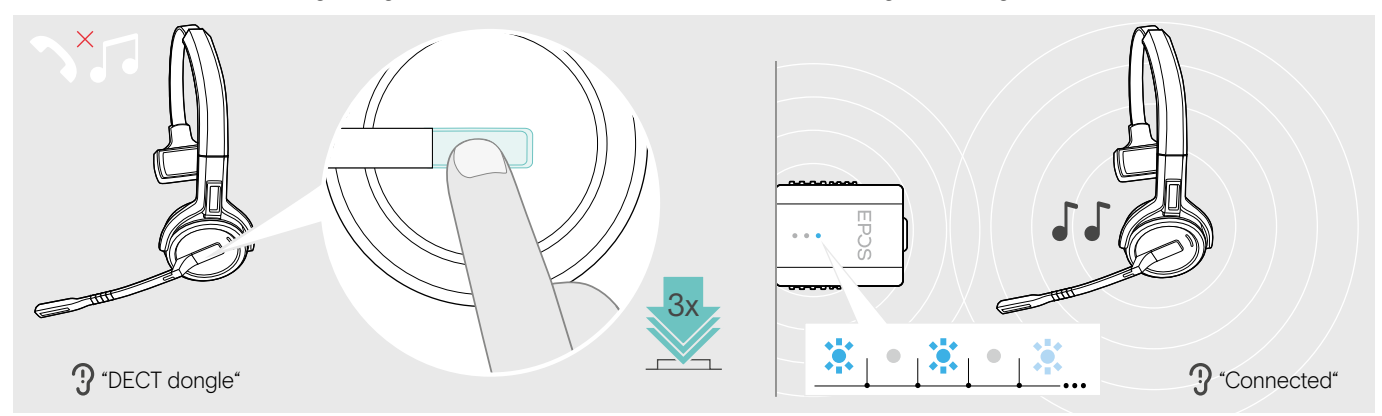

### ▶ Drücken Sie die Taste Verbindung 3-mal.

Sie hören die Sprachmeldung "DECT dongle" im Headset. Wenn die Sprachmeldungen deaktiviert sind, hören Sie stattdessen einen Quittungston.

Bei erfolgreicher Verbindung leuchtet die Dongle-LED gedimmt blau. Sie hören die Sprachmeldung "Connected" im Headset. Wenn die Sprachmeldungen deaktiviert sind, hören Sie zwei aufeinanderfolgende Töne.

### Vom DECT-Dongle auf die Basisstation umschalten

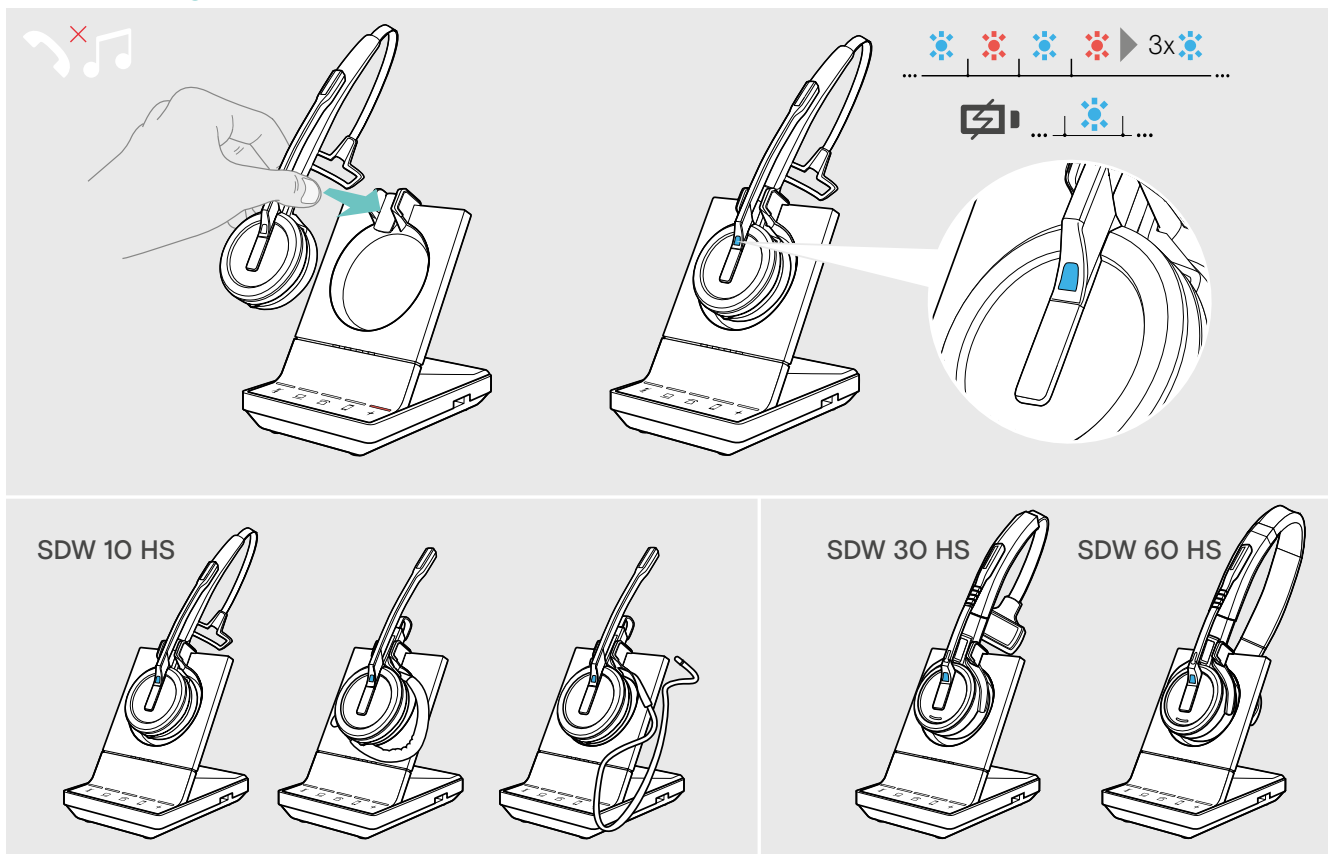

X Legen Sie das Headset in die Magnethalterung der Basisstation.

Das Headset verbindet sich mit der Basisstation, die LED blinkt blau und rot. Sobald eine Verbindung hergestellt ist, leuchtet die LED blau und das Headset wird geladen.

### <span id="page-50-1"></span><span id="page-50-0"></span>Headset-System reinigen und pflegen

### VORSICHT

### Flüssigkeit kann die Elektronik des Produkts zerstören!

Sie kann in das Gehäuse des Produkts eindringen und einen Kurzschluss in der Elektronik verursachen.

- X Halten Sie Flüssigkeiten jeglicher Art von diesem Produkt fern.
- X Verwenden Sie auf keinen Fall Löse- oder Reinigungsmittel.
- $\triangleright$  Trennen Sie die Basisstation vom Stromnetz, bevor Sie mit der Reinigung beginnen.
- ▶ Reinigen Sie das Produkt ausschließlich mit einem trockenen und weichen Tuch.

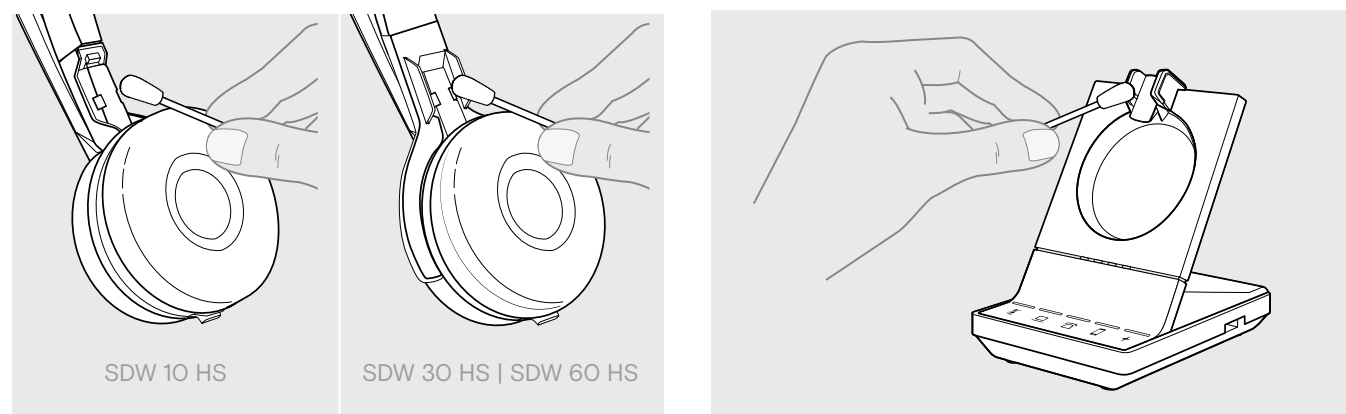

 $\triangleright$  Reinigen Sie von Zeit zu Zeit die Ladekontakte des Headsets und der Basisstation mit einem Wattestäbchen.

### Ohrpolster austauschen

Aus hygienischen Gründen sollten Sie Ihre Ohrpolster von Zeit zu Zeit austauschen. Ersatz-Ohrpolster können Sie bei Ihrem EPOS-Partner erwerben.

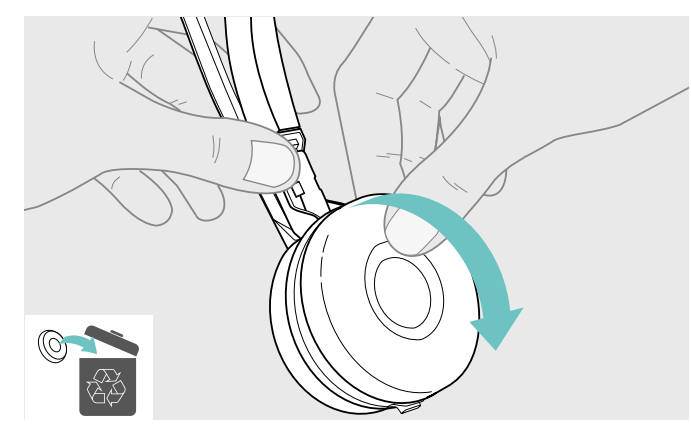

 $\triangleright$  Ziehen Sie das alte Ohrpolster von der Hörermuschel ab.

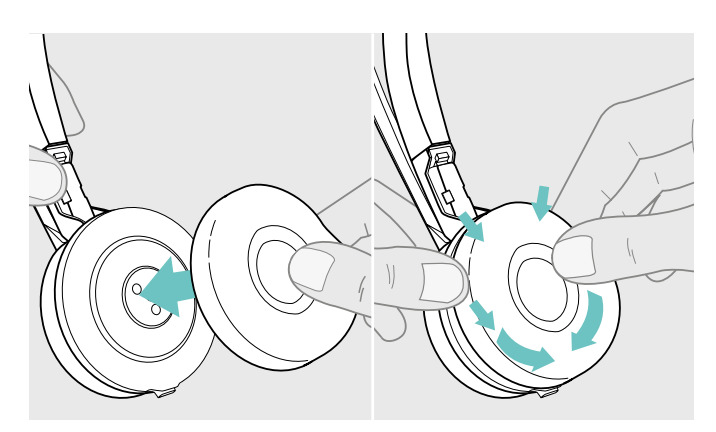

X Setzen Sie das neue Ohrpolster auf die Hörermuschel und drücken Sie es fest an.

### <span id="page-51-2"></span><span id="page-51-0"></span>Akku des Headsets austauschen lassen/entnehmen

### VORSICHT

#### Gefahr von Schäden am Produkt!

Während der Garantiezeit darf der Akku ausschließlich in einem EPOS Service-Center ersetzt werden. Andernfalls erlischt die Garantie.

 $>$  Setzen Sie sich mit Ihrem EPOS Service-Center in Verbindung, wenn der Akku gewechselt muss. Den EPOS-Partner Ihres Landes finden Sie unter www.eposaudio.com.

Nach Ablauf der Garantiezeit können Sie den Akku in qualifizierten Fachwerkstätten oder von entsprechend qualifizierten Technikern in Ihrer IT- oder Service-Abteilung wechseln lassen. Eine Anleitung für das Wechseln oder Entnehmen des Akkus ist für Techniker über Ihren EPOS Service-Partner erhältlich.

### <span id="page-51-1"></span>Firmware der Produkte aktualisieren

Die auf Ihrem Headset-System und Bluetooth-Adapter installierte Firmware können Sie mit der kostenlosen Software EPOS Connect aktualisieren.

 $\triangleright$  Verbinden Sie die Basisstation mit Ihrem Computer und installieren Sie die benötigte Software (siehe Seite [13\)](#page-13-1).

Firmware der Basisstation und des Headsets aktualisieren

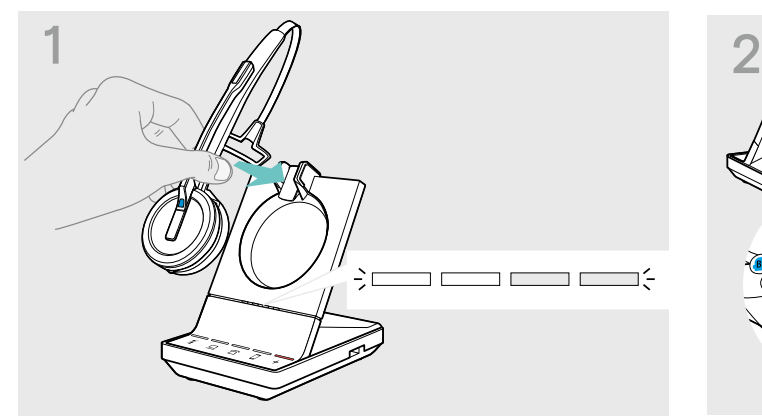

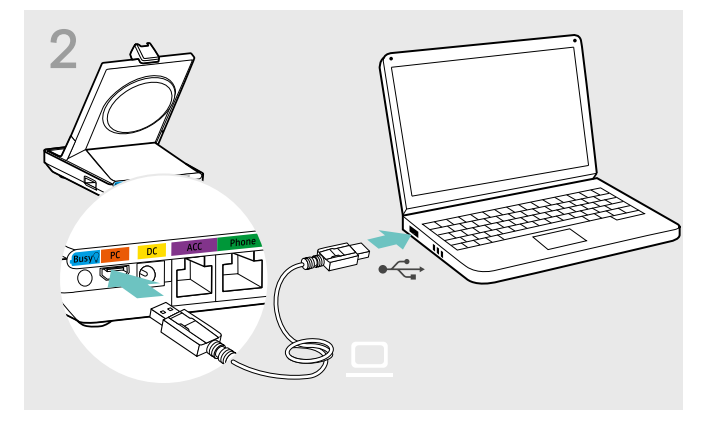

- ▶ Legen Sie das Headset in die Magnethalterung der Basisstation.
- X Verbinden Sie die Basisstation über das USB-Kabel mit einer USB-Buchse Ihres Computers.

▶ Starten Sie EPOS Connect

EPOS Connect prüft, ob die installierte Firmware der aktuellen Version auf dem EPOS-Server entspricht. Aktualisieren Sie die Firmware - wenn nötig. Das Headset wird automatisch über die Basisstation aktualisiert.

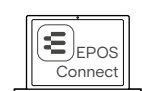

### Firmware des Bluetooth-Dongles BTD 800 USB aktualisieren

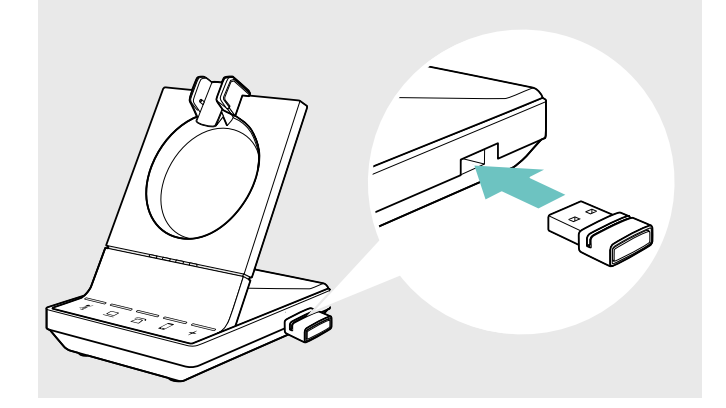

▶ Stecken Sie den Dongle in den USB-Anschluss der Basisstation. Einige ältere Dongles müssen zum Aktualisieren direkt an einen Computer angeschlossen werden. "Neue" Dongles erkennen Sie an den zwei grauen Linien auf der Unterseite des Gehäuses.

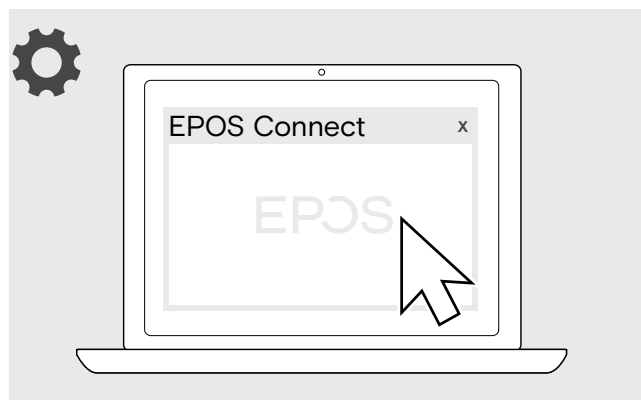

▶ Starten Sie EPOS Connect. EPOS Connect prüft, ob die installierte Firmware der aktuellen Version auf dem EPOS-Server entspricht. Aktualisieren Sie die Firmware - wenn nötig.

## <span id="page-52-0"></span>Wenn Störungen auftreten

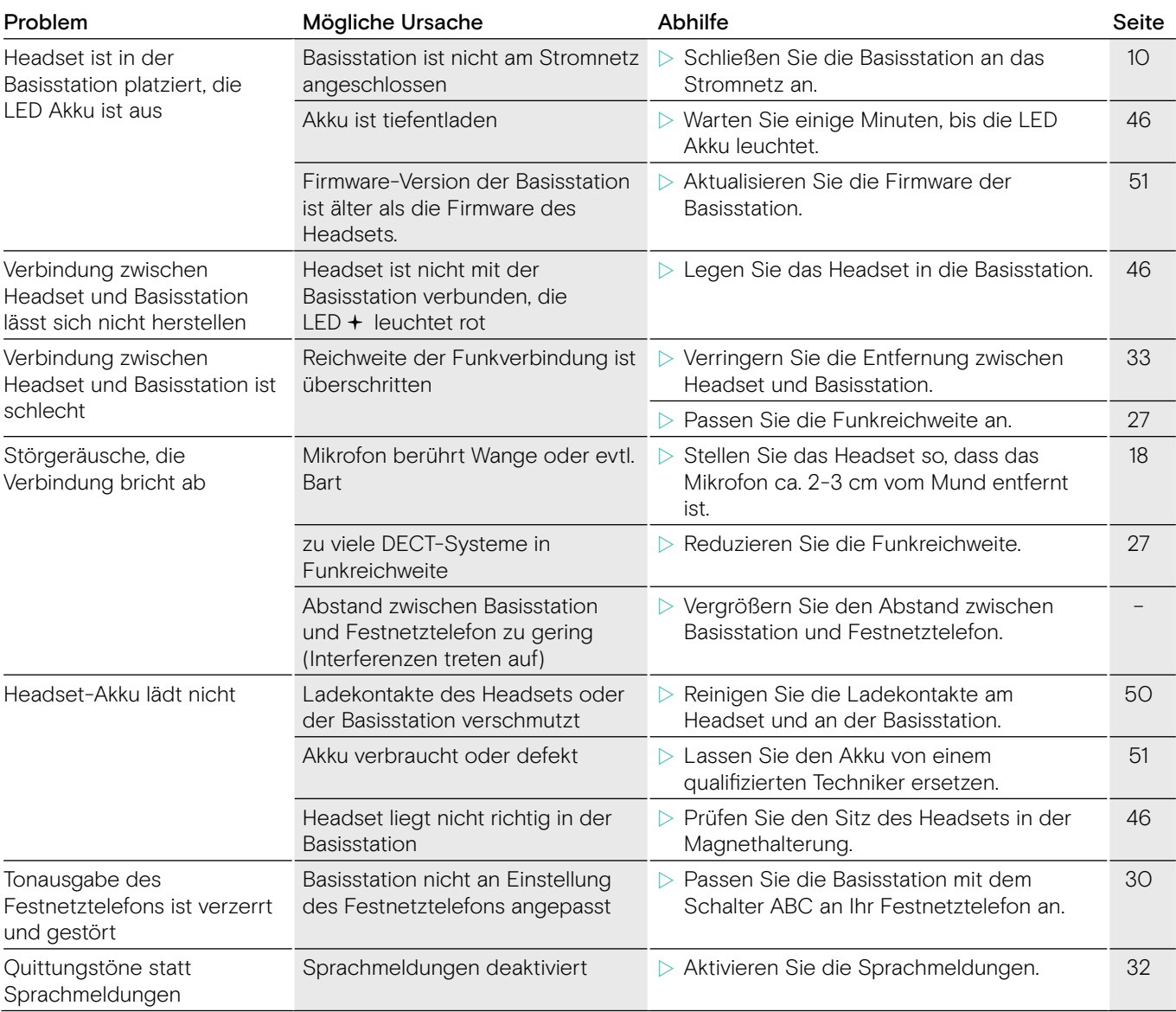

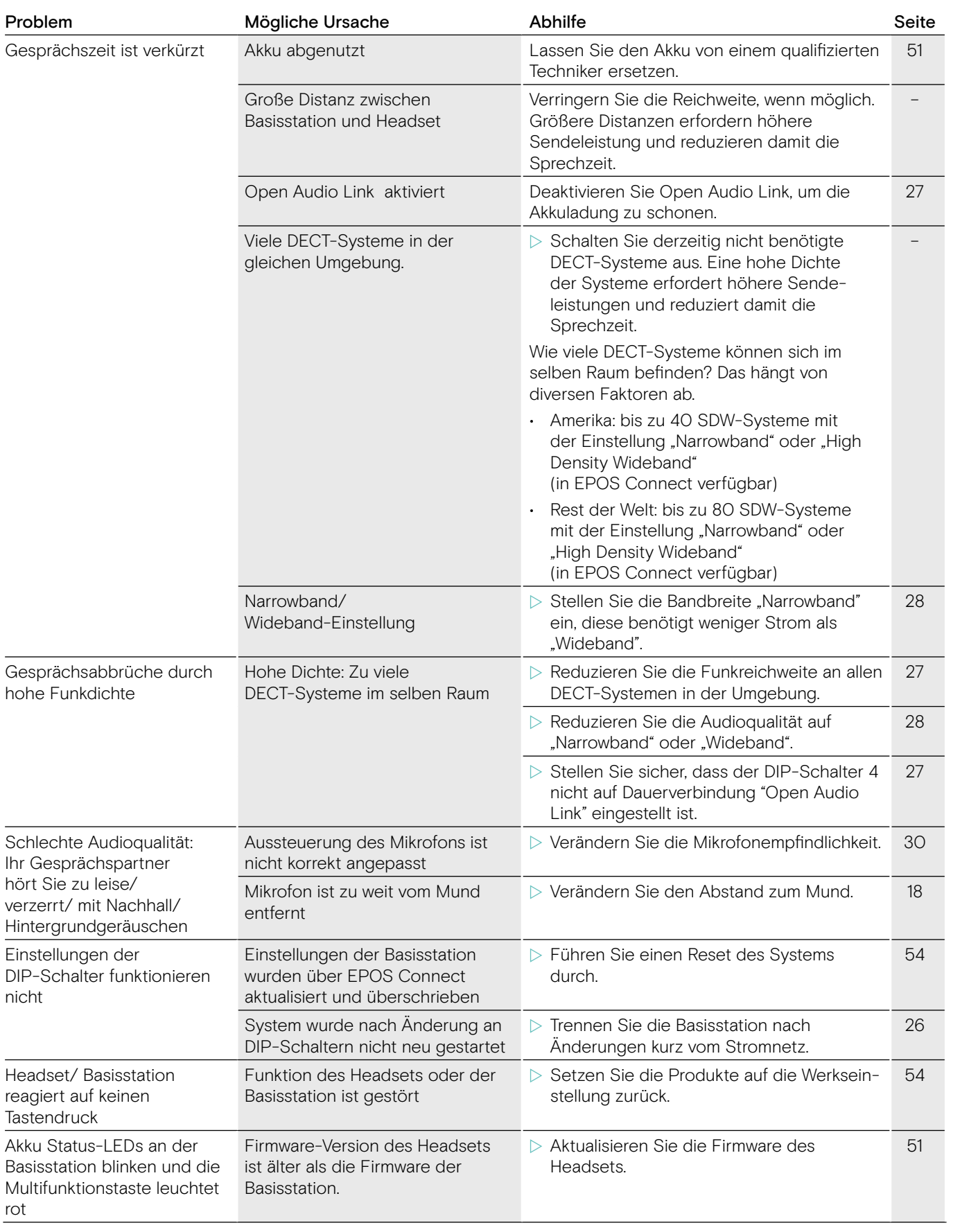

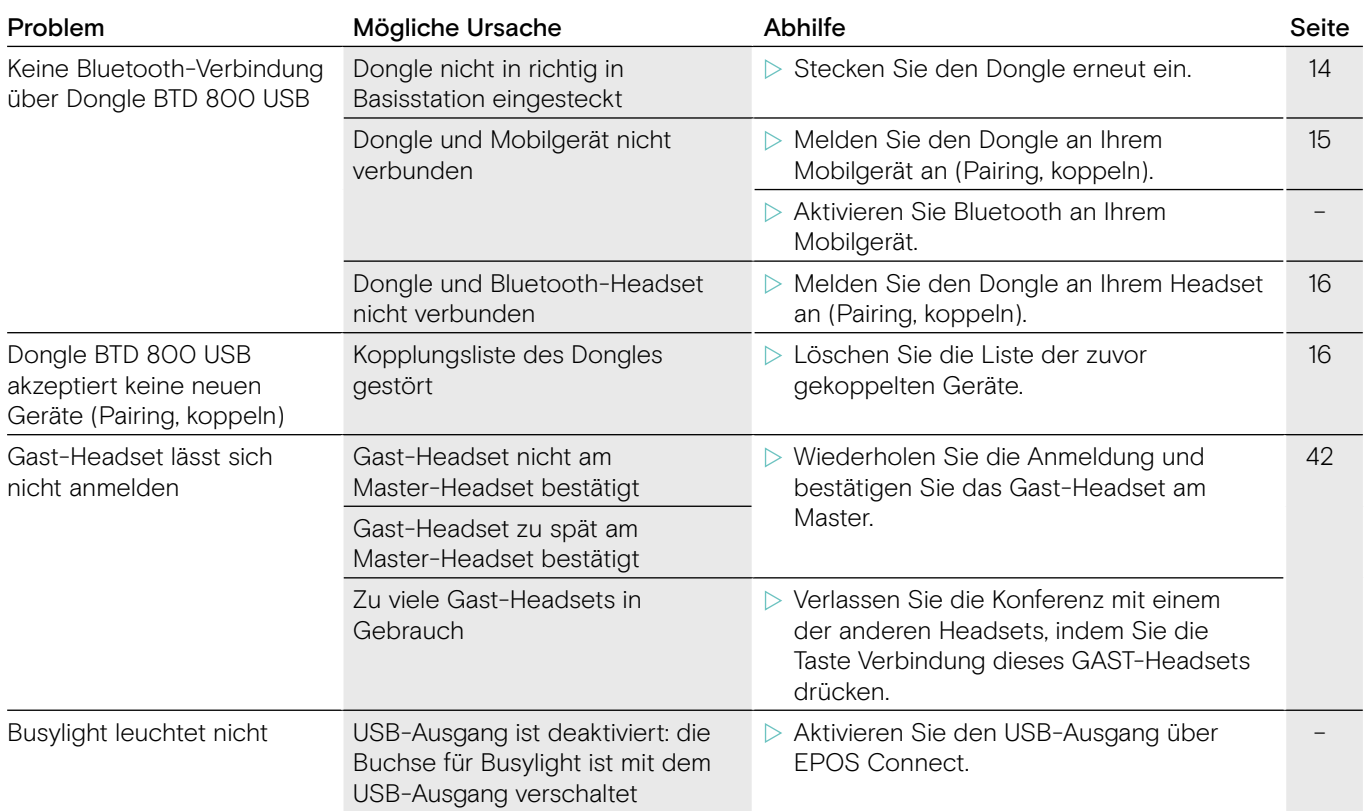

Nehmen Sie Kontakt zu Ihrem EPOS-Partner auf, wenn mit Ihrem Produkt Probleme auftreten, die nicht in der Tabelle stehen, oder sich die Probleme nicht mit den in der Tabelle aufgeführten Lösungsvorschlägen beheben lassen. Den Partner Ihres Landes finden Sie auf www.eposaudio.com.

### <span id="page-54-0"></span>Werkseinstellungen wiederherstellen (Reset)

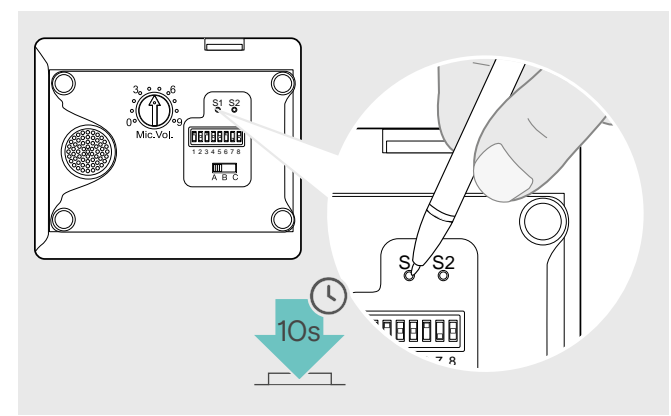

- X Stellen Sie sicher, dass die Basisstation über USB-Kabel oder Netzteil mit Strom versorgt wird.
- X Drücken Sie ca. 10 Sekunden mit einem spitzen Gegenstand auf die Taste Set S1. Die Werkseinstellungen der Basisstation werden wiederhergestellt.

### <span id="page-55-0"></span>Technische Daten

### Headset SDW 10 HS

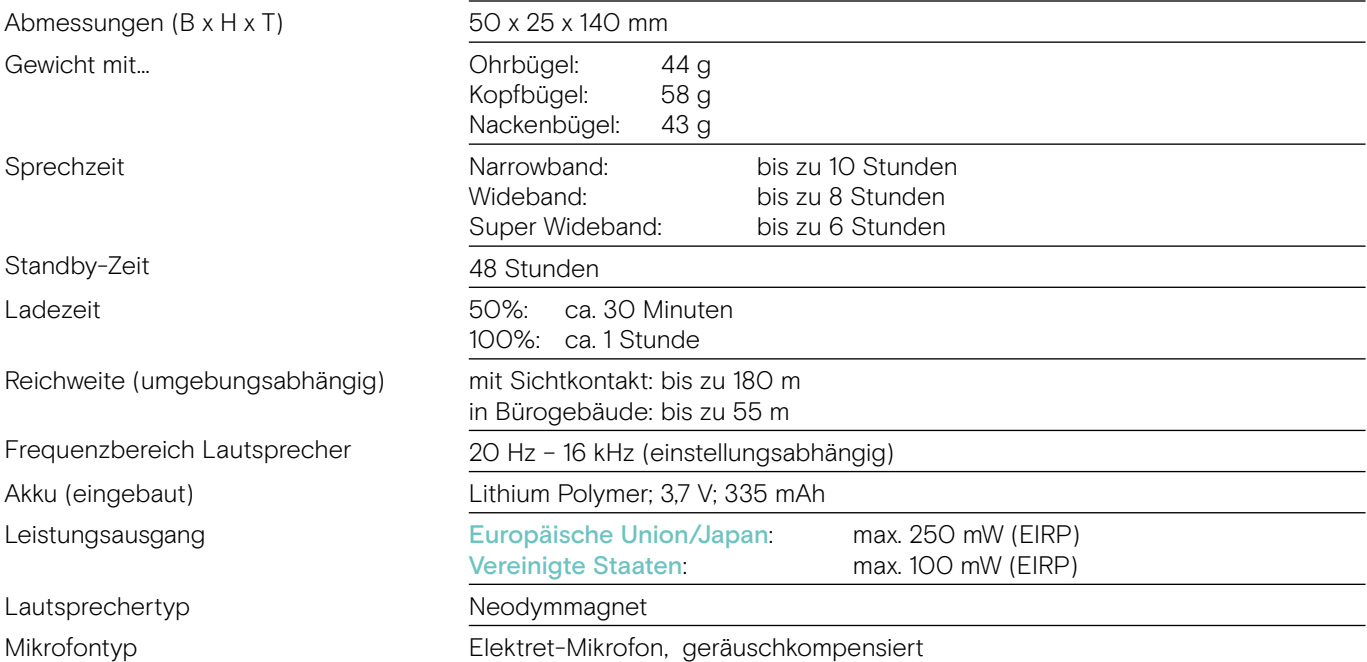

### Headset SDW 30 HS | Headset SDW 60 HS

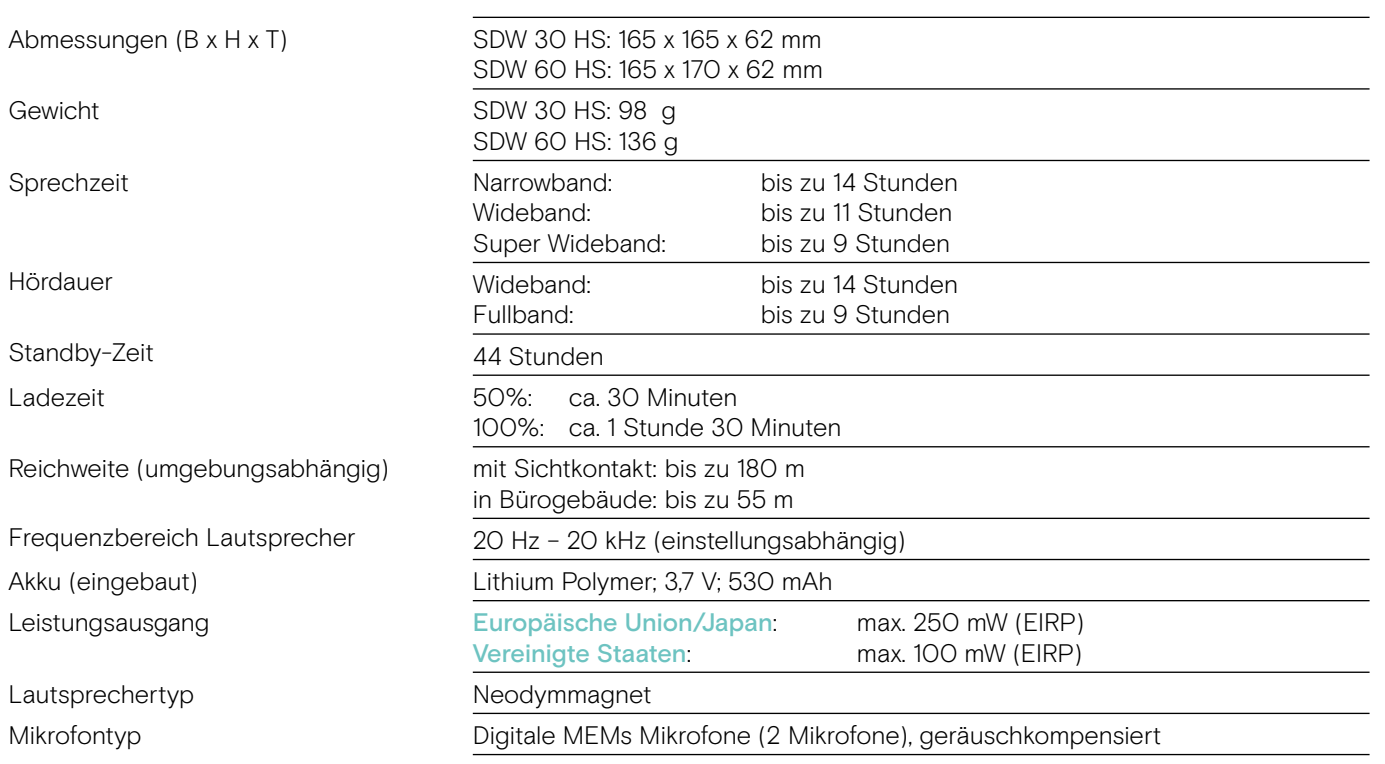

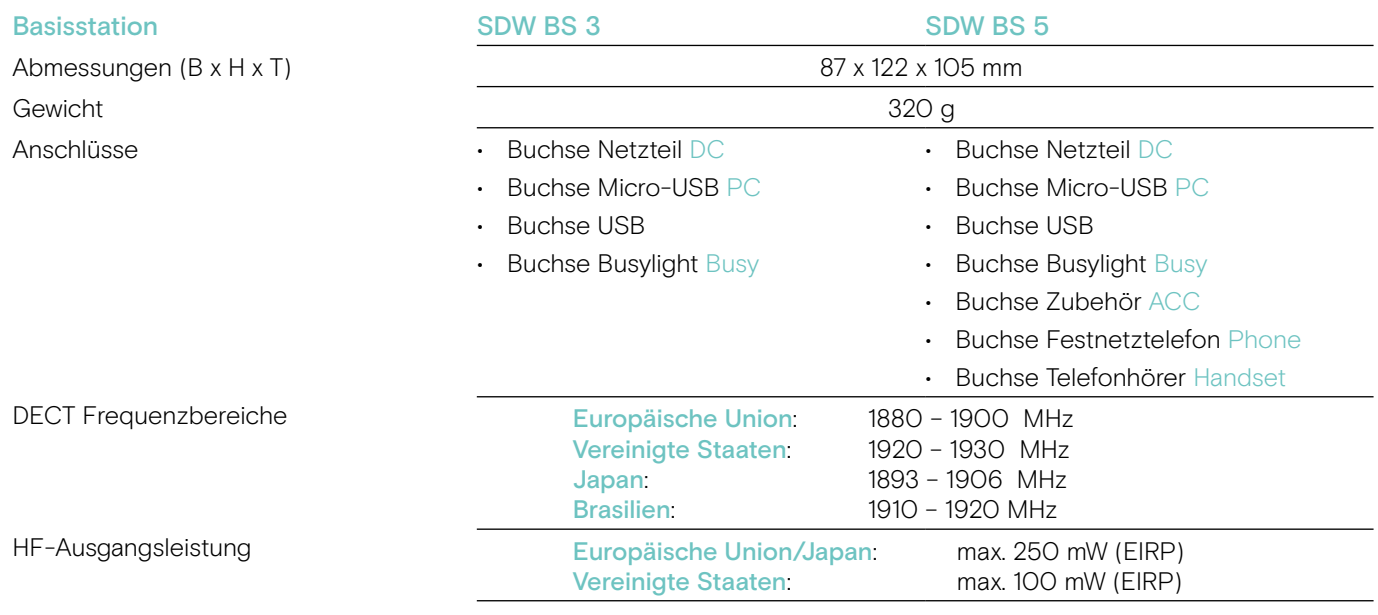

### Netzteil

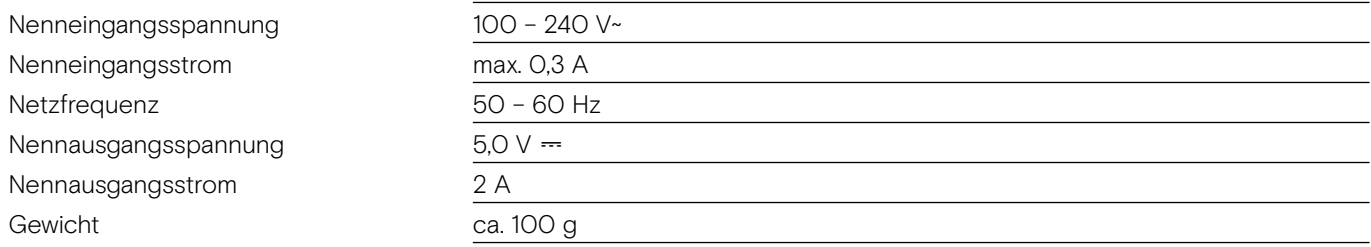

### Bluetooth-Dongle BTD 800 USB

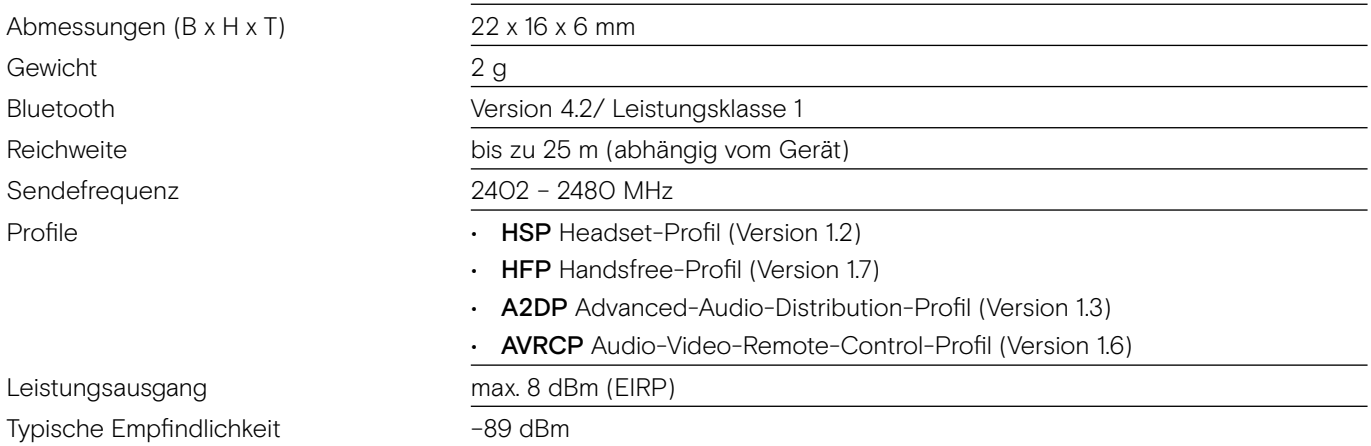

### Basisstation | Headset | BTD 800 USB | Netzteil

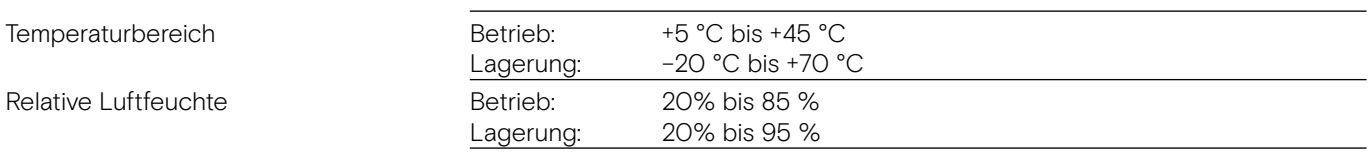

### Warenzeichen

Die Bezeichnung Bluetooth® sowie die Bluetooth-Marken sind Eigentum der Bluetooth SIG, Inc. DSEA A/S verwendet diese Marken in Lizenz.

# EPOS | SENNHEISER

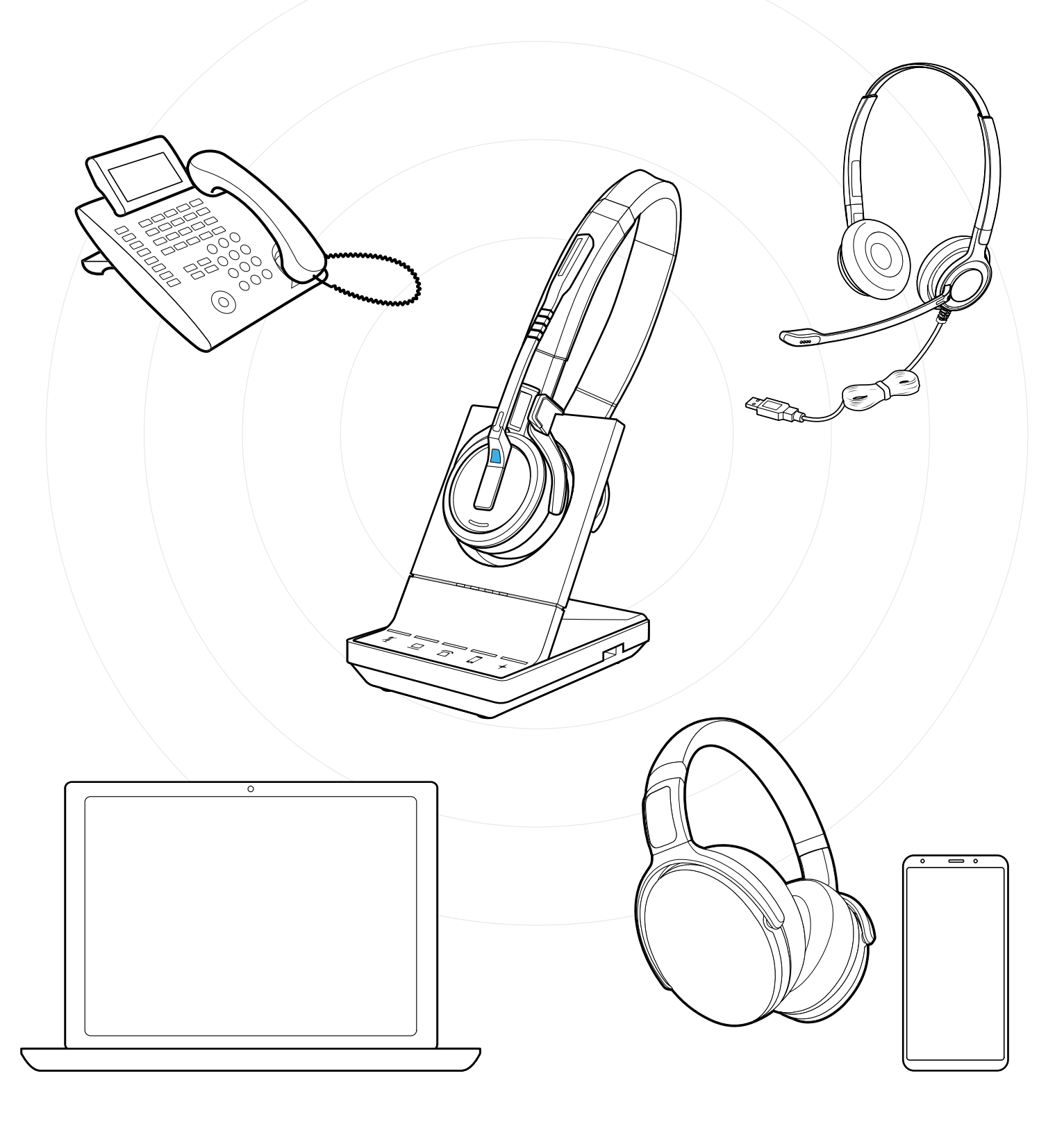

### DSEA A/S

Kongebakken 9, DK-2765 Smørum, Denmark www.eposaudio.com